**NEC** 

**User's Manual**

# **RX850**

## **Real-Time Operating System**

**Installation**

**Target device V850 familyTM Target real-time OS RX850 Ver. 3.13 or later**

Document No. U13410EJ2V1UM00 (2nd edition) Date Published October 2001 J CP(K)

© 1998 1998, 2000Printed in Japan

 $\overline{\mathbf{2}}$ 

#### **SUMMARY OF CONTENTS**

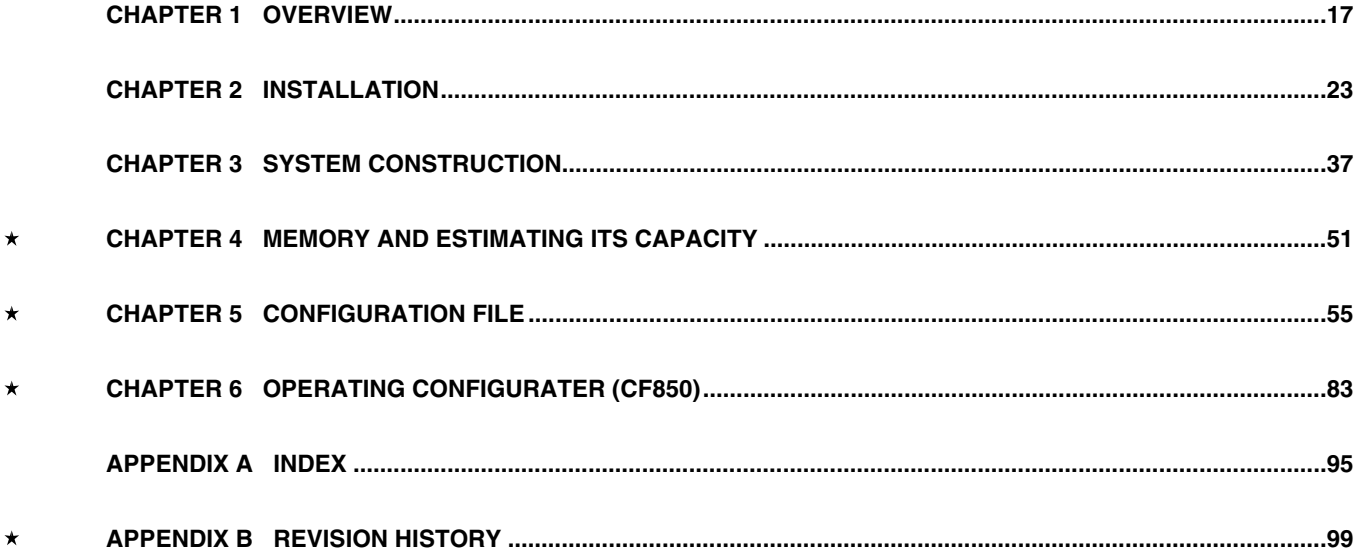

**V800 Series, V850 family, V851, V852, V853, V854, V850/SA1, V850/SB1, V850/SB2, V850/SV1, V850E/MS1,**

**V850E/MA1, and V850E/IA1 are trademarks of NEC Corporation.**

**Green Hills Software and MULTI are trademarks of Green Hills Software, Inc.**

**HP9000 series 700 is a trademark of Hewlett-Packard Company.**

**UNIX is a trademark of X/Open Company, Ltd. licensed in the USA and other countries.**

**PC/AT is a trademark of IBM Corporation.**

**Solaris and SPARCstation are trademarks of SPARC International, Inc.**

**TRON is an abbreviation for The Realtime Operating system Nucleus.**

**ITRON is an abbreviation for Industrial TRON.**

**MS-DOS, Windows, and Windows NT are either registered trademarks or trademarks of Microsoft Corporation in the United States and/or other countries.**

The export of this product from Japan is prohibited without governmental license. To export or re-export this product from a country other than Japan may also be prohibited without a license from that country. Please call an NEC sales representative.

- **The information in this document is current as of June, 2000. The information is subject to change without notice. For actual design-in, refer to the latest publications of NEC's data sheets or data books, etc., for the most up-to-date specifications of NEC semiconductor products. Not all products and/or types are available in every country. Please check with an NEC sales representative for availability and additional information.**
- No part of this document may be copied or reproduced in any form or by any means without prior written consent of NEC. NEC assumes no responsibility for any errors that may appear in this document.
- NEC does not assume any liability for infringement of patents, copyrights or other intellectual property rights of third parties by or arising from the use of NEC semiconductor products listed in this document or any other liability arising from the use of such products. No license, express, implied or otherwise, is granted under any patents, copyrights or other intellectual property rights of NEC or others.
- Descriptions of circuits, software and other related information in this document are provided for illustrative purposes in semiconductor product operation and application examples. The incorporation of these circuits, software and information in the design of customer's equipment shall be done under the full responsibility of customer. NEC assumes no responsibility for any losses incurred by customers or third parties arising from the use of these circuits, software and information.
- While NEC endeavours to enhance the quality, reliability and safety of NEC semiconductor products, customers agree and acknowledge that the possibility of defects thereof cannot be eliminated entirely. To minimize risks of damage to property or injury (including death) to persons arising from defects in NEC semiconductor products, customers must incorporate sufficient safety measures in their design, such as redundancy, fire-containment, and anti-failure features.
- NEC semiconductor products are classified into the following three quality grades:

"Standard", "Special" and "Specific". The "Specific" quality grade applies only to semiconductor products developed based on a customer-designated "quality assurance program" for a specific application. The recommended applications of a semiconductor product depend on its quality grade, as indicated below. Customers must check the quality grade of each semiconductor product before using it in a particular application.

 "Standard": Computers, office equipment, communications equipment, test and measurement equipment, audio and visual equipment, home electronic appliances, machine tools, personal electronic equipment and industrial robots

- "Special": Transportation equipment (automobiles, trains, ships, etc.), traffic control systems, anti-disaster systems, anti-crime systems, safety equipment and medical equipment (not specifically designed for life support)
- "Specific": Aircraft, aerospace equipment, submersible repeaters, nuclear reactor control systems, life support systems and medical equipment for life support, etc.

The quality grade of NEC semiconductor products is "Standard" unless otherwise expressly specified in NEC's data sheets or data books, etc. If customers wish to use NEC semiconductor products in applications not intended by NEC, they must contact an NEC sales representative in advance to determine NEC's willingness to support a given application.

(Note)

(1) "NEC" as used in this statement means NEC Corporation and also includes its majority-owned subsidiaries. (2) "NEC semiconductor products" means any semiconductor product developed or manufactured by or for NEC (as defined above).

M8E 00. 4

### **Regional Information**

Some information contained in this document may vary from country to country. Before using any NEC product in your application, pIease contact the NEC office in your country to obtain a list of authorized representatives and distributors. They will verify:

- Device availability
- Ordering information
- Product release schedule
- Availability of related technical literature
- Development environment specifications (for example, specifications for third-party tools and components, host computers, power plugs, AC supply voltages, and so forth)
- Network requirements

In addition, trademarks, registered trademarks, export restrictions, and other legal issues may also vary from country to country.

**NEC Electronics Inc. (U.S.)** Santa Clara, California Tel: 408-588-6000 800-366-9782 Fax: 408-588-6130 800-729-9288

**NEC Electronics (Germany) GmbH** Duesseldorf, Germany Tel: 0211-65 03 02 Fax: 0211-65 03 490

**NEC Electronics (UK) Ltd.** Milton Keynes, UK Tel: 01908-691-133

Fax: 01908-670-290

**NEC Electronics Italiana s.r.l.** Milano, Italy Tel: 02-66 75 41 Fax: 02-66 75 42 99

**NEC Electronics (Germany) GmbH** Benelux Office Eindhoven, The Netherlands Tel: 040-2445845 Fax: 040-2444580

**NEC Electronics (France) S.A.** Velizy-Villacoublay, France Tel: 01-3067-5800 Fax: 01-3067-5899

**NEC Electronics (France) S.A.** Madrid Office Madrid, Spain Tel: 091-504-2787 Fax: 091-504-2860

**NEC Electronics (Germany) GmbH** Scandinavia Office Taeby, Sweden Tel: 08-63 80 820 Fax: 08-63 80 388

**NEC Electronics Hong Kong Ltd.** Hong Kong Tel: 2886-9318 Fax: 2886-9022/9044

**NEC Electronics Hong Kong Ltd.** Seoul Branch Seoul, Korea Tel: 02-528-0303 Fax: 02-528-4411

**NEC Electronics Singapore Pte. Ltd.** Novena Square, Singapore Tel: 253-8311 Fax: 250-3583

**NEC Electronics Taiwan Ltd.** Taipei, Taiwan Tel: 02-2719-2377 Fax: 02-2719-5951

**NEC do Brasil S.A.** Electron Devices Division Guarulhos-SP, Brasil Tel: 11-6462-6810 Fax: 11-6462-6829

**J01.2**

### **MAJOR REVISIONS IN THIS EDITION**

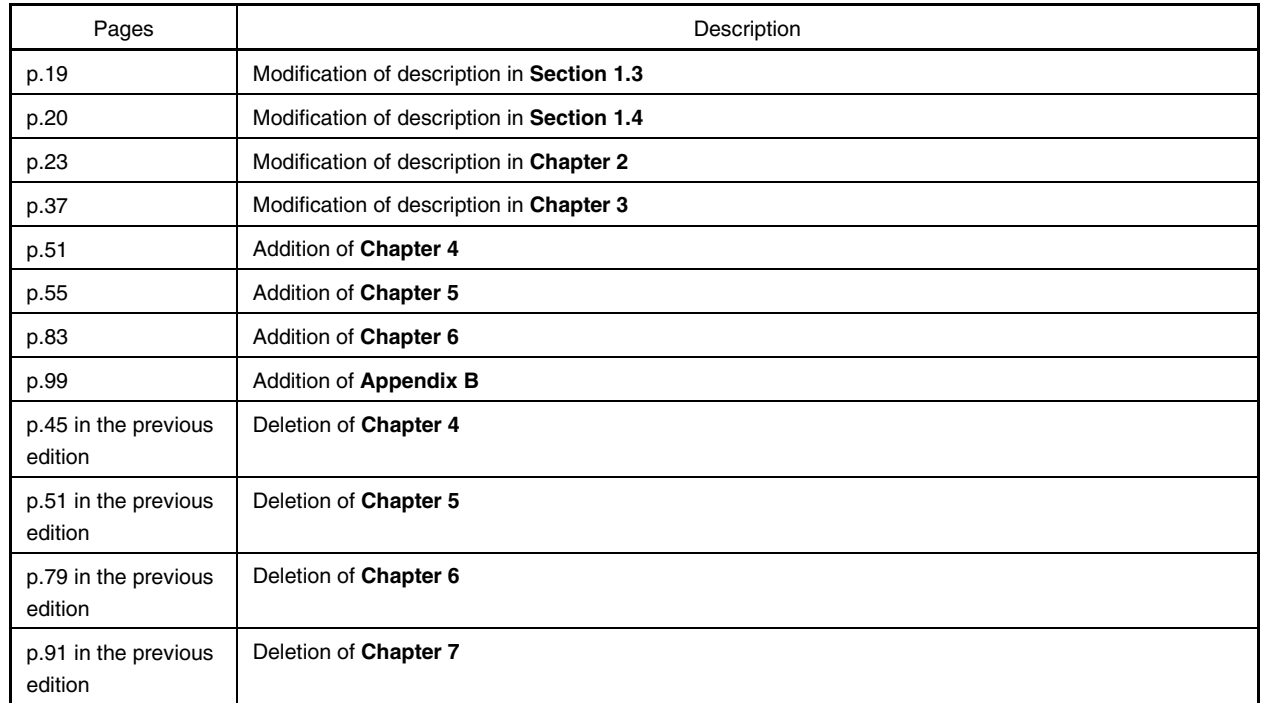

The mark  $\star$  shows major revised points.

#### **PREFACE**

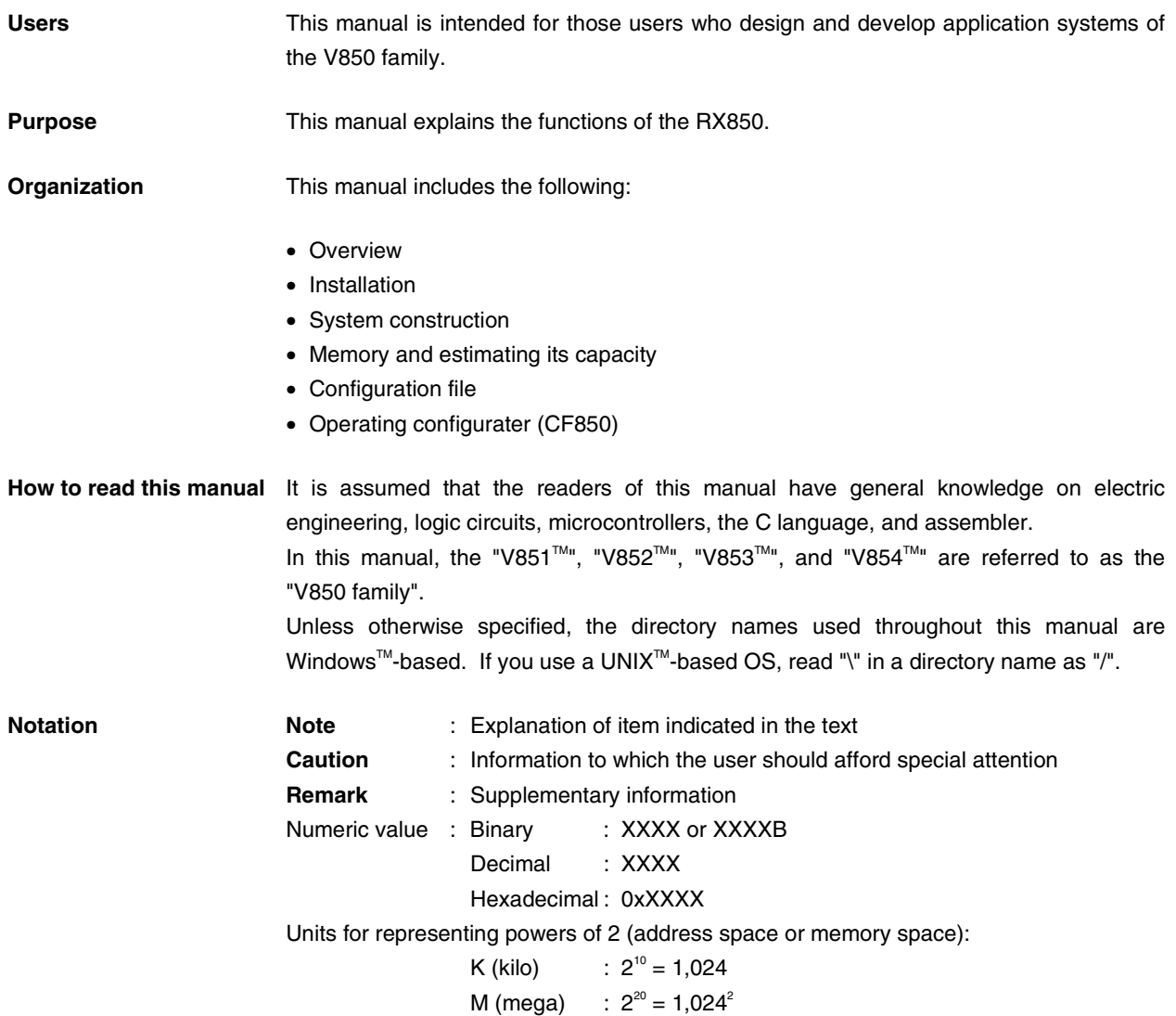

**Related documents** When using this manual, also refer to the following documents.

Some related documents may be preliminary versions. Note, however, that whether a related document is preliminary is not indicated in this manual.

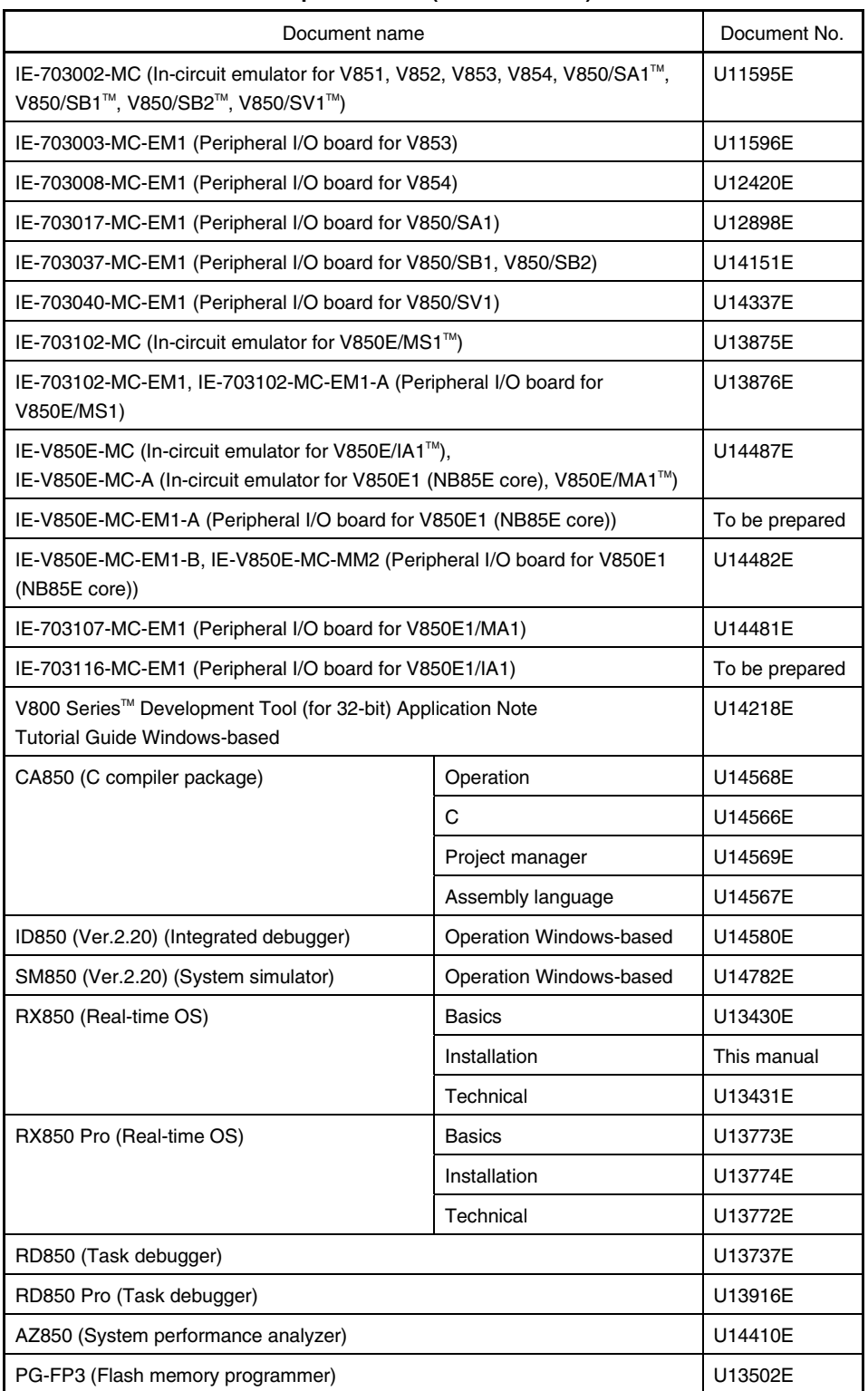

#### **Documents related to development tools (User's manual)**

#### **TABLE OF CONTENTS**

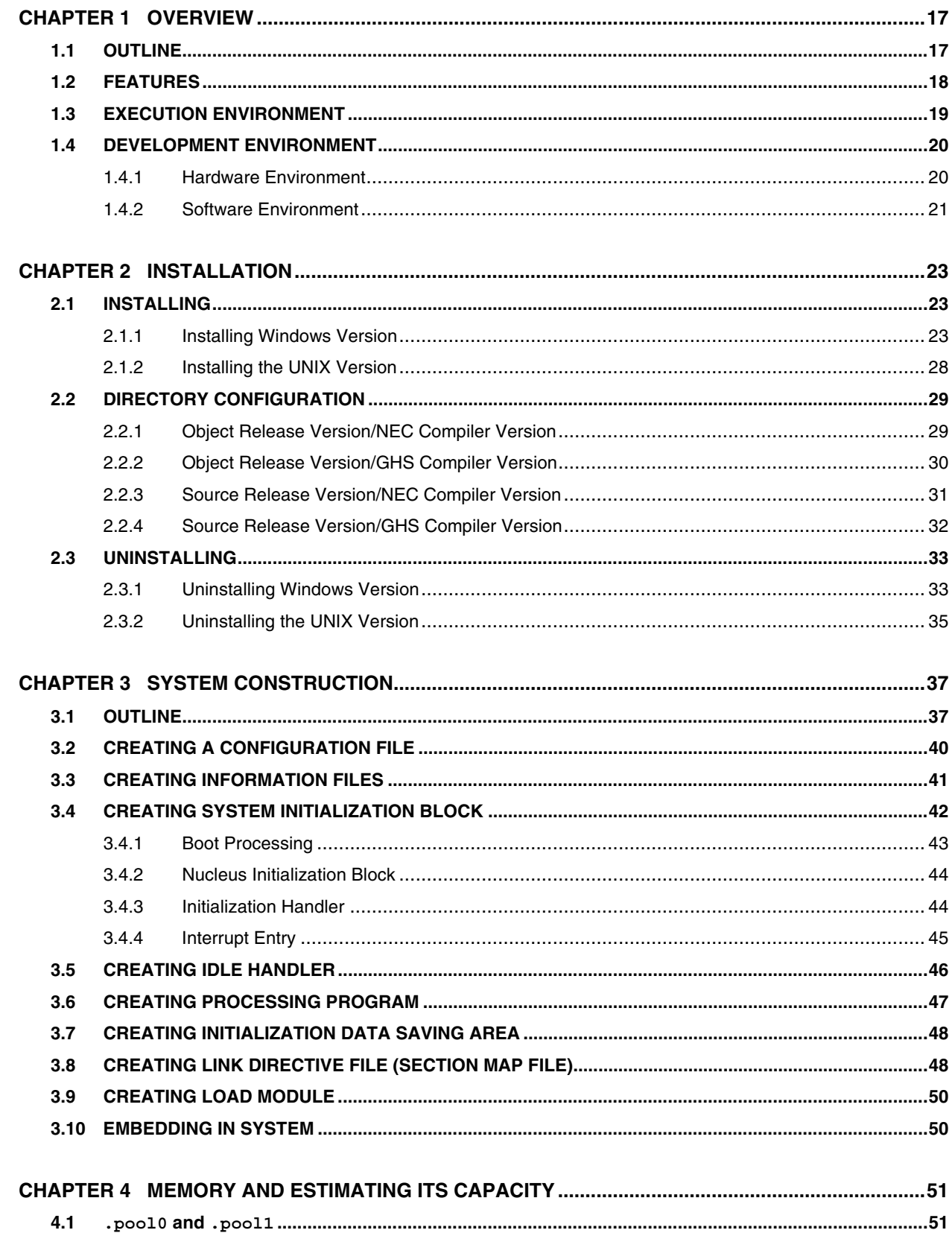

 $\star$ 

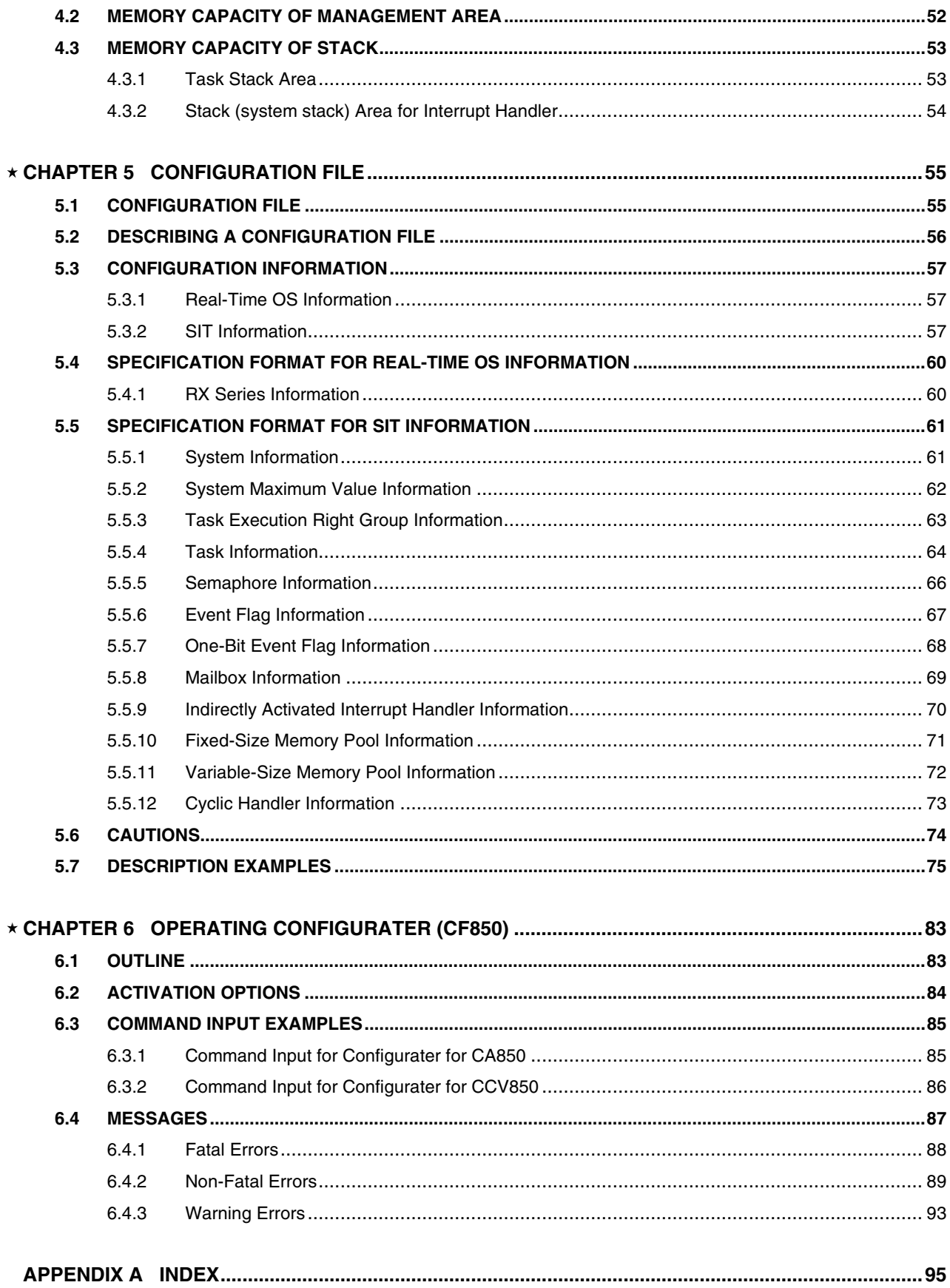

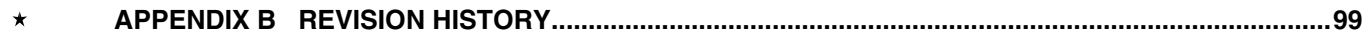

#### **LIST OF FIGURES**

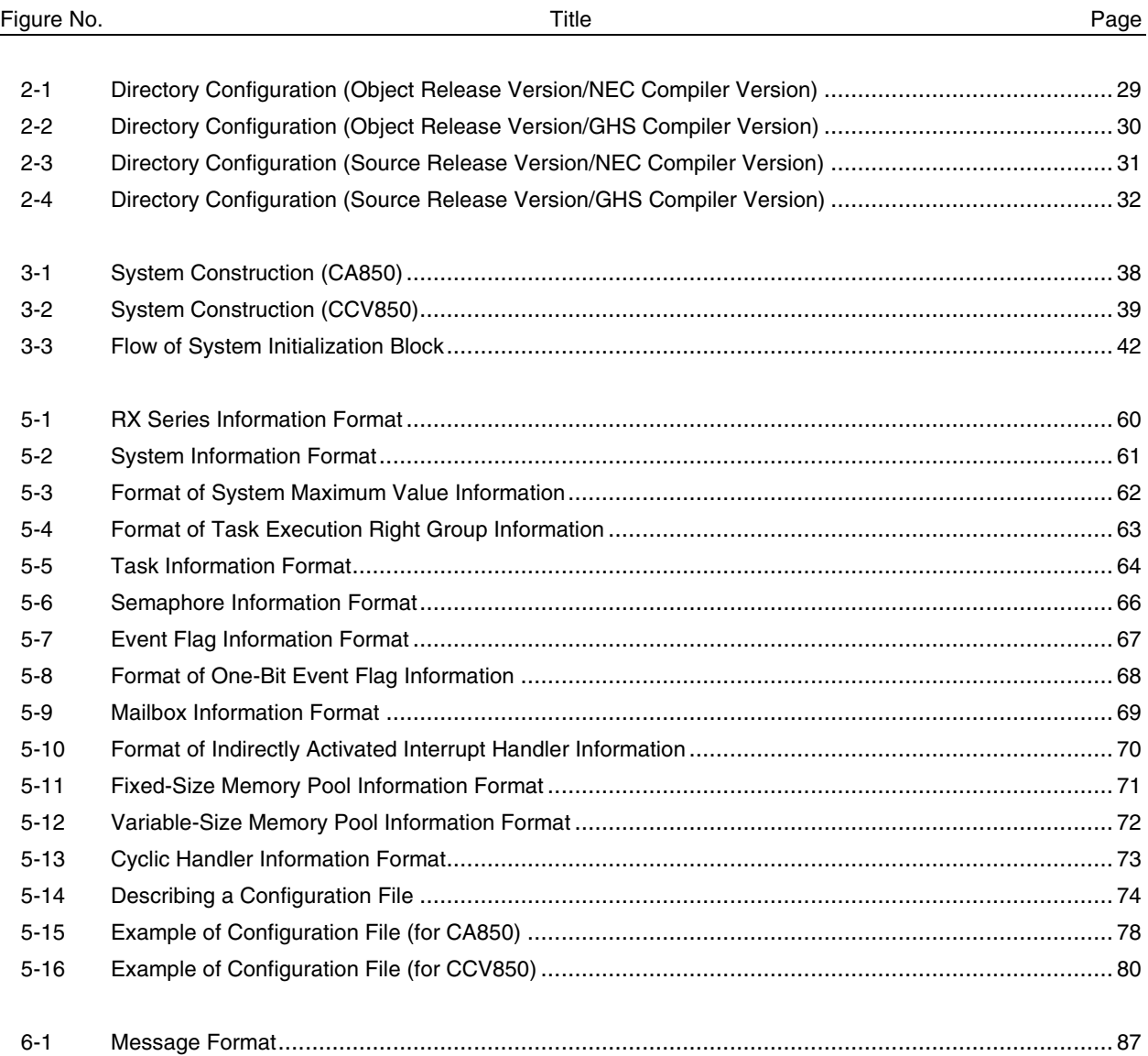

#### **LIST OF TABLES**

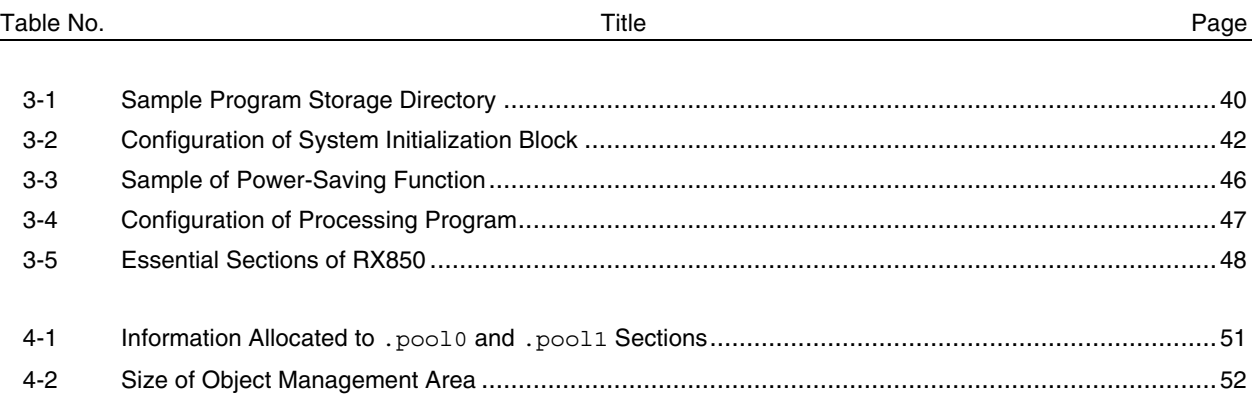

 $[MEMO]$ 

#### **CHAPTER 1 OVERVIEW**

#### **1.1 OUTLINE**

Rapid advances in semiconductor technologies have led to the explosive spread of microprocessors such that they are now to be found in more fields than many would have imagined only a few years ago. In line with this spread, the number of processing programs that must be created for microprocessors is also increasing. This rule of growth makes it difficult to create processing programs specific to given hardware.

For this reason, there is a need for operating systems (OSs) that can fully exploit the capabilities of the latest generation of ever-newer high-performance, multi-function microprocessors.

Conversely, control OSs are incorporated into control units. That is, these OSs are found in those environments where standard OSs cannot easily be applied because the hardware configuration varies from system to system and because efficient operation matching the application is required.

Against this market background, NEC has developed and released the RX850 to exploit the performance and functions of its high-end microprocessors, the V850 family, and to support the systematic organization of software in the future.

The RX850 is a built-in real-time, multitasking control OS that provides a highly efficient real-time, multitasking environment to increases the application range of processor control units.

The RX850 is a high-speed, compact OS capable of being stored in and run from the ROM of a target system.

#### **1.2 FEATURES**

The RX850 has the following features:

#### **(1) Conformity with** µ**ITRON 3.0 specification**

The RX850 is designed to conform with the µITRON 3.0 specification, that defines a typical built-in control OS architecture. The RX850 implements  $\mu$ ITRON 3.0 functions of up to level S. The µITRON 3.0 specification applies to a built-in, real-time control OS.

#### **(2) High generality**

The RX850 supports all the system calls specified by the  $\mu$ ITRON 3.0 specification to offer superior application system generality.

The RX850 can be used to create a real-time, multitasking OS that is compact and optimum for the user's needs because the functions (system calls) to be used by the application system can be selected.

#### **(3) Realization of real-time processing and multitasking**

The RX850 supports the following functions to realize complete real-time processing and multitasking:

- Task management function
- Task-associated synchronization function
- Synchronous communication function
- Interrupt management function
- Memory pool management function
- Time management function
- System management function
- Scheduling function

#### **(4) Scheduling lock function**

The RX850 supports functions for disabling and resuming dispatching (task scheduling) by a user processing program.

#### **(5) Compact design**

The RX850 is a real-time, multitasking OS that has been designed on the assumption that it will be incorporated into the target system; it has been made as compact as possible to enable it to be loaded into a system's ROM.

#### **(6) Utilization of original instructions**

The high-speed execution speed of the V850 Family, combined with the original instructions, enables highspeed processing.

#### **(7) Utility support**

The RX850 supports the following utility to aid in system construction:

• CF850 (configurater)

#### **1.3 EXECUTION ENVIRONMENT** Å

The RX850 has been developed as an OS for embedded control and runs on a target system equipped with the following hardware.

**(1) Target CPU**

- 
- V851 V850E/MS1
	-
- V853 NB85E core
- V852 V850E/MA1
	-
- 
- V854 V850E/IA1
- V850/SA1
- V850/SBx
- V850/SV1

#### **(2) Peripheral controller**

The RX850 eliminates the hardware-dependent portions from the nucleus and supplies them as sample source files, in order to support a range of execution environments. If these sample source files are rewritten for the respective target systems, a specific peripheral controller is not required.

#### **1.4 DEVELOPMENT ENVIRONMENT**

This section explains the hardware and software environments required to develop application systems.

#### **1.4.1 Hardware Environment**

- **(1) Host machine**
	- PC-9800 series
	- $\bullet$  PC/AT<sup>™</sup>-compatible machine
	- SPARCstation $TM$
	- $\bullet$  HP9000 series 700<sup>™</sup>

#### **(2) In-circuit emulators**

- IE-703002-MC (V851, V852, V853, V854, V850/SA1, V850/SBx, V850/SV1)
- IE-703102-MC (V850E/MS1)
- IE-V850E-MC-A (V850E/MA1, NB85E core)
- IE-V850E-MC (V850E/IA1)

#### **(3) I/O board for in-circuit emulator**

- IE-703003-MC-EM1 (V853)
- IE-703008-MC-EM1 (V854)
- IE-703017-MC-EM1 (V850/SA1)
- IE-703037-MC-EM1 (V850/SBx)
- IE-703040-MC-EM1 (V850/SV1)
- IE-703102-MC-EM1 (V850E/MS1 5 V)
- IE-703102-MC-EM1-A (V850E/MS1 3.3 V)
- IE-703107-MC-EM1 (V850E/MA1)
- IE-703116-MC-EM1 (V850E/IA1)
- IE-V850E-MC-EM1-A (NB85E core 5 V)
- IE-V850E-MC-EM1-B (NB85E core 3.3 V)

#### **Caution These I/O boards must be used in combination with the in-circuit emulator.**

#### **(4) PC interface boards**

- IE-70000-98-IF-C (for PC-9800 series C bus)
- IE-70000-PC-IF-C (for PC/AT-compatible machines ISA bus)
- IE-70000-CD-IF-A (for PCMCIA socket)
- IE-70000-PCI-IF (for PCI bus)

#### **1.4.2 Software Environment**

#### **(1) OS (( ): host machine)**

- Windows 95/Windows 98/Windows  $NT^{\mathbb{M}}$  4.0 (PC-9800 series, PC/AT-compatible machines)
- Solaris<sup>™</sup> Rel. 2.5.x (SPARCstation)
- UNIX HP-UX Rel. 10.20 (HP9000)

#### **(2) Cross tools**

- CA850 (NEC Corporation)
- CCV850 (Green Hills Software Inc.)

#### **(3) Debuggers**

- ID850 (NEC Corporation)
- SM850 (NEC Corporation)
- MULTI<sup>™</sup> (Green Hills Software Inc.)
- PARTNERTM (Kyoto Microcomputer)

#### **(4) Task debugger**

• RD850 (NEC Corporation)

#### **(5) System performance analyzer**

• AZ850 (NEC Corporation)

 $[MEMO]$ 

#### **CHAPTER 2 INSTALLATION**

This chapter explains how to install or uninstall the RX850.

#### **2.1 INSTALLING**

#### **2.1.1 Installing Windows Version**

This section explains how to install the Windows version of RX850. To re-install the original RX850, installation must first be uninstalled.

The Windows version of RX850 is supplied on a single CD-R, regardless of whether it is an object release version or source release version. The package of the RX850 includes the RD850 (task debugger). This program can be also installed at the same time.

In the example installation described below, the following setting is assumed:

- Install directory: c: \nectools32
- CD drive: Q drive
- Directory to which Windows is installed: b: \Windows

Install RX850 by following the procedure below:

- **<1>** Start Windows.
- **<2>** Insert the CD-R into the CD drive (Q drive). The set-up program will start automatically. If the set-up program does not start, start Explorer, and then double-click "Setup.exe" in the rx850\DISK1 folder on the Q drive.
- **<3>** The set-up program will be started after the initialization of set-up. An example of setting up the object release version is described below. Note that, with the object release version, RX850 OBJ is RX850 SRC. Click the  $Next >$  button.

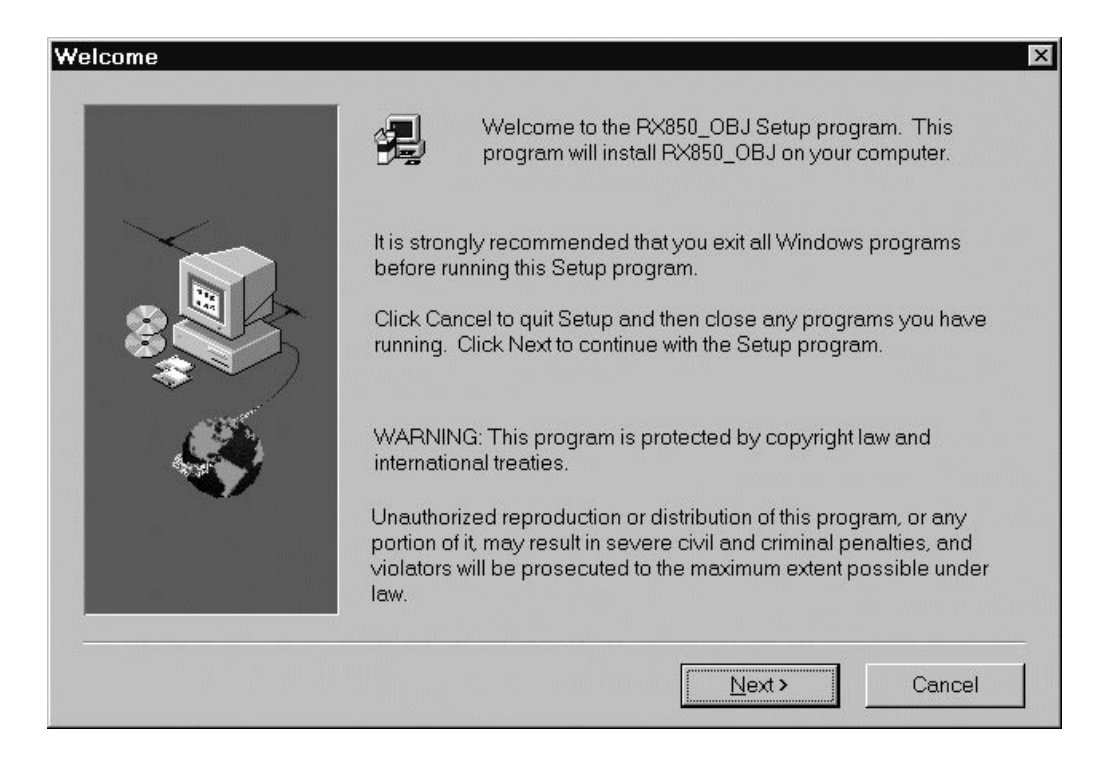

- **<4>** To install RX850, you must agree with the software license contract. To do so, click the Yes button. To abort the installation, click the  $\boxed{\text{No}}$  button.
- **<5>** Select the items to install and the drive and directory to which RX850 is to be installed. The items to install in this example are RX850 (of NEC or GHS) and RD850. Remove the check mark from the components not to be installed<sup>Note 1</sup>. RX850 contains two packages: one for NEC compiler "CA850" and the other for GHS compiler "CCV850". Install either of the packages depending on the compiler being used<sup>Note2</sup>.

If there is any problem in the drive or directory to which the RX850 is to be installed, click the Brows button and correct the drive or directory.

After setting all the items, click the Next > button. To cancel the installation, click the Cancel button.

If the previous RX850 installation has not been uninstalled, a dialog box appears asking you if it should be uninstalled. To re-install RX850, you must first uninstall any existing installation.

**Notes 1.** The source release version does not include the RD850.

**2.** If both the NEC RX850 and GHS RX850 are installed, configurater CF850 cannot be installed correctly. Only ever install one version of RX850.

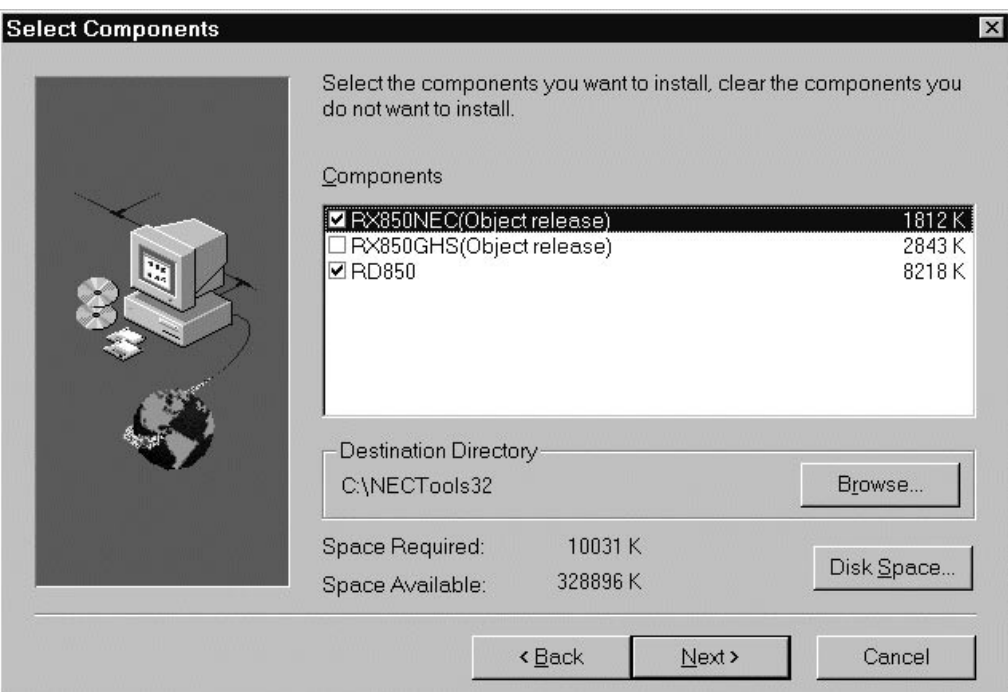

**<6>** Specify the name of the folder in which the icon of the RX850 is to be registered.

After specifying a group name, click the  $N$ ext > button.

To cancel the installation, click the Cancel button.

The default group name is "NEC Tools32".

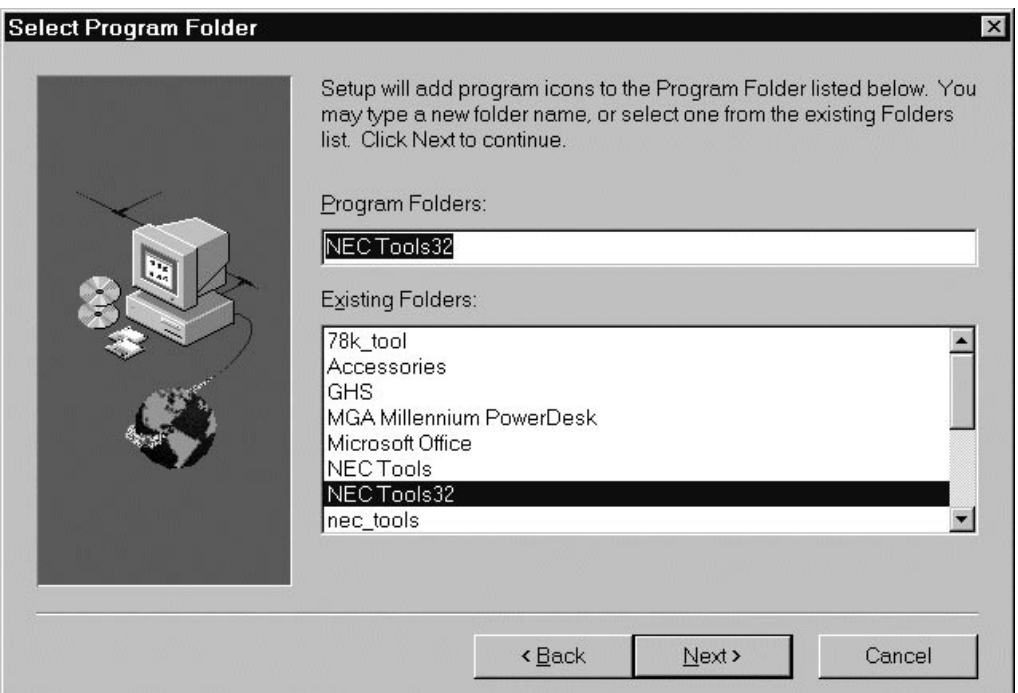

**<7>** Final confirmation of starting installation

Confirm the items set in steps **<5>** and **<6>** above.

If it is unnecessary to make modification, click the  $N$ ext > button.

To make a modification, return to the item to be modified by using the  $\sqrt{\frac{Bac}{n}}$  button. If there is any problem, cancel the installation by clicking the Cancel button.

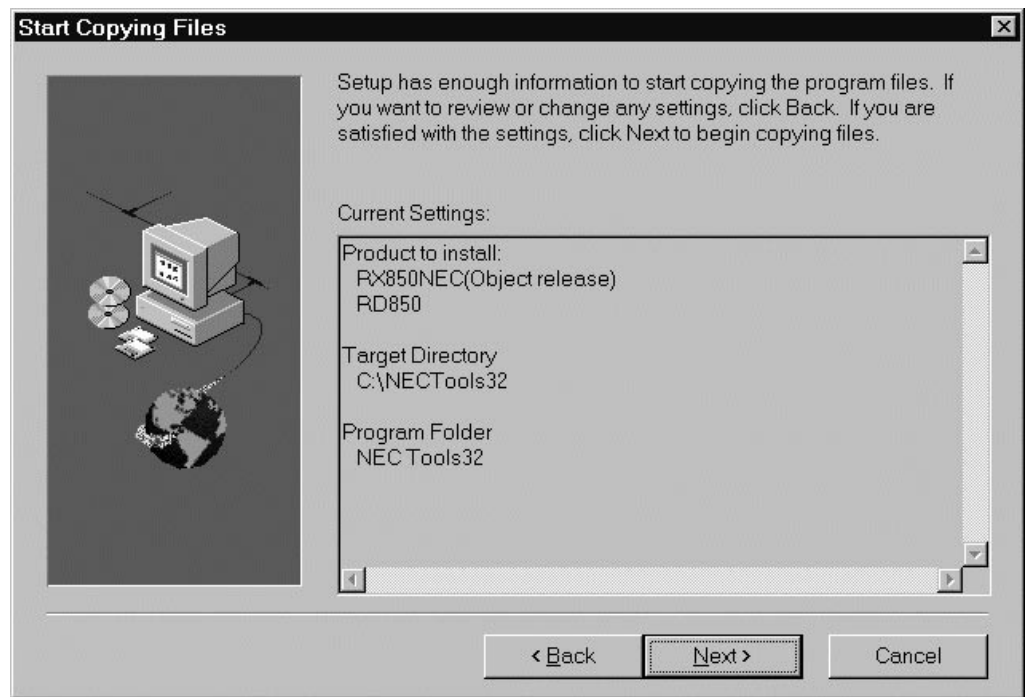

#### **<8>** Copying files

Copy the files to the directory specified in **<5>** above.

#### **<Display of installation status>**

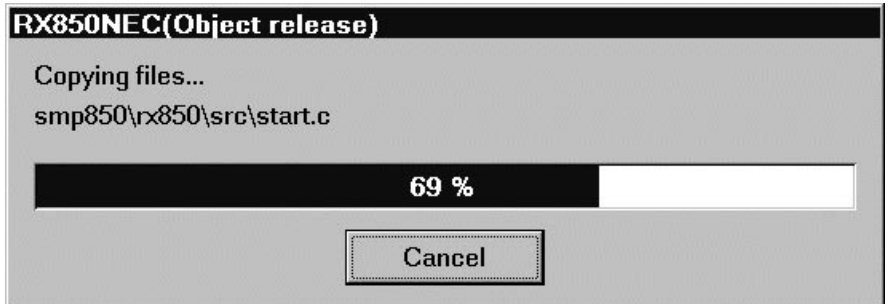

**<9>** Completing installation of files

When installing of the files has been completed, a dialog box indicating completion of the set-up appears. Click the Finish button. This completes the installation of RX850.

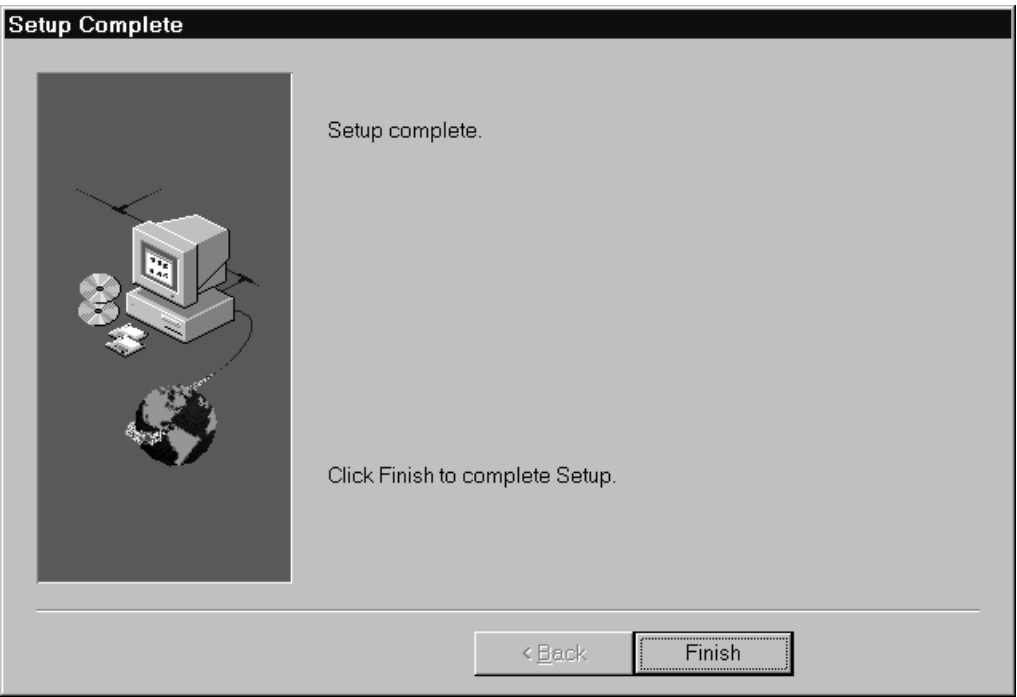

**<10>** When copying of the system disk has been completed, the RX850 icon appears in the "NEC Tools32" group. However, no icon is registered if only RX850 has been installed. The icon is displayed when RD850 has been installed.

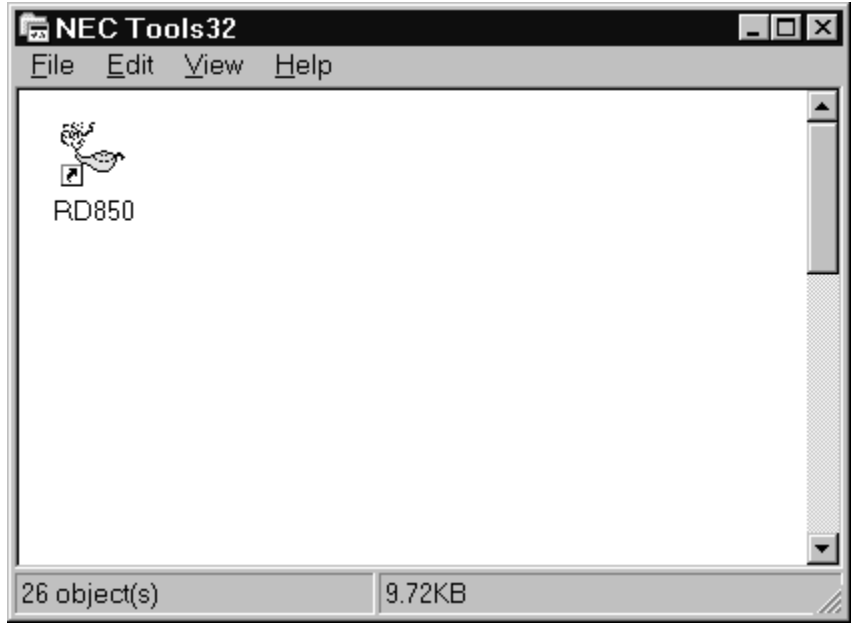

**<11>** This completes the installation.

#### **2.1.2 Installing the UNIX Version**

This section explains how to install the UNIX version of RX850. The UNIX version is supplied on a single CD-R**Note** regardless of whether it is the object release version or the source release version.

**Note** CD-R was created with RockRidgeExtension of ISO9660.

**<1>** Log on to the host machine.

**<2>** Move to the install directory.

In this example, the install directory is /usr/nectools32.

 $\gcd$ /usr/nectools32  $\Box$ 

Confirm that the attribute of the install directory is write.

- **<3>** Mount the CD-R in the CD drive and close the drive.
- **<4>** Execute the cp command to copy the files from the CD-R.
- **<5>** Set a command search path to the bin directory. In this example, the environmental variable path in the .cshrc file is set.

Set path = (.../usr/nectools32/bin)

#### **2.2 DIRECTORY CONFIGURATION**

This section explains the directory configuration of the files read from the supply medium when RX850 has been installed. RX850 is supplied in the form of an object release version or a source release version. Each version is available as an NEC compiler (CA850) version and a GHS compiler (CCV850) version.

#### **2.2.1 Object Release Version/NEC Compiler Version**

Figure 2-1 shows the directory configuration when the NEC compiler version of the object release version has been installed.

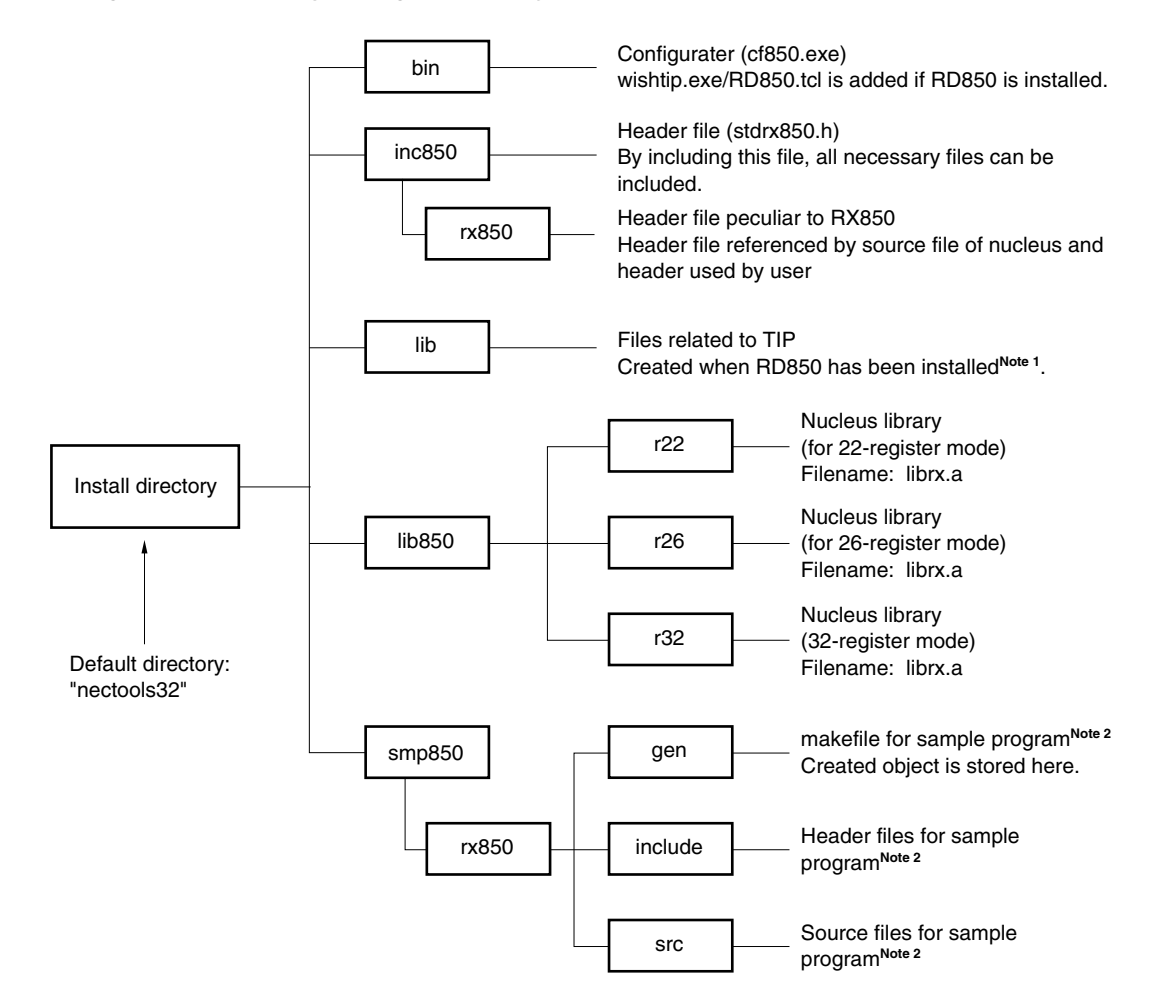

**Figure 2-1. Directory Configuration (Object Release Version/NEC Compiler Version)**

**Notes 1.** The RD850 is included only in the Windows-based RX850.

**2.** A sample program is created for the V851 and V852. If any other CPU is being used, the program can still be used by partially modifying the interrupt names and port names.

#### **2.2.2 Object Release Version/GHS Compiler Version**

Figure 2-2 shows the directory configuration when the GHS compiler version of the object release version has been installed.

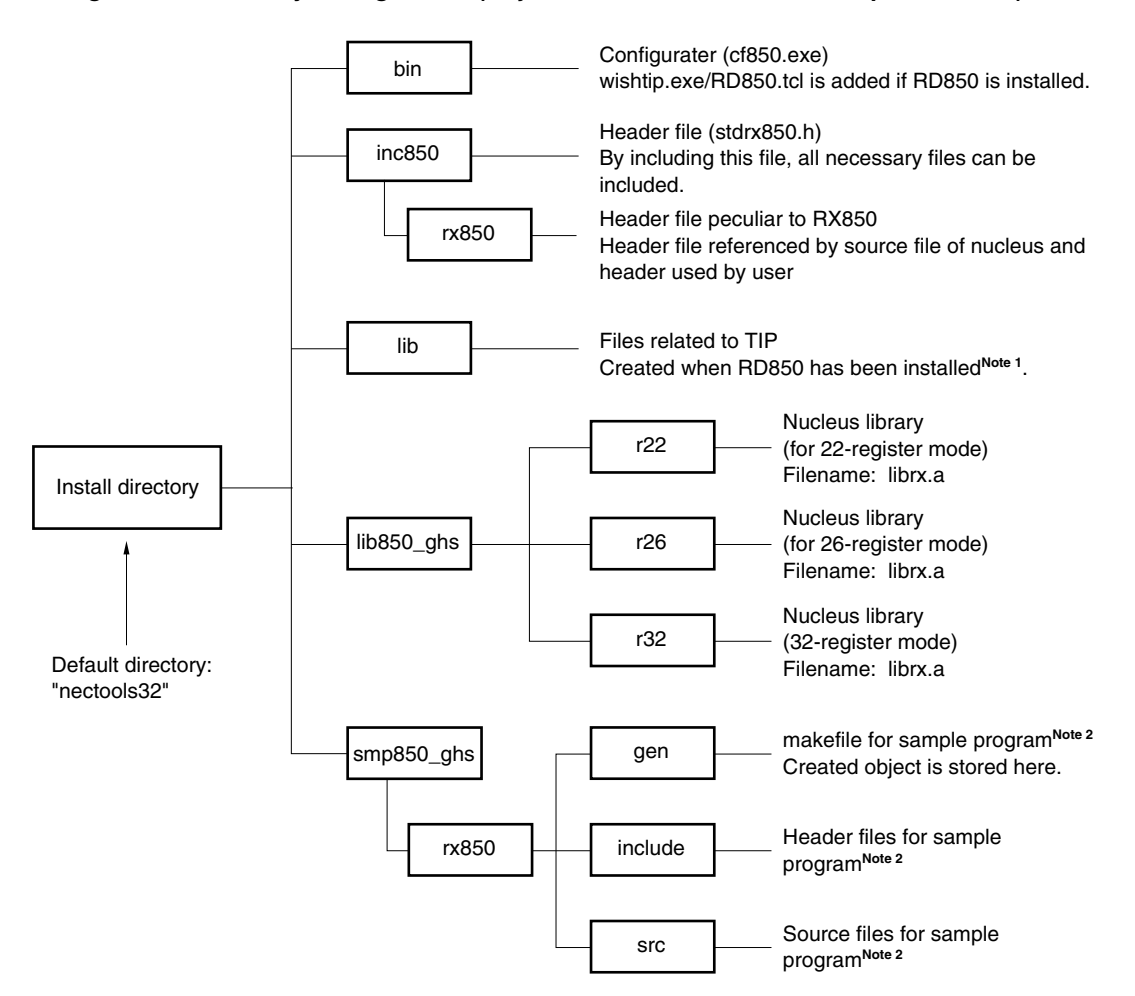

**Figure 2-2. Directory Configuration (Object Release Version/GHS Compiler Version)**

**Notes 1.** The RD850 is included only in the Windows-based RX850.

**2.** The sample program is created for the V851 and V852. If any other CPU is being used, the program can still be used by partially modifying the interrupt names and port names.

#### **2.2.3 Source Release Version/NEC Compiler Version**

Figure 2-3 shows the directory configuration when the NEC compiler version of the source release version<sup>Note 1</sup> has been installed.

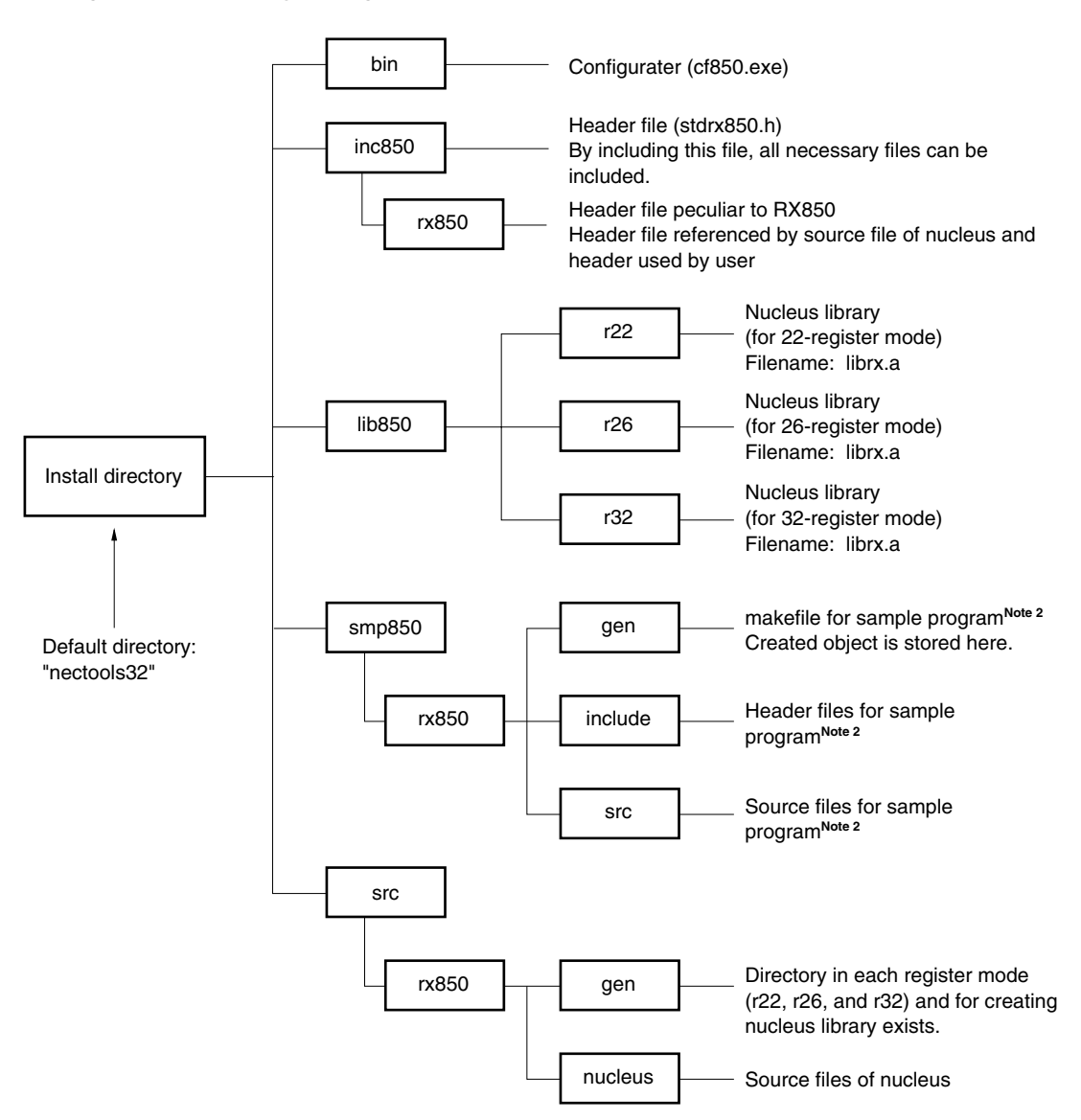

**Figure 2-3. Directory Configuration (Source Release Version/NEC Compiler Version)**

**Notes 1.** The RD850 is not included in the source release version.

**2.** The sample program is created for the V851 and V852. If any other CPU is being used, the program can still be used by partially modifying the interrupt names and port names.

#### **2.2.4 Source Release Version/GHS Compiler Version**

Figure 2-4 shows the directory configuration when the GHS compiler version of the source release version<sup>Note 1</sup> has been installed.

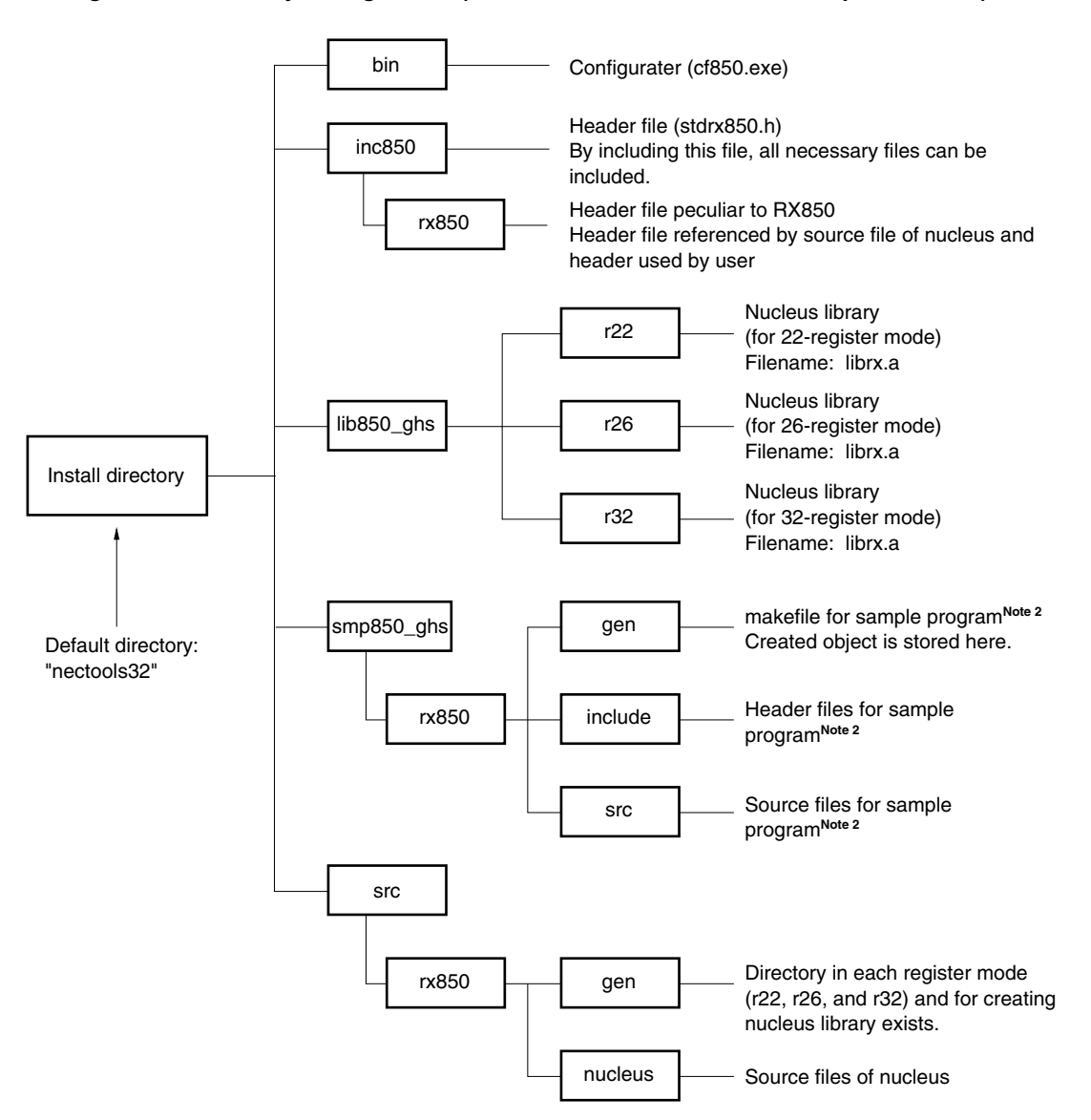

**Figure 2-4. Directory Configuration (Source Release Version/GHS Compiler Version)**

- **Notes 1.** The RD850 is not included in the source release version.
	- **2.** The sample program is created for the V851 and V852. If any other CPU is being used, the program can still be used by partially modifying the interrupt names and port names.

#### **2.3 UNINSTALLING**

#### **2.3.1 Uninstalling Windows Version**

This section explains how to uninstall the Windows version of RX850. In the following example, it is assumed that Windows is installed in directory "b: \Windows".

- **<1>** Start Windows.
- **<2>** Start "Add/Remove Programs" on the control panel.

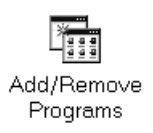

**<3>** Select the item to be uninstalled. To uninstall the NEC version (object version) of RX850, for example, select "NEC RX850NEC (object version)" from the list displayed when the set-up and deletion tab is selected, and then click the Add/Remove... button.

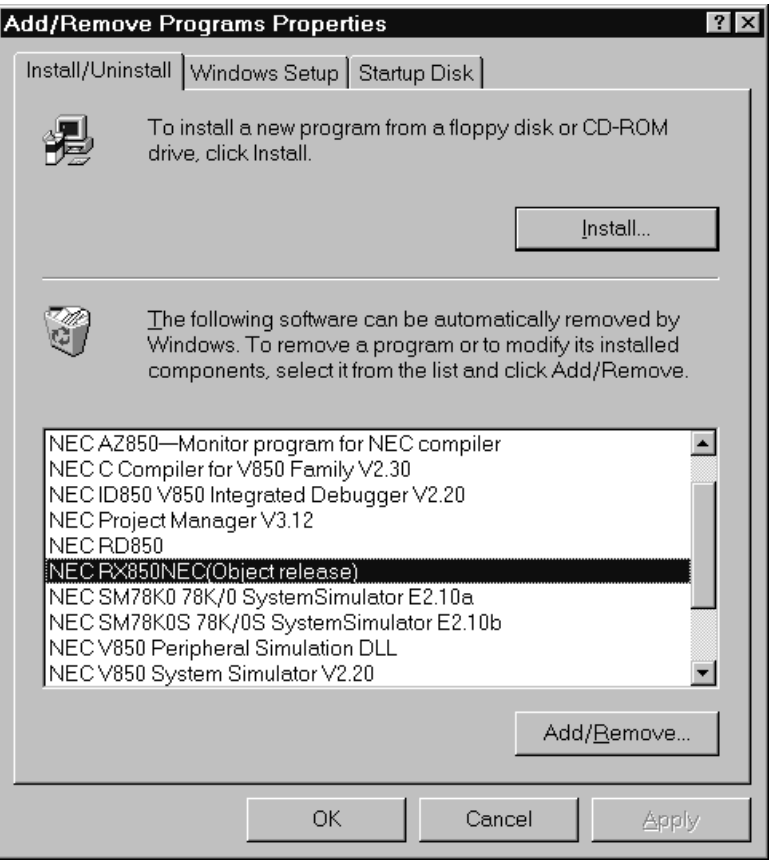

**<4>** The following <Confirm File Deletion> dialog box will be displayed. Click the Yes button.

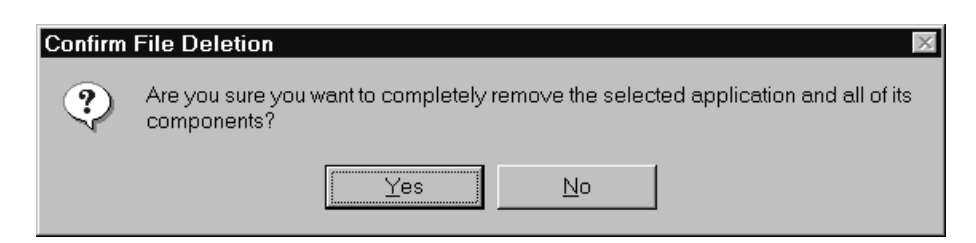

**<5>** The program will be deleted. When the message "Uninstall successfully completed." apperas, click the OK button. This completes the uninstallation. An example of uninstalling RX850 is shown below.

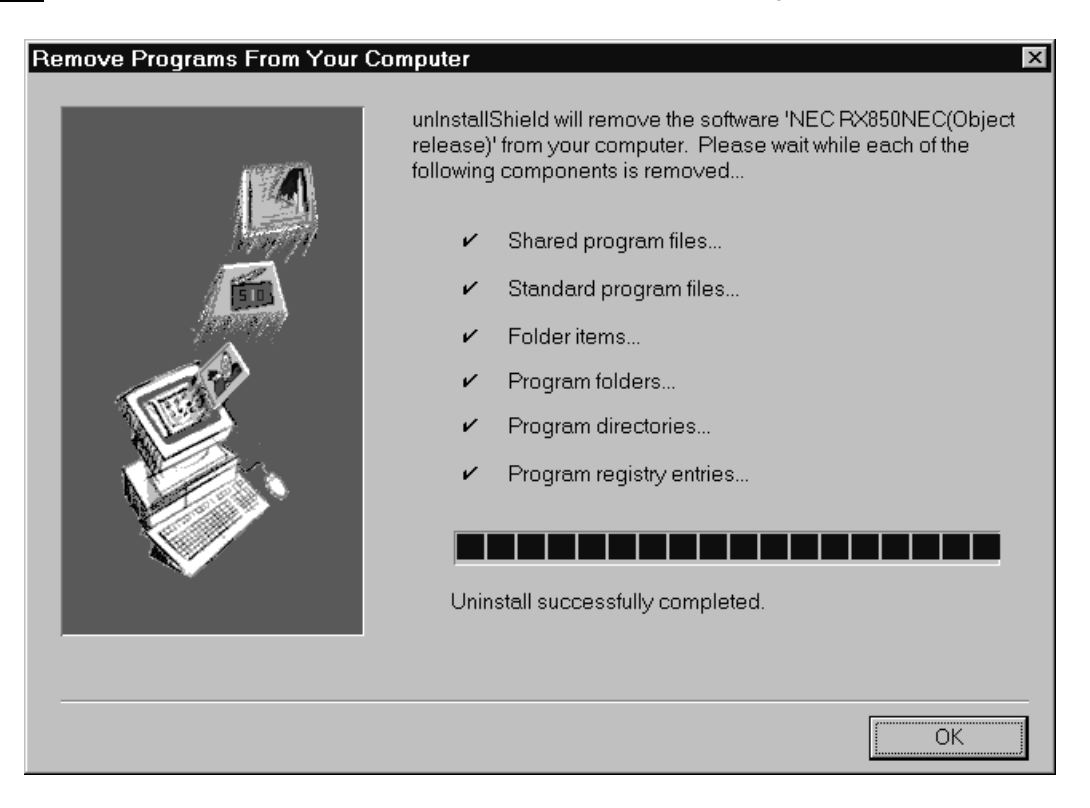

#### **2.3.2 Uninstalling the UNIX Version**

If the install directory is /usr/nectools32, the file will be deleted when the rm command is executed from the command line.

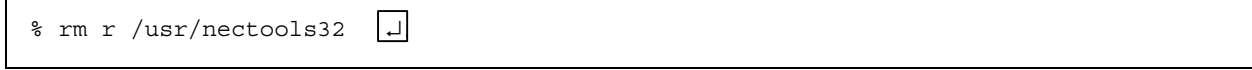

 $[MEMO]$
# **CHAPTER 3 SYSTEM CONSTRUCTION**

This chapter explains how to construct a system.

# **3.1 OUTLINE**

System construction involves incorporating created load modules into a target system, using the file group copied from the RX850 distribution media to the user development environment (host machine).

The system construction procedure is outlined below.

#### **(1) Creating a configuration file**

## **(2) Creating an information file**

- System information table (SIT)
- System information header file

The information table and header file are created by using the configurater.

#### **(3) Creating system initialization**

- Boot processing
- Initialization handler

#### **(4) Creating an idle handler**

## **(5) Creating processing programs**

- Task
- Interrupt handler
- Cyclic handler

The programs are created by using C or assembly language.

## **(6) Creating an initialization data save area (Only when CA850 is used)**

- **(7) Creating a link directive file (section map file)**
- **(8) Creating a load module**
- **(9) Incorporating the load module into the system**

Figure 3-1 shows the procedure for organizing the system when NEC's V850 Family C compiler CA850 is used. Figure 3-2 shows the procedure for organizing the system when Green Hills Software's C cross V800 compiler CCV850 is used.

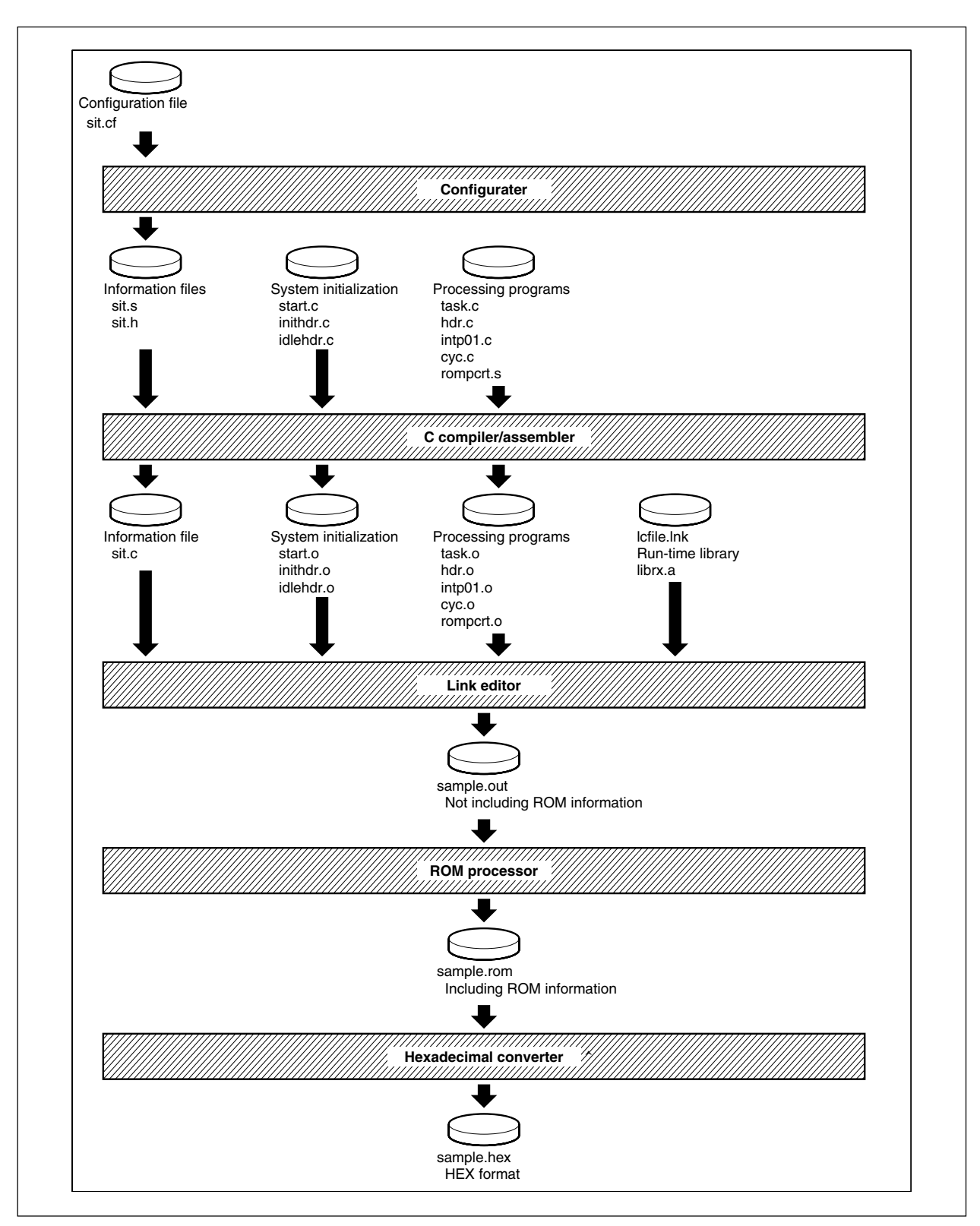

**Figure 3-1. System Construction (CA850)**

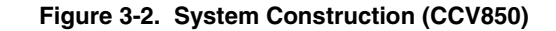

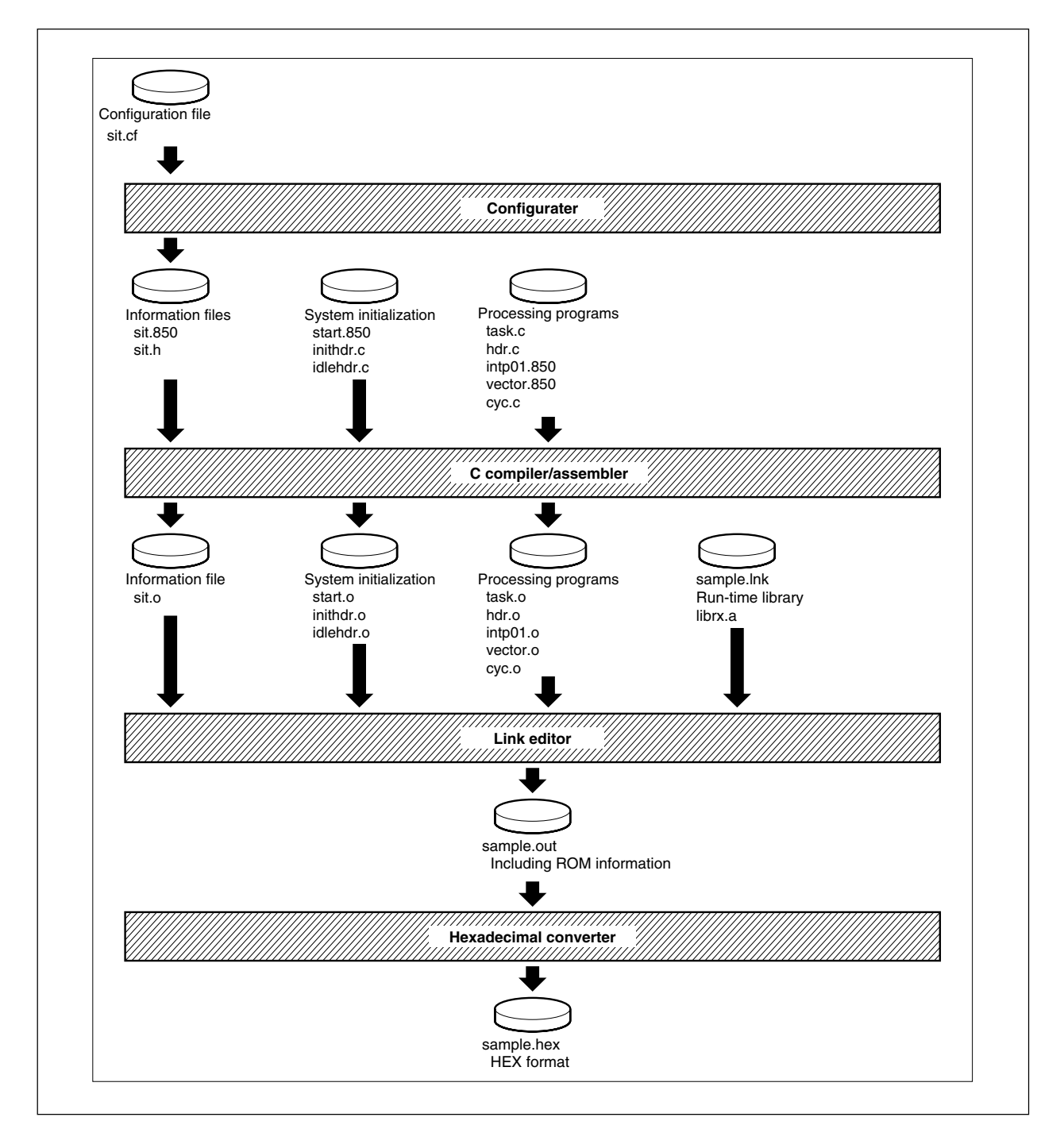

The flow of organizing the system is explained based on the sample program supplied with the package. The program is stored in the following directory if the RX850 has been installed in directory nectools32.

| Compiler/CPU | Storage directory               |
|--------------|---------------------------------|
| For NEC/V850 | nectools32\smp850\rx850\src     |
| For GHS/V850 | nectools32\smp850_ghs\rx850\src |

**Table 3-1. Sample Program Storage Directory**

Reference either of the above directories depending on the compiler being used.

The file extension of the sample program of the NEC version is .c even if the file is described in assembly language. This is because a macro description in C is used in an assembly source on the assumption that the program is converted into an .s file through preprocessor. For an explanation of how to start the preprocessor, refer to **User's Manual CA850 C Compiler Package – Operation (U14568E)**.

# **3.2 CREATING A CONFIGURATION FILE**

Create an information table, called a configuration file that holds the various data used with the RX850. This file is necessary for creating the following by using the configurater (CF850):

- System information table (SIT information)
- System information header file

For details on how to create the configuration file, see **Section 3.3**.

The "system information table" contains information on the resources of the RX850, such as tasks, semaphores, and memory pools. The "system information header file" has a description that makes the symbol names specified as resource IDs, such as those of tasks and semaphores created with the system information table, correspond to the actual symbol ID numbers, by using the #define instruction.

The sample configuration file is

• sit.cf

For the contents and syntax of the configuration file, see **Section 5.2**.

# **3.3 CREATING INFORMATION FILES**

Create the "system information table (SIT information)" and "system information header file" from the configuration file (sit.cf) created as described in Section 3.2 above, by using the configurater (cf850).

The following filenames are recommended:

#### **[System information table]**

- NEC version: sit.s
- GHS version: sit.850

## **[System information header file]**

• sit.h

To organize an application using RX850, assemble sit.s (sit.850) and link the created object. The C source must include sit.h.

For details on how to use the configurater (cf850.exe) that is used to create these files, see **Chapter 6**.

# **3.4 CREATING SYSTEM INITIALIZATION BLOCK**

The system initialization block is a function consisting of program segments that are dependent upon the user's target system. This function is used to facilitate transplantation and customization.

The sample file is as follows:

| Sample file name                                 | Type                   | <b>Function name</b> | Feature                                      |
|--------------------------------------------------|------------------------|----------------------|----------------------------------------------|
| start.c (NEC version)<br>start.850 (GHS version) | Boot processing        | start                | Boot processing of system                    |
| inithdr.c                                        | Initialization handler | init handler         | Initialization processing of hardware, etc.  |
| vector.850 (GHS version)                         | Interrupt entry        | None                 | Processing to branch to interrupt processing |

**Table 3-2. Configuration of System Initialization Block**

The rough flow of the system initialization block is illustrated below.

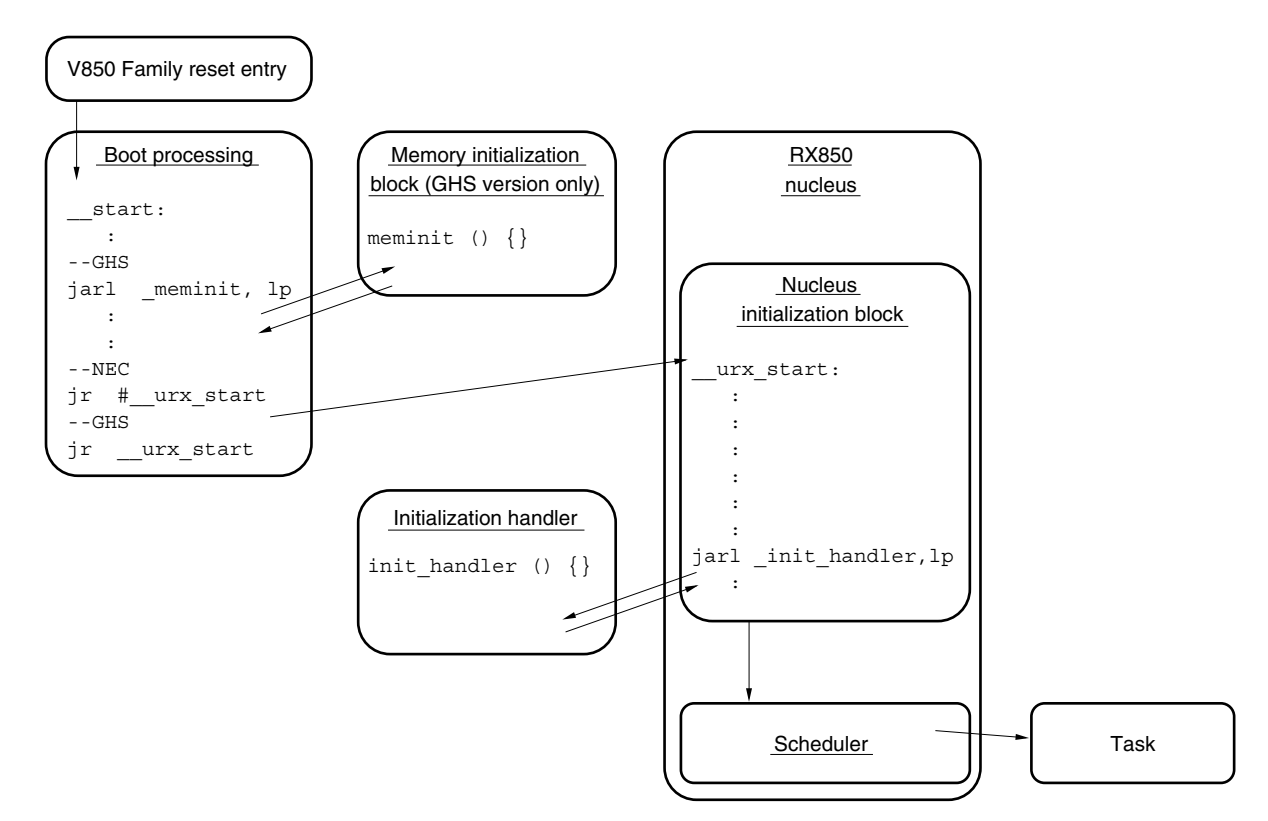

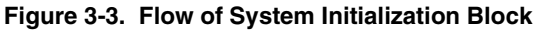

Each processing is explained next.

#### **3.4.1 Boot Processing**

The boot processing is assigned to the set entry (handler address: 0x0) of the V850 Family and is the system initialization processing that is executed first.

The description following label " $\arct{star}$ " in sample file start.c (start.850) is the entity of the boot processing. The instructions that cause execution to jump from the reset entry to this label are as follows. These instructions are in the same start.c file for the NEC version and in the vector.850 file for the GHS version.

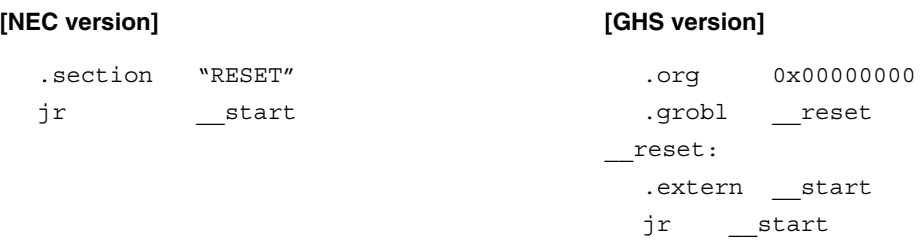

The lowest line of the instructions is assigned to the handler address [0x0]. When reset is executed, therefore, these instructions are executed, execution jumps to \_\_start, and the boot processing is executed.

As part of the boot processing, the following must be performed.

- 1. Setting of tp (text pointer), gp (global pointer), and ep (element pointer)
- 2. Setting of sp (stack pointer) used for boot processing
- 3. Transferring control to the RX850 nucleus initialization block by jumping to the urx start symbol by using the jr instruction

In addition to the above, processing  $(jarl)$  meminit, lp) that causes execution to jump to the meminit () function, which is a "memory initialization block", is executed between 2 and 3 with the sample of the GHS version. This meminit ( ) function initializes the bss area and copies the default value data. With the sample of the NEC version, the bss area on RAM is initialized (cleared to 0) in start.c. With the NEC version, the default value data is copied by creating an area of the default value data (rompcrt.s) and by using function  $r_{\text{copy}}$  (). For details, refer to **User's Manual CA850 C Compiler Package – Operation (U14568E)**.

The sample of the GHS version sets the stack pointer as in 2 above, though this is not performed with the sample of the NEC version. The stack pointer to be set is independent of the stack for tasks and interrupt handlers. After the RX850 has been started, the stack used by tasks and interrupt handlers is managed by the RX850 itself, by using the system information table (SIT), and the stack pointer is automatically switched by means of task switching or interrupts. Therefore, the stack pointer specified in the boot processing is used before the RX850 is started. This stack pointer is used, for example, when execution jumps to a function and that function has data to be saved to the stack. This stack pointer is used if it is necessary to use the stack with the meminit () function of the sample.

At the end of the boot processing, processing 3 is necessary. Perform the following processing.

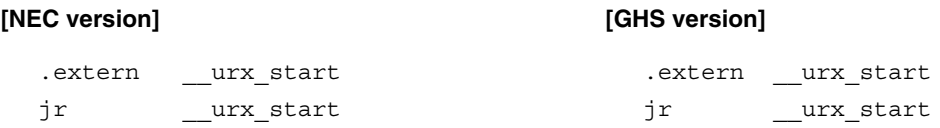

The description in the RX850 following symbol " $_{\text{urx} \text{ start}}$ " is the nucleus initialization processing of the RX850. After the boot processing has been completed, transfer control to the nucleus initialization processing by using the jr instruction. The initialization processing creates resources and executes initialization based on the "system information table (SIT)" created from the configuration file.

NEC recommends changing the description of the boot processing to the environment suitable for the user, based on the boot processing of the sample.

#### **3.4.2 Nucleus Initialization Block**

The nucleus initialization block is an internal routine of the RX850 that is executed after completion of the boot processing. This block creates the RX850 system management block, and creates and initializes information on things such as tasks, semaphores, and memory pools, based on the "system information table (SIT)" created from the configuration file.

Once initialization has been completed in the nucleus initialization block, an initialization handler is called. The function name of the initialization handler of the RX850 is determined to be init handler (label " init handler" if the description is made in an assembly language). It is therefore necessary to create a function with this name. For details of this function, see **Section 3.4.3**.

When control has been returned from the initialization handler, the scheduler is started, and then RX850 is started.

#### **3.4.3 Initialization Handler**

The initialization handler is a function (handler) that is called from the nucleus initialization block. Describe the processing to be performed before starting RX850 and the hardware processing in this handler. In the initialization handler, it is possible to issue system calls that can be issued by an interrupt handler or cyclic handler.

The initialization handler is a function of FP type without an argument. Its function name is determined to be init handler (label " init handler" if the description is made in assembly language). It is therefore necessary to create a function with this name. Even if the processing is not necessary, create the function as a function that performs no processing. Upon the termination of the handler, return control to the nucleus initialization processing by using the return instruction.

The initialization handler of the sample initializes the peripheral I/O, sets the interrupt control register, and starts tasks. With the NEC version, the default data value can be copied into the initialization handler. For details of how to copy the default value data, refer to **User's Manual CA850 C Compiler Package – Operation (U14568E)**.

#### **3.4.4 Interrupt Entry**

An interrupt entry is an instruction that is executed if an interrupt occurs, and is assigned to the "interrupt handler address" of the V850 Family. The interrupt entry must be defined for all the interrupts used by the user, and must be described in assembly language. The interrupt handler of the sample is described in "start.c" for the NEC version, and in "vector.850" for the GHS version.

The interrupts of the RX850 are handled by two types of handlers: "directly activated interrupt handler" and "indirectly activated interrupt handler". Describe the interrupt entry only when the directly activated interrupt handler is used.

In the entry, describe a branch instruction in the same manner as an ordinary interrupt entry. In the sample, interrupt "INTP01 (handler address: 0x130)" is the example of the directly activated interrupt handler. With the NEC version, the .section pseudo instruction is used. With the GHS version, the .org instruction is used. For details of each instruction, refer to **User's Manual CA850 – Assembly Language (U14567E)** for the NEC version. For the GHS version, refer to the manual related to the GHS language. The entry of the directly activated interrupt handler is as follows:

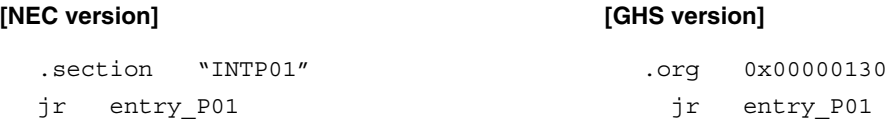

If jump destination label "entry P01" is defined in a separate file, use the .extern instruction.

Label "entry P01" is defined in "intp01.c" of the NEC version or "intp01.850" of the GHS version, and causes execution to jump to the handler entity  $(intthatPol() )$  after the preprocessing and post-processing of the directly activated interrupt handler are described (in macro). For details of how to describe a directly activated interrupt handler, refer to **User's Manual RX850 – Basics (U13430E)**.

## **3.5 CREATING IDLE HANDLER**

The idle handler is a function (handler) that is started when there is no task to be scheduled in an application. By using this function, the idle status of the system can be checked and the power-saving function of the CPU can be used. For example, if processing that places the CPU in HALT mode is described in this idle handler, the CPU can be placed in HALT mode in the idle status of the system.

The idle handler is a function of FP type without an argument and its function name is determined to be idle handler (label " idle handler" if the description is made in assembly language). Therefore, create a function with this name. Create the idle function as a function that executes nothing even if idle processing is not needed. However, because an interrupt is used to exit from the handler, the processing that enables the interrupt (EI instruction) must be described in the handler.

The idle handler of the sample is described in the following file:

• idle.c

The V850 Family supports "HALT mode", "IDLE mode", and "STOP mode" as power-saving functions. To place the CPU in each of these modes, particular processing is required. Therefore, a sample corresponding to each mode is supplied. The correspondence between each mode, sample file, and function name is as shown below.

| Mode             | Sample file                                 | <b>Function name</b> |
|------------------|---------------------------------------------|----------------------|
| HALT mode        | halt.c (NEC version)/halt.850 (GHS version) | halt()               |
| <b>IDLE</b> mode | idle.c (NEC version)/idle.850 (GHS version) | idle()               |
| STOP mode        | stop.c (NEC version)/stop.850 (GHS version) | stop()               |

**Table 3-3. Sample of Power-Saving Function**

To compile and assemble these files with the NEC version, a register mode must be specified (the .option pseudo instruction between "#if" and "#elif or #endif" at the beginning of the file is the instruction needed for selecting a register mode). The default register mode is 32-register mode. To select the 22- or 26-register mode, specify the following option for assembly.

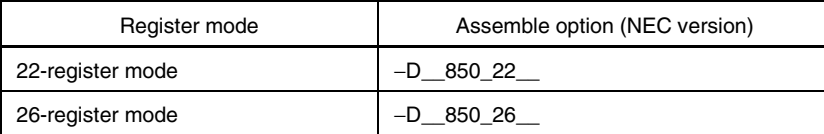

With the GHS version, files do not select a register mode.

For the details of the power-saving functions of the V850 Family, refer to the User's Manual – Hardware for each device.

# **3.6 CREATING PROCESSING PROGRAM**

Create a processing program, i.e., application.

The processing units of the application necessary for the RX850 are broadly classified into the following:

- Task
- Directly activated interrupt handler
- Indirectly activated interrupt handler
- Cyclic handler

The contents of the sample are shown below.

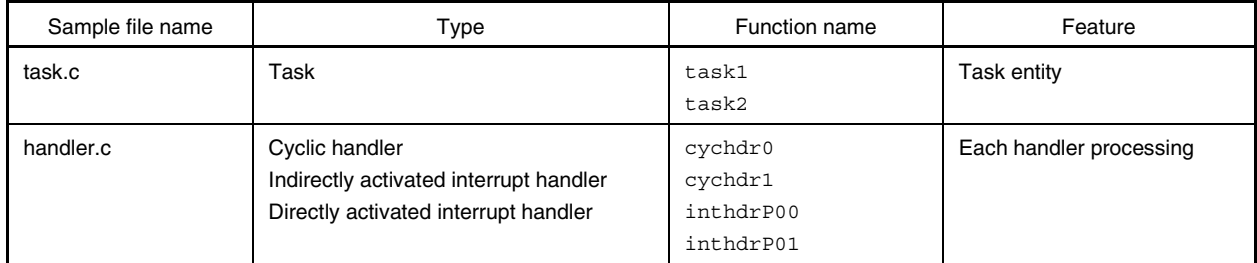

## **Table 3-4. Configuration of Processing Program**

If a processing program described in C issues a system call, include header file "stdrx850.h" supplied by the RX850. This file contains the definition necessary for using the system call.

The header file "sample.h" (in nectools32\smp850\rx850\include) of the sample includes port.h that defines the above stdrx850.h and the peripheral I/O area of the V850. As necessary, define the constants used by a function in the header file, and include the header file in the program.

## **3.7 CREATING INITIALIZATION DATA SAVING AREA**

When NEC's "CA850" C compiler is used, it is necessary to create an area for saving the initialization data. This is because it is necessary to store the initialization data to ROM and to copy the default values of the data to RAM before executing a program. Creating a saving area for the initialization data involves reserving a ROM area to which the initialization data is to be stored.

For details of how to create this area, see the description of "ROM-embeddable processor" in **User's Manual CA850 C Compiler Package – Operation (U14568E)**.

With the GHS version, this processing is performed in function meminit () of the sample.

## **3.8 CREATING LINK DIRECTIVE FILE (SECTION MAP FILE)**

Create a link directive file (section map file) containing the "section information" and "address information" referenced by the linker when it links modules. The following sample files are link directive files.

- lcfile (NEC version)
- sample.lnk (GHS version)

With the Windows version, only filename "sample" is displayed because the extension of sample.lnk is the same as that of the short-cut.

The sections listed in the table below are essential for the RX850.

| Section name | Type of area                    |
|--------------|---------------------------------|
| .sit         | System information area         |
| .text        | RX850 system call location area |
| .pool0       | System memory pool 0            |
| .pool1       | System memory pool 1            |

**Table 3-5. Essential Sections of RX850**

.sit section and .text section are text-attribute sections. The .pool0 and .pool1 sections are located in the RAM area. This information must be defined in the link directive file (section map file).

Creating the .sit section and .pool0 section is essential. Because the RX850 is designed to access these two sections at address 0 with a single instruction, these sections must be located in a range of  $\pm 32$  Kbytes from address 0 (0xffff8000 to 0x7fff). If these sections are not within this range, the management block of the RX850 cannot be accessed correctly. The architecture of the V850 Family recommends locating .pool0 in the internal RAM. For details of the .pool0 and .pool1 sections, see **Section 4.1**.

As described in the sample file, define the information on the location of these sections. The part of the sample that describes the location of these sections is shown below.

# **[NEC version]**

```
TEXT : !LOAD ?RX {
       .sit = $PROGBITS ?AX.sit;
       .text = $PROGBITS ?AX.text;
};
Example 2008
Example 2008
EDATA : !LOAD ?RW V0x00100000{
        .pool1 = $NOBITS ?AW .pool1;
};
Example 2008
Example 2008
IDATA : !LOAD ?RW {
        .pool0 = $NOBITS ?AW .pool0;
       .data = $PROGBITS ?AW .data;
       .sdata = $PROGBITS ?AWG .sdata;
        .sbss = $NOBITS ?AWG .sbss;
       .bss = $NOBITS ?AW .bss;
};
Example 2008
```
## **[GHS version]**

```
-sec {
       .sit 0x0000160 :
       .text :
Example 2008
Example 2008
      .pool1  0x0100000 :
       .pool0 0x0ffe000 :
Example 2008
```
In addition, define sections related to the RAM area, such as .data/.bss section, and those related to the ROM area, such as the const section, as necessary. NEC recommends changing the description of the link directive file (section map file) in the environment suitable for the user.

For details on how to describe the link directive file, refer to **User's Manual CA850 C Compiler Package – Operation (U14568E)**. For details on how to describe the section map file, refer to the manual related to the GHS language.

# **3.9 CREATING LOAD MODULE**

Next, create a load module, i.e., executable module.

Link the objects (.o file) created by compiling and assembling the C source file and assemble source file, based on the link directive file (section map file) created in Section 3.8.

It is necessary to reference the following library when linking applications using the RX850.

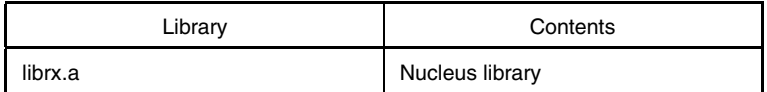

A separate library is provided for each of the 22-, 26-, and 36-register modes. Use the appropriate library for the register mode being used.

When link is successful, an executable module (.out file) is created. At this stage, the executable module can be read to the debugger to execute the application.

The load module file created by the linker correctly locates the initialization data in RAM. If initialization data exists in the application of the NEC version, a module that reserves an initialization data saving area and which incorporates a copy routine must be created. In this case, a load module via a ROM-embeddable processor must be created for the load module created by the linker.

For details on how to use the ROM-embeddable able processor and for the details of the copy routine, refer to "ROM-embeddable processor" in **User's Manual CA850 C Compiler Package – Operation (U14568E)**.

## **3.10 EMBEDDING IN SYSTEM**

Embed the completed load module file in the system.

To do so, the load module file created in Section 3.9 must be converted into a hex file.

By using the hex converter provided with each of the NEC and GHS versions, create a hex file of the necessary format. Then, embed this file into the system by using a ROM writer.

# **CHAPTER 4 MEMORY AND ESTIMATING ITS CAPACITY**

This chapter explains how to manage the memory (RAM) of the RX850 and the capacity of the memory used.

## **4.1 .pool0 and .pool1**

The RAM area used for the RX850 consists of two sections defined in RAM: ". pool0 section" called system memory pool 0 and ".pool1 section" called system memory pool 1. These sections are defined in RAM by the link directive file (section map file).

The information allocated to the .pool0 section and .pool1 section is as follows:

| Section | Allocated information                                                                                                    |
|---------|----------------------------------------------------------------------------------------------------|
| .pool0  | System base table (SBT)<br>Ready queue<br>Each management block<br>Task stack<br>Interrupt handler stack (system stack)<br>Variable-length memory pool<br>Fixed-length memory pool |
| .pool1  | Task stack<br>Interrupt handler stack (system stack)<br>Variable-length memory pool<br>Fixed-length memory pool                                                                    |

**Table 4-1. Information Allocated to .pool0 and .pool1 Sections**

Because the system information of the RX850 is allocated to the .pool0 section, creating this section is essential. The .pool1 section can be used as a stack or memory pool. If the .pool0 section suffices, however, .pool1 does not have to be created.

From which of .pool0 or .pool1 the task stack, interrupt handler stack, and memory pool are to be reserved is specified by the configuration file. For details on how to specify this, see **Chapter 5**.

The location of the .pool0 section is limited. It must be located in a range of  $\pm 32$  Kbytes from address 0 (0xffff8000 to 0x7fff) because the RX850 accesses .pool0 section at address 0 with a single instruction. Unless this section is located within this range, the management blocks of the RX850 cannot be accessed correctly. Because the .pool0 section must be located in RAM, it is recommended that it be located in the internal RAM area in this range. This limitation does not apply to the . pool1 section.

# **4.2 MEMORY CAPACITY OF MANAGEMENT AREA**

This section explains the size of the system base table, ready queue, and each management block of the RX850. These are reserved from .pool0 section. Table 4-2 shows the size of the management area used by each of the objects and how to estimate the area size.

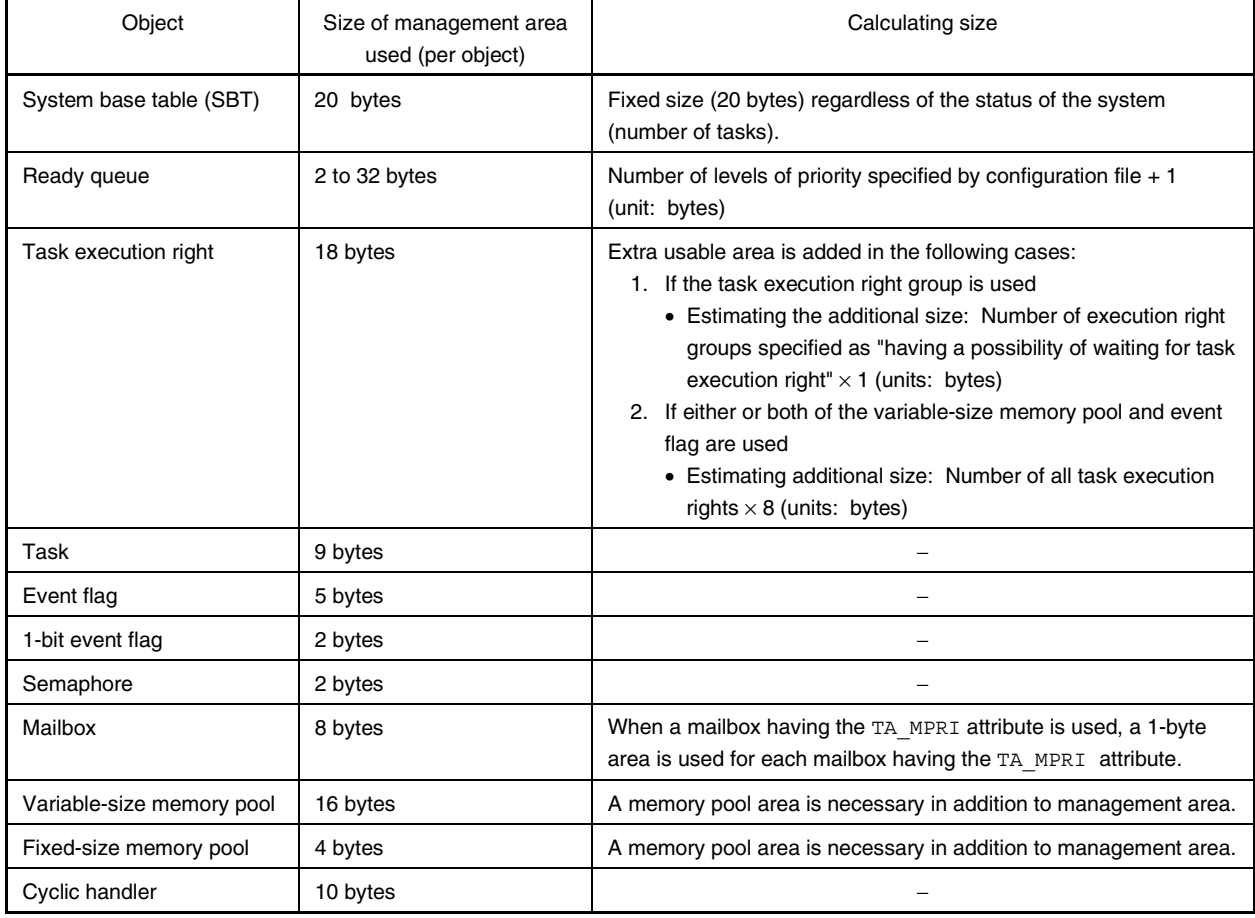

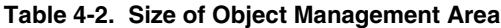

# **4.3 MEMORY CAPACITY OF STACK**

## **4.3.1 Task Stack Area**

The stack area for each task is allocated by adding the following size (1) through (3) to the size of the area used if a task is considered to be a normal C function (such as a save area for register variables).

#### **(1) Context area**

If dispatching takes place by issuing a system call, etc., the stack of the size is consumed according to each of the following register modes.

32-register mode: 56 bytes 26-register mode: 44 bytes 22-register mode: 36 bytes

#### **(2) Variable-size memory pool work area**

Although it is assumed that the RX850 does not use the stack while a system call is being processed, it uses up to 12 bytes of the task stack only when a variable-size memory pool is being used. The system calls that uses a variable-size memory pool are shown below.

get blk, pget blk, tget blk, rel blk, ter tsk, rel wai

#### **(3) Temporary register save area, used if an interrupt occurs**

As an area used to save the temporary registers if an interrupt occurs, the stack of the given size is consumed according to each of the following register modes.

32-register mode: 68 bytes 26-register mode: 56 bytes 22-register mode: 48 bytes

If the directly activated interrupt handler from which execution is returned by reti (RTOS\_IntExit) is described, the size of the stack consumed by the handler must be added.

#### **4.3.2 Stack (system stack) Area for Interrupt Handler**

The RX850 switches the stack area from the task stack to the handler stack when each handler (interrupt handler, cyclic handler, initialization handler, or idle handler) is activated. The size of the stack necessary at this time is calculated as follows:

#### **(1) Initialization handler**

By considering the initialization handler as a normal C function, the size of the stack consumed by that function is necessary.

Because the interrupts are disabled while the initialization handler is executed, and because the processing is not switched to the other handlers or tasks while the handler is being executed, the size of the stack does not have to be considered if the size of the stack consumed by the interrupt handler is sufficiently large.

#### **(2) Idle handler**

By regarding the idle handler as a normal C function, the size of the stack consumed by that function is necessary. Because it is assumed that an interrupt occurs while the idle handler is being executed, the size must be allocated separately from the stack consumed by the interrupt handler or cyclic handler.

#### **(3) Interrupt handler**

The interrupt handler consumes a handler stack consisting of 8 bytes when the handler is activated. If the interrupt handler is nested, another 8-byte stack is consumed each time the handler is nested. Therefore, "the maximum number of times of nesting of the interrupt handler  $\times$  8" bytes of stack area is necessary in addition to the size of the stack (total size in case of nesting) consumed by the interrupt handler as a C function.

## **(4) Timer handler**

The timer handler is provided as an indirectly activated interrupt handler, and 20 bytes of the stack are consumed when the timer handler is activated.

However, even if the timer handler is nested while the timer handler is being executed, a new 20-byte stack area is not necessary.

## **(5) Cyclic handler**

The cyclic hander is provided as a C function that is called from the timer handler. Therefore, a stack of the size consumed by this handler is consumed.

## **(6) Variable-size memory pool**

If a system call related to the variable-size memory pool is issued in the same manner as the task stack, a stack of up to 12 bytes is consumed. If system calls are issued from the handler, these system calls may be issued again from a nested handler. Therefore, up to "maximum number of nested interrupt handlers  $\times$  12 bytes" must be added.

# **CHAPTER 5 CONFIGURATION FILE**

This chapter explains the configuration file and how to describe it.

# **5.1 CONFIGURATION FILE**

To organize a system using the RX850, information holding the necessary data (such as system information and resource information) is necessary. This information is called a system information table (SIT).

The system information table is written in assembly language and is an enumeration of data in a specified format. It is possible to describe the system information table by using an editor. This however, takes time and effort because modifying or adding new data to the system information table is extremely difficult.

Therefore, an application "configurater (CF850)" is supplied.

This application converts a "configuration file" in which the information on the system and resources of the RX850 is described in an original format into a system information file. The user can obtain the system information table by creating a configuration file and by using the configurater.

The configurater outputs two files from the configuration file: "system information table" and "system information header file". The "system information header file" describes the correspondence between the symbol names specified as resource IDs, such as created tasks and semaphore, and actual ID numbers with #define instruction.

For details on how to start the configurater, see **Chapter 6**.

How to describe the configuration file is explained next.

# **5.2 DESCRIBING A CONFIGURATION FILE**

This section explains how to describe a configuration file that is to be input to the configurater.

#### **(1) Character code**

Create the configuration file using ASCII code.

The system distinguishes between lowercase and uppercase letters.

Use a space or tab to delimit words (e.g., numerics, symbol names, and keywords). Enter a line feed (LF) to delimit statements.

# **Caution For Japanese language coding, EUC codes and shift JIS codes can be used only for comments.**

#### **(2) Numeric**

Unless otherwise specified, any 32-bit value ( $0 \times 0$  to  $0 \times f$  ffffffff) can be specified for a numeric.

## **(3) Symbol name**

A symbol name can be coded using alphanumeric characters (up to 31 characters). The symbol name, however, must begin with \_ or an alphabetic character.

## **(4) Comment**

In the configuration file, the portion from -- to the end of a line is handled as a comment.

#### **(5) Continuation lines**

In the configuration file, a backslash coded at the end of a line indicates that that line is continued on the next line.

Note that the character immediately before the backslash must be either a space or a tab.

## **(6) Keywords**

The configurater reserves the following character strings as keywords. These character strings must not be used for other purposes.

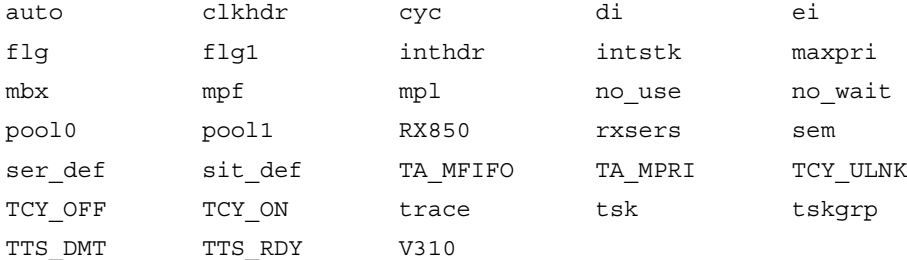

# **5.3 CONFIGURATION INFORMATION**

The configuration information that is described in a configuration file is divided into the following two main types.

• Real-time OS information

Data relating to the real-time OS being used.

• System Information Table (SIT) information Data that is necessary to the operation of RX850.

## **5.3.1 Real-Time OS Information**

The real-time OS information that is described in a configuration file consists of the following item.

## **(1) RX series information**

The following data is described as RX series information.

- Real-time OS name
- Version number

#### **5.3.2 SIT Information**

The SIT information that is described in a configuration file consists of the following twelve items.

## **(1) System information**

Define the following items as system information:

- System stack information
- Clock interrupt source
- Trace information

#### **(2) System maximum value information**

Define the following item as system maximum value information:

• Task priority range

#### **(3) Task execution right group information**

Define the following items of task execution right group information for each task execution right group:

- Name of task execution right group
- Stack information for task execution right group
- Wait state information for task execution right group

## **(4) Task information**

Define the following items of task information for each task:

- Task name
- Start address of task
- Task stack information
- Initial priority of task
- Initial state of task
- Task activation code
- Interrupt state

## **(5) Semaphore information**

Define the following items of semaphore information for each semaphore:

- Semaphore name
- Initial resource count for semaphore

## **(6) Event flag information**

Define the following item as event flag information for each event flag:

• Event flag name

## **(7) One-bit event flag information**

Define the following item for each one-bit event flag:

• One-bit event flag name

## **(8) Mailbox information**

Define the following items of mailbox information for each mailbox:

- Mailbox name
- Message queuing method

## **(9) Indirectly activated interrupt handler information**

Define the following items of indirectly activated interrupt handler information for each indirectly activated interrupt handler:

- Interrupt source
- Start address of indirectly activated interrupt handler

#### **(10) Fixed-size memory pool information**

Define the following items as fixed-size memory pool information for each fixed-size memory pool:

- Fixed-size memory pool name
- Memory block information
- Total number of memory blocks

## **(11) Variable-size memory pool information**

Define the following items as variable-size memory pool information for each variable-size memory pool:

- Variable-size memory pool name
- Variable-size memory pool information

## **(12) Cyclic handler information**

Define the following items of cyclic handler information for each cyclic handler:

- Cyclic handler name
- Start address of cyclic handler
- Initial activity state of cyclic handler
- Activation interval for cyclic handler

# **5.4 SPECIFICATION FORMAT FOR REAL-TIME OS INFORMATION**

The following shows the specification format that must be observed when describing real-time OS information in a configuration file.

In the following explanation, courier text indicates **a reserved word**, while text in italics indicate **a value**, **symbol name**, or **keyword to be supplied by the user**.

#### **5.4.1 RX Series Information**

RX series information defines the name and version of the real-time OS being used. For a configuration file, the specification of RX series information is required. Figure 5-1 shows the format of the RX series information.

## **Figure 5-1. RX Series Information Format**

rxsers rtos\_nam rtos\_ver

The items to be coded as RX series information are as explained below.

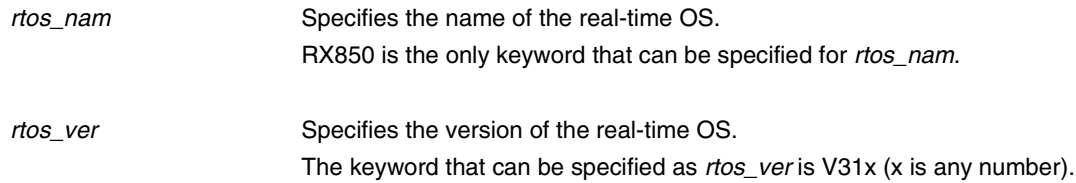

# **5.5 SPECIFICATION FORMAT FOR SIT INFORMATION**

The following shows the specification format that must be observed when describing SIT information in a configuration file.

In the following explanation, courier text indicates **a reserved word**, while text in italics indicate **a value**, **symbol name**, or **keyword to be supplied by the user**.

### **5.5.1 System Information**

The system information defines the system stack information, clock interrupt source, and trace information. For a configuration file, the specification of the system stack information is required. Figure 5-2 shows the format of the system information.

## **Figure 5-2. System Information Format**

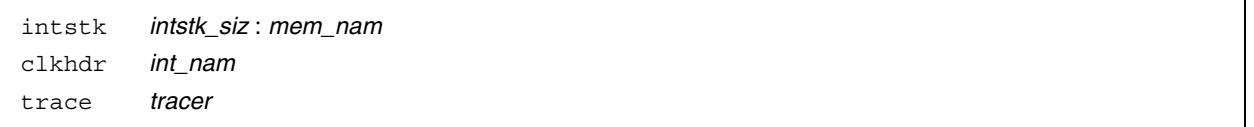

The items to be coded as system information are explained below.

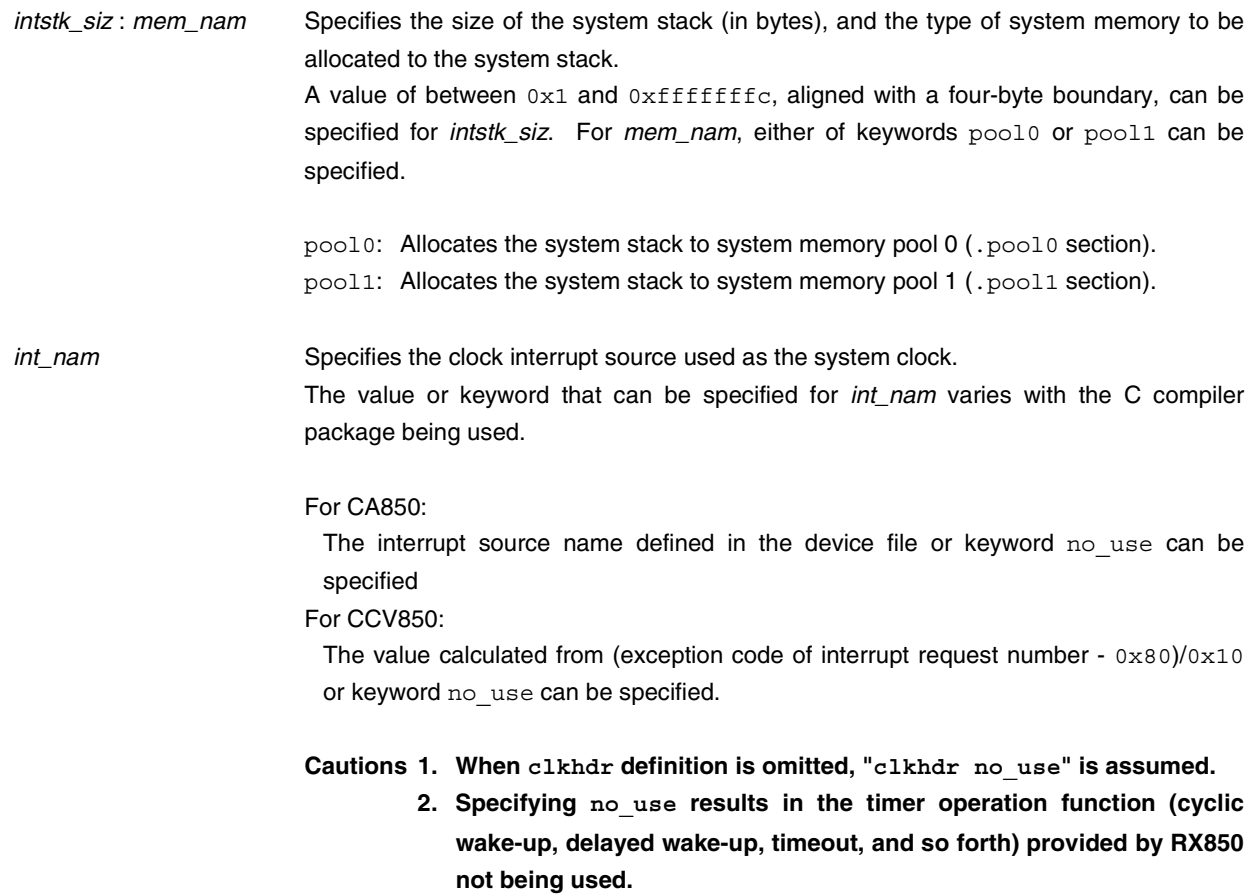

tracer Specifies the type of the tool that uses the trace information.

If the keyword that can be specified as tracer, and the definition of trace are omitted, the operation to be performed differs depending on the cross tool being used.

For CA850:

As the keyword, only az can be specified.

az: Uses the trace function supplied by the AZ850.

If the definition of trace is omitted, it is assumed that "trace az" is described.

## For CCV850:

The keyword that can be specified is az or multi.

az: Uses the trace function supplied by the AZ850. multi: Uses the task debug function supplied by MULTI.

If the definition of trace is omitted, it is assumed that "trace multi" is described.

## **5.5.2 System Maximum Value Information**

The system maximum value information defines a value for the task priority range. Figure 5-3 shows the format of the system maximum value information.

## **Figure 5-3. Format of System Maximum Value Information**

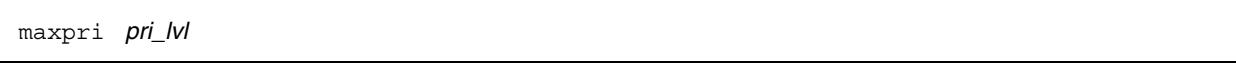

The items to be coded as system maximum value information are explained below.

pri\_lvl Specifies the priority range for the task. A value of between 0x1 and 0x1f or keyword auto can be specified for pri\_lvl.

**Cautions 1. When maxpri definition is omitted, "maxpri auto" is assumed.**

**2. When auto is specified, the configurater references the initial priority specified in the task information, explained in Section 5.5.4, and outputs the relevant priority range.**

#### **5.5.3 Task Execution Right Group Information**

Define items such as "name of task execution right group," "stack information for task execution right group," and "wait state information for task execution right group" as task execution right group information for each task execution right group.

However, the number of items that can be defined as task execution right group information is limited to between 0 and 127.

Figure 5-4 shows the format of the task execution right group information.

#### **Figure 5-4. Format of Task Execution Right Group Information**

tskgrp tskgrp\_id stk\_siz: mem\_nam wait The items to be coded as task execution right group information are explained below. tskgrp\_id Specifies the name of the task execution right group. Only symbol name can be specified for tskgrp\_id. stk\_siz : mem\_nam Specifies the size of the task execution right group stack (in bytes), and the type of system memory to be allocated to the task execution right group stack. A value of between  $0 \times 1$  and  $0 \times f$  fffffffc, aligned with a four-byte boundary, can be specified for stk\_siz. For mem\_nam, either of keywords pool0 or pool1 can be specified. pool0: Allocates the task execution right group stack to system memory pool 0 (.pool0 section). pool1: Allocates the task execution right group stack to system memory pool 1 (.pool1 section). wait specifies whether a task execution right wait state is allowed to occur. The keyword that can be specified for wait is no wait. no wait: When the task is started, the task execution right group wait state will not arise. **Caution When the specification of this item is omitted, the task execution right**

**group wait state may arise when the task is started.**

## **5.5.4 Task Information**

Define items such as "task name," "start address of task," "stack information for task," "initial priority of task," "initial state of task," "activation code," and "interrupt state" as task information for each task.

For a configuration file, the specification of at least one item of task information is required.

However, the number of items that can be defined as task information is limited to between 1 and 127.

Figure 5-5 shows the task information format.

#### **Figure 5-5. Task Information Format**

tsk tsk\_id sta\_adr tskgrp\_id | stk\_siz : mem\_nam pri sts sta\_code intr

The items to be coded as task information are explained below.

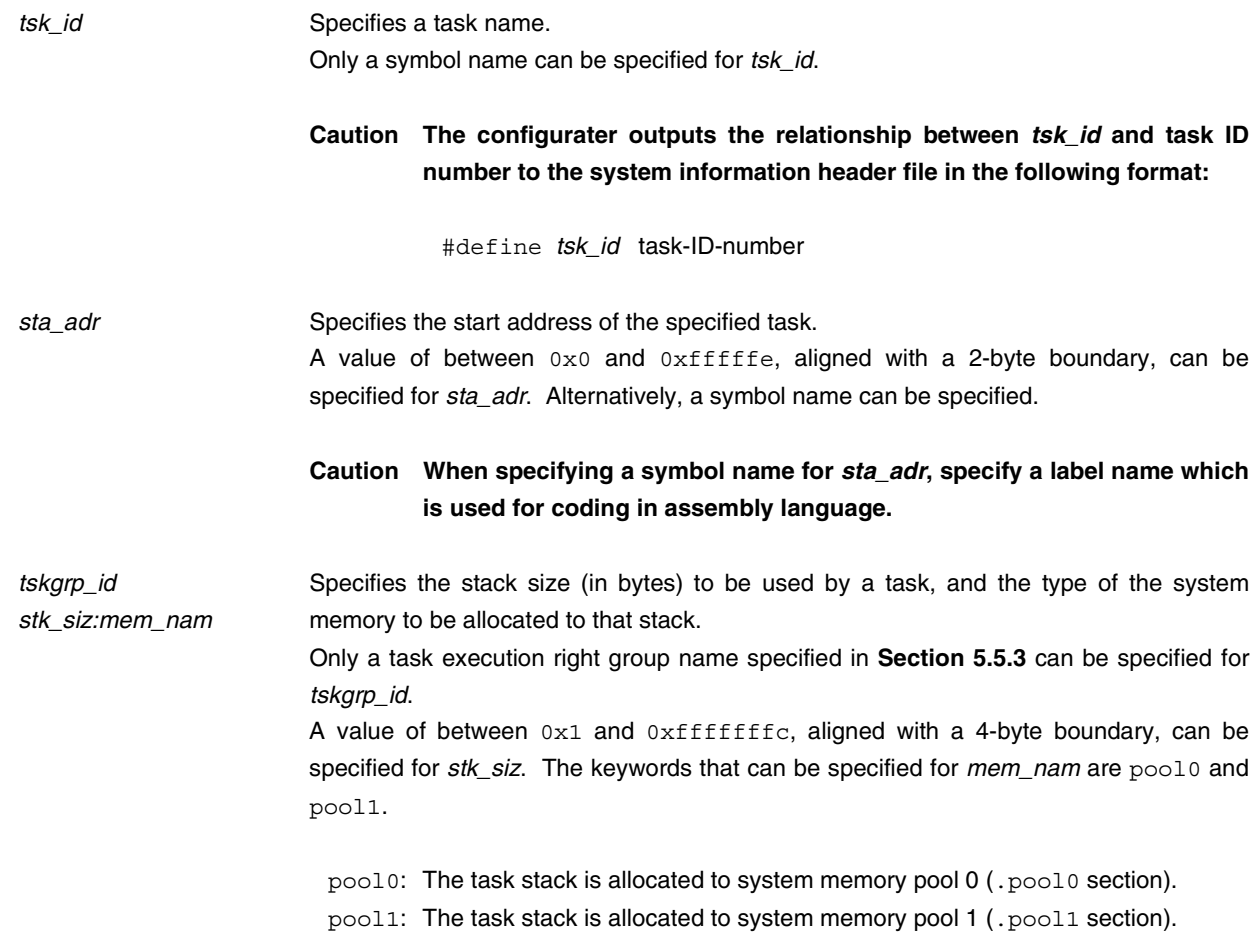

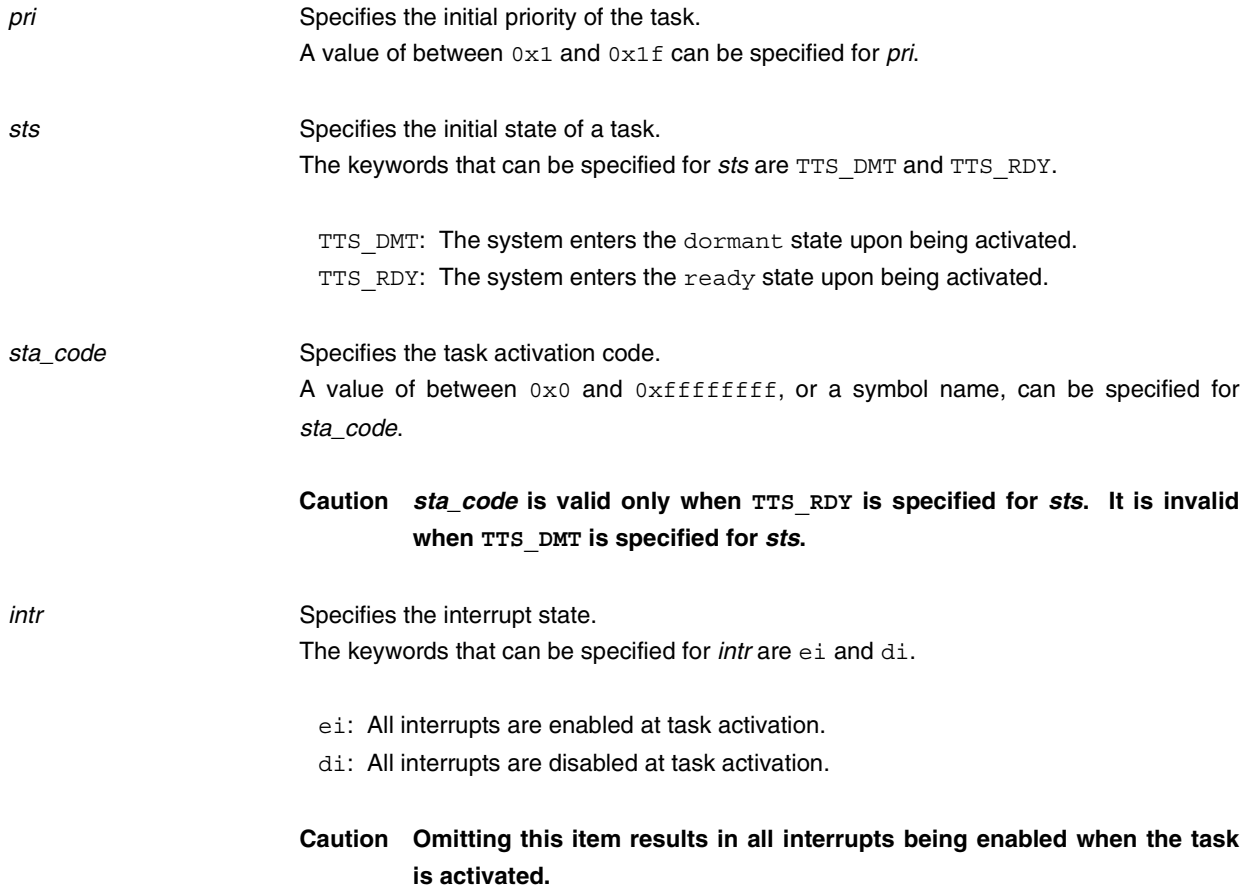

## **5.5.5 Semaphore Information**

Define items such as "semaphore name" and "initial resource count for semaphore" as the semaphore information for each semaphore.

However, the number of items that can be defined as semaphore information is limited to between 0 and 127. Figure 5-6 shows the semaphore information format.

## **Figure 5-6. Semaphore Information Format**

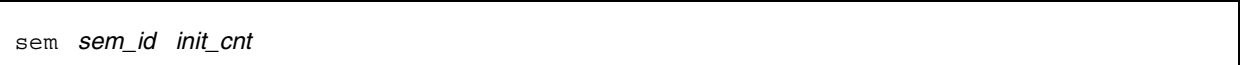

The items to be coded as semaphore information are explained below.

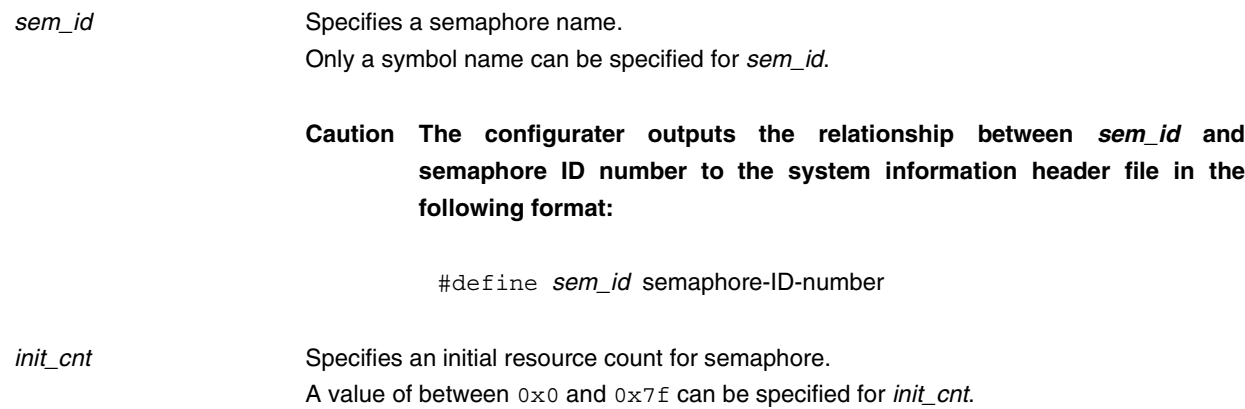

## **5.5.6 Event Flag Information**

Define items such as "event flag name" as event flag information for each event flag. However, the number of items that can be defined as event flag information is limited to between 0 and 127. Figure 5-7 shows the event flag information format.

## **Figure 5-7. Event Flag Information Format**

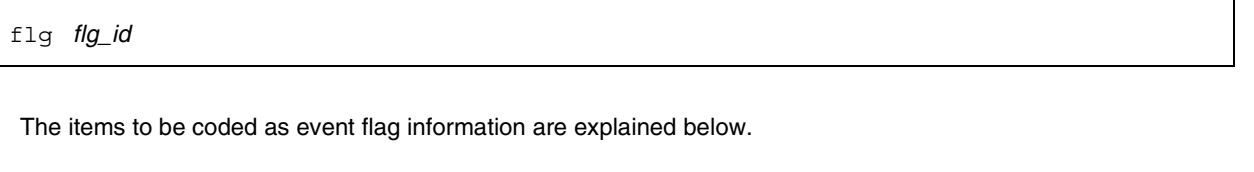

flg\_id Specifies an event flag name. Only a symbol name can be specified for flg\_id.

# **Caution The configurater outputs the relationship between flg\_id and event flag ID number to the system information header file in the following format:**

#define flg\_id event-flg-ID-number

## **5.5.7 One-Bit Event Flag Information**

Define an item "one-bit event flag name" as one-bit event flag information for each one-bit event flag. The number of items that can be defined as one-bit event flag information is limited to between 0 and 127. Figure 5-8 shows the format of the one-bit event flag information.

## **Figure 5-8. Format of One-Bit Event Flag Information**

flg1 flg1\_id

The item to be coded as one-bit event flag information is explained below.

- flg1\_id Specifies a one-bit event flag name. Only a symbol name can be specified for flg1\_id.
	- **Caution The configurater outputs the relationship between flg1\_id and ID number to the system information header file in the following format:**

#define flg1\_id one-bit-event-flag-ID-number

#### **5.5.8 Mailbox Information**

Define items such as "mailbox name" and "message queuing method" as mail box information for each mailbox. However, the number of items that can be defined as mailbox information is limited to between 0 and 127. Figure 5-9 shows the mailbox information format.

#### **Figure 5-9. Mailbox Information Format**

mbx mbx\_id mwai\_opt The items to be coded as mailbox information are explained below. mbx\_id Specifies a mailbox name. Only a symbol name can be specified for mbx\_id. **Caution The configurater outputs the relationship between mbx\_id and mailbox ID number to the system information header file in the following format.** #define mbx\_id mailbox-ID-number mwai\_opt Specifies the message queuing method. The keywords that can be specified for *mwai\_opt* are TA\_MFIFO and TA\_MPRI. TA MFIFO : Messages are queued in the same order as that in which they are transmitted. TA\_MPRI : Messages are queued according to their priority.

## **5.5.9 Indirectly Activated Interrupt Handler Information**

Define items such as "interrupt source" and "start address of indirectly activated interrupt handler" as indirectly activated interrupt handler information for each indirectly activated interrupt handler.

The number of items that can be defined as indirectly activated interrupt handler information is limited to one for each interrupt source.

Figure 5-10 shows the format of the indirectly activated interrupt handler information.

## **Figure 5-10. Format of Indirectly Activated Interrupt Handler Information**

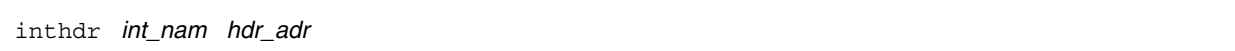

The items to be coded as indirectly activated interrupt handler information are explained below.

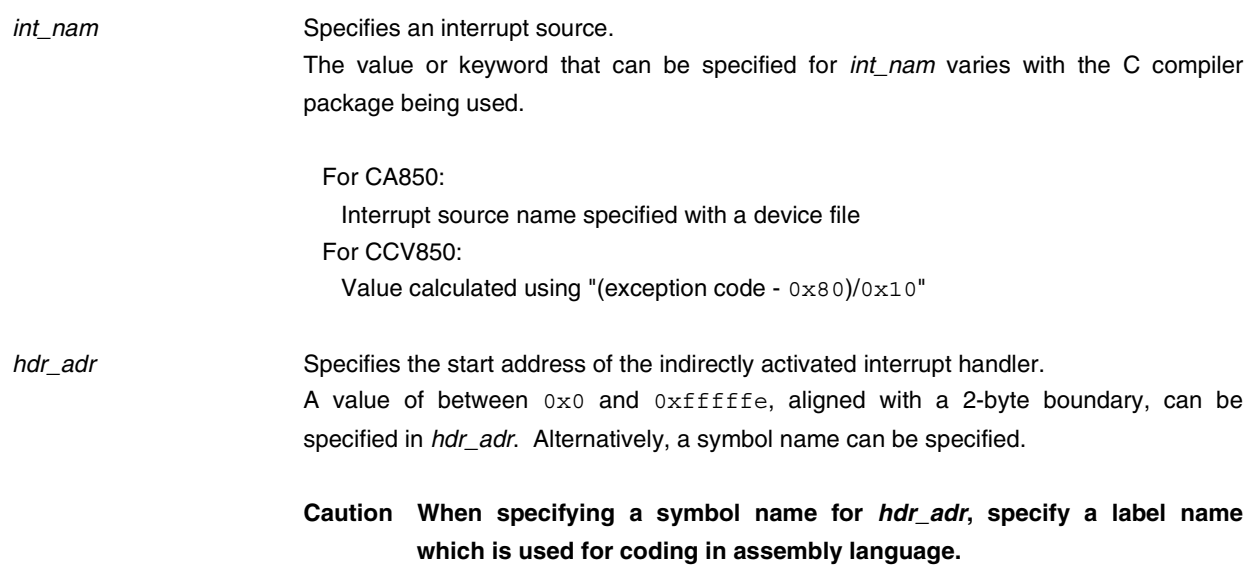

#### **5.5.10 Fixed-Size Memory Pool Information**

Define items such as "memory pool name," "memory block information," and "total number of memory blocks" as fixed-size memory pool information for each fixed-size memory pool.

However, the number of items that can be defined as fixed-size memory pool information is limited to between 0 and 127.

Figure 5-11 shows the fixed-size memory pool information format.

#### **Figure 5-11. Fixed-Size Memory Pool Information Format**

mpf mpf\_id blk\_siz : mem\_nam blk\_cnt

The items to be coded as fixed-size memory pool information are explained below.

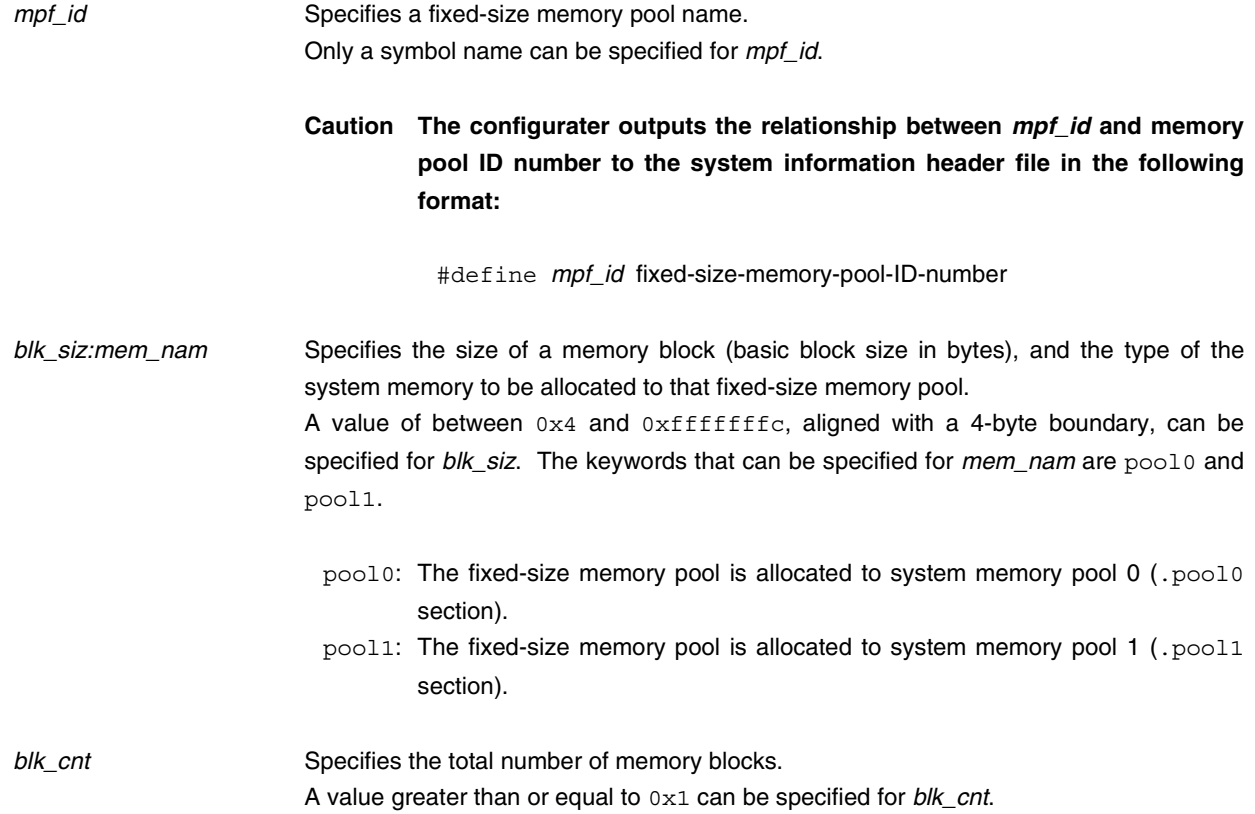

#### **5.5.11 Variable-Size Memory Pool Information**

Define items such as "memory pool name," and "memory block information" as variable-size memory pool information for each variable-size memory pool.

However, the number of items that can be defined as variable-size memory pool information is limited to between 0 and 127.

Figure 5-12 shows the variable-size memory pool information format.

#### **Figure 5-12. Variable-Size Memory Pool Information Format**

mpl mpl\_id mpl\_siz : mem\_nam

The items to be coded as variable-size memory pool information are explained below.

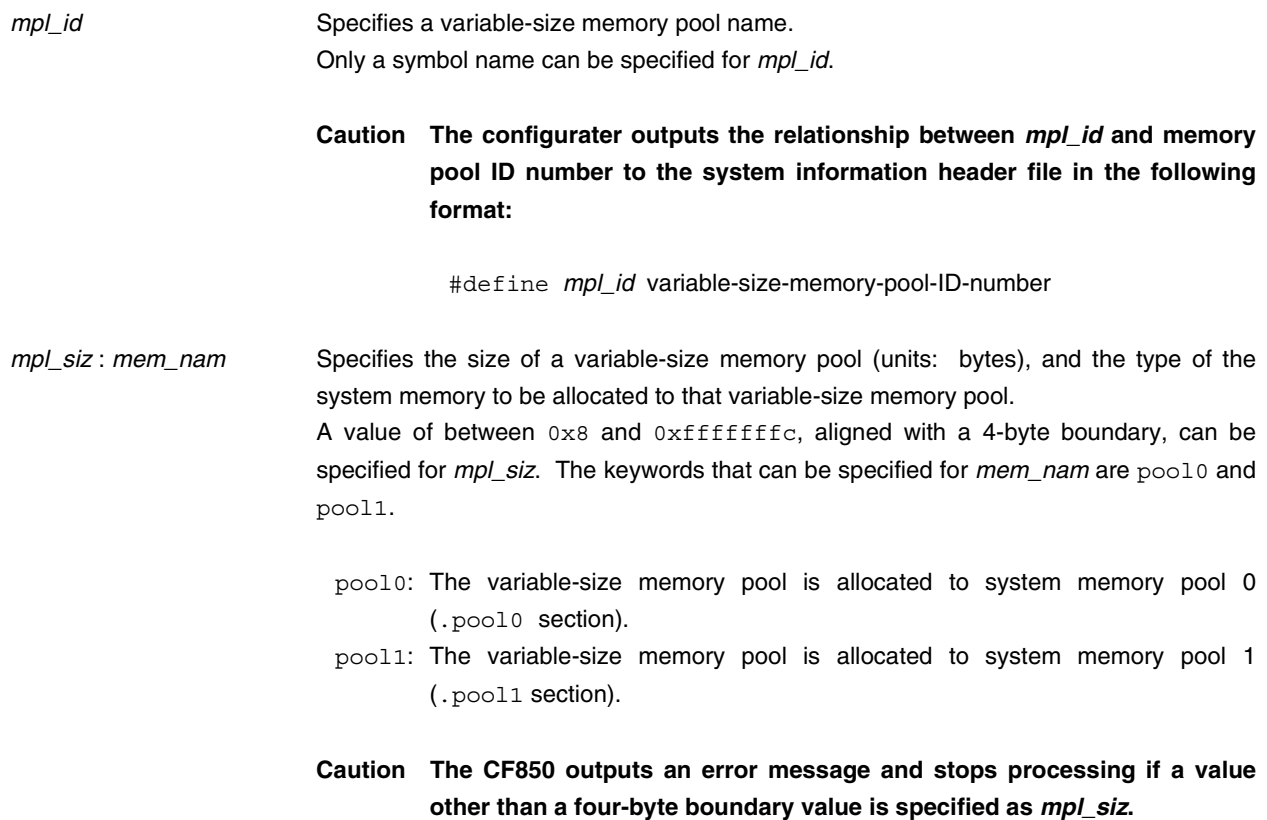
## **5.5.12 Cyclic Handler Information**

Define items such as "cyclic handler name," "start address of cyclic handler," "initial activity state of cyclic handler," and "activation interval of cyclic handler" as cyclic handler information for each cyclic handler.

However, the number of items that can be defined for each cyclic handler is limited to between 0 and 127.

Figure 5-13 shows the cyclic handler information format.

## **Figure 5-13. Cyclic Handler Information Format**

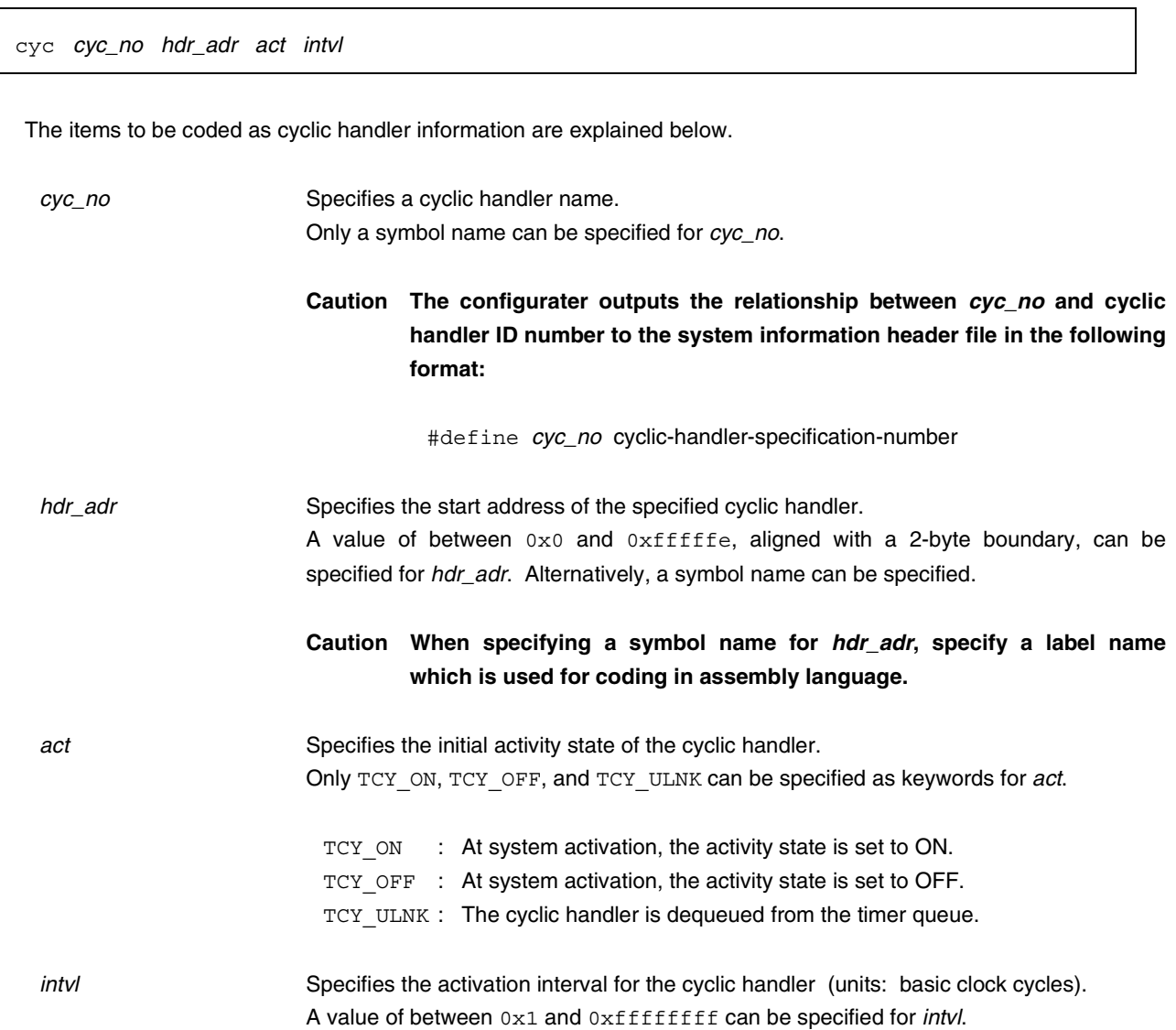

# **5.6 CAUTIONS**

In a configuration file, describe the configuration information (real-time OS information and SIT information) in the following order.

**<1>** Declaration of the start of the real-time OS information description

- **<2>** Real-time OS information description
- **<3>** Declaration of the start of the SIT information description
- **<4>** SIT information description

Figure 5-14 illustrates how a configuration file is described.

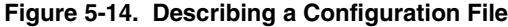

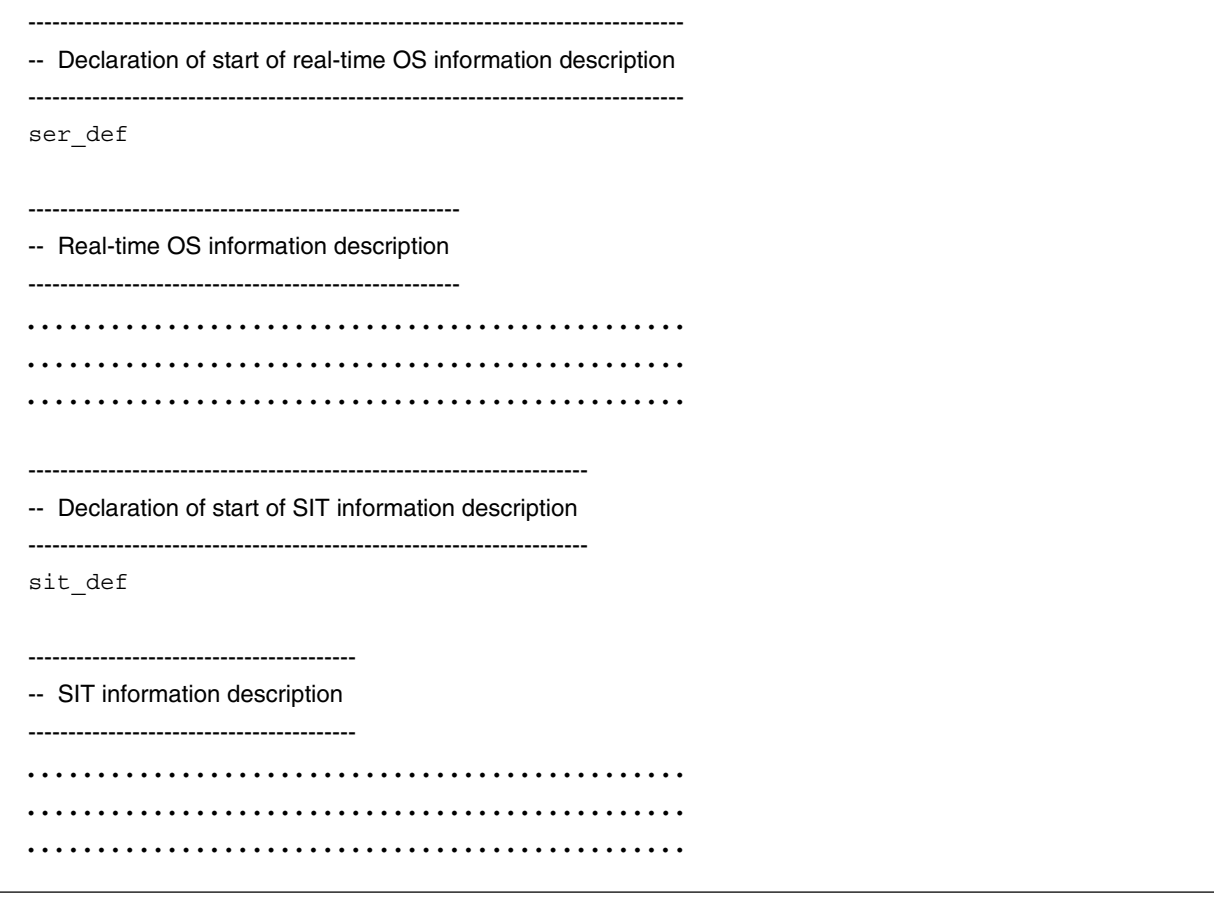

# **5.7 DESCRIPTION EXAMPLES**

Figures 5-15 and 5-16 show examples of configuration file description when the V851 is used.

Figure 5-15 is an example of the configuration file when the CA850 is used. Figure 5-16 shows an example when the CCV850 is used.

In the examples shown in Figures 5-15 and 5-16, the following data is coded:

### **(1) RX series information**

Real-time OS name : RX850 Version No. : V313

# **(2) System information**

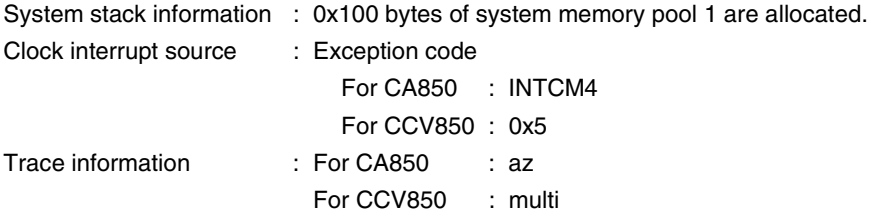

# **(3) System maximum value information**

Task priority range : 0x1f

# **(4) Task execution right group information**

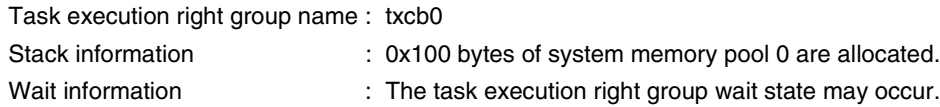

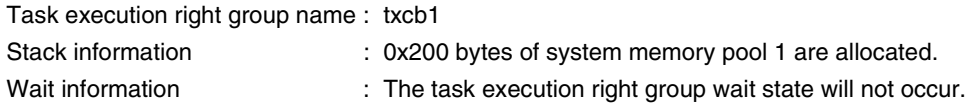

#### **(5) Task information**

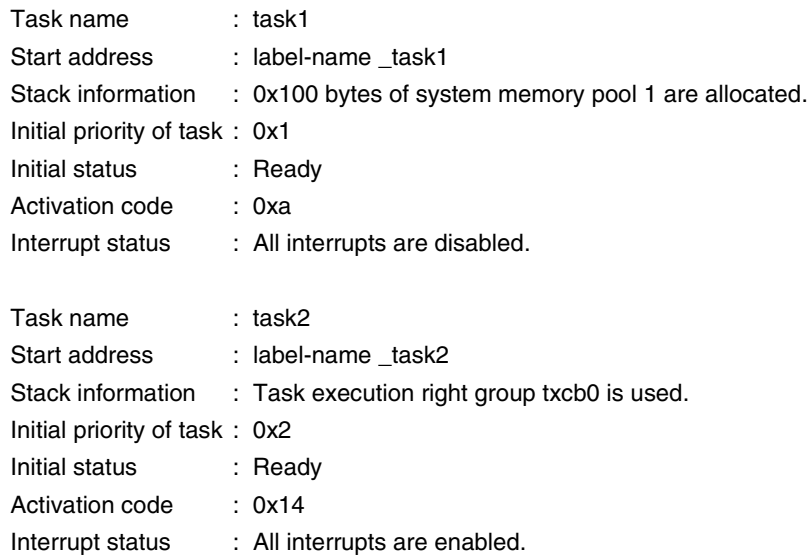

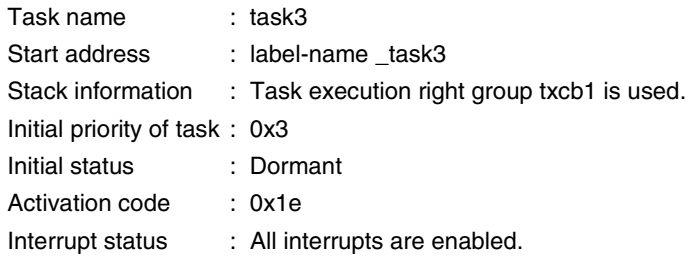

## **(6) Semaphore information**

Semaphore name : sem1 Initial resource count : 0x0

Semaphore name : sem2 Initial resource count : 0x0

Semaphore name : sem3 Initial resource count : 0x1

Semaphore name : sem4 Initial resource count : 0x7f

## **(7) Event flag information**

Event flag name : evf32\_1

## **(8) One-bit event flag information**

One-bit event flag name : evf1\_1

## **(9) Mailbox information**

Mailbox name : mbx1 Queuing method : FIFO

Mailbox name : mbx2 Queuing method : FIFO

Mailbox name : mbx3 Queuing method : FIFO

Mailbox name : mbx4 Queuing method : FIFO

Mailbox name : pmbx1 Queuing method : According to priority

Mailbox name : pmbx2 Queuing method : According to priority

Mailbox name : pmbx3 Queuing method : According to priority

Mailbox name : pmbx4 Queuing method : According to priority

## **(10) Indirectly activated interrupt handler information**

Interrupt source : Exception code For CA850 : INTP00 For CCV850 : 0xa

Start address : Label name \_inthdr

# **(11) Fixed-size memory pool information**

Memory pool name : mpf1

Memory block information : A memory block of the basic block size (0x8 bytes) is allocated from system memory pool 1.

Total number of memory blocks : 0xa

## **(12) Variable-size memory pool information**

Memory pool name : mpl1 Memory pool size information : 0x20 bytes is allocated from system memory pool 1.

# **(13) Cyclic handler information**

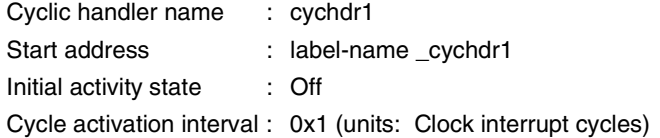

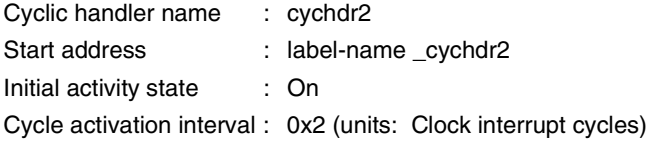

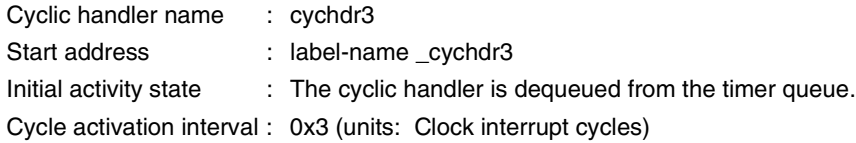

| -- Declaration of start of real-time OS information description |  |     |                 |    |
|-----------------------------------------------------------------|--|-----|-----------------|----|
| ser def                                                         |  |     |                 |    |
| -- Real-time OS information description                         |  |     |                 |    |
| -- RX series information                                        |  |     |                 |    |
| rxsers RX850 V313                                               |  |     |                 |    |
| -- Declaration of start of SIT information description          |  |     |                 |    |
| sit_def                                                         |  |     |                 |    |
|                                                                 |  |     |                 |    |
| -- SIT information description                                  |  |     |                 |    |
| -- System information                                           |  |     |                 |    |
| intstk 0x100:pool1                                              |  |     |                 |    |
| clkhdr INTCM4                                                   |  |     |                 |    |
| trace az                                                        |  |     |                 |    |
| -- System maximum value information                             |  |     |                 |    |
| maxpri 0x1f                                                     |  |     |                 |    |
| -- Task execution right group information                       |  |     |                 |    |
| tskgrp txcb0 0x100:pool0                                        |  |     |                 |    |
| tskgrp txcb1 0x200:pool1 no_wait                                |  |     |                 |    |
|                                                                 |  |     |                 |    |
| -- Task information                                             |  |     |                 |    |
| tsk task1 _task1 0x100:pool1 0x1 TTS_RDY 0xa                    |  |     |                 | di |
| tsk task2 _task2 txcb0                                          |  | 0x2 | TTS_RDY 0x14 ei |    |

**Figure 5-15. Example of Configuration File (for CA850) (1/2)**

```
-- Semaphore information
sem sem1 0x0
sem sem2 0x0
sem sem3 0x1
sem sem4 0x7f
-- Event flag information
flg exv32_1
-- 1-bit event flag information
flg1 exv1_1
-- Mailbox information
mbx mbx1 TA_MFIFO
mbx mbx2 TA_MFIFO
mbx mbx3 TA_MFIFO
mbx mbx4 TA_MFIFO
mbx pmbx1 TA_MPRI
mbx pmbx2 TA_MPRI
mbx pmbx3 TA_MPRI
mbx pmbx4 TA_MPRI
-- Indirectly activated interrupt handler information
inthdr INTP00 _inthdr
-- Fixed-size memory pool information
mpf mpf1 0x8:pool1 0xa
-- Variable-size memory pool information
mpl mpl1 0x20:pool1
-- Cyclic handler information
cyc cychdr1 _cychdr1 TCY_OFF 0x1
cyc cychdr2 _cychdr2 TCY_ON 0x2
cyc cychdr3 _cychdr3 TCY_ULNK 0x3
```

```
Figure 5-15. Example of Configuration File (for CA850) (2/2)
```

|             |                          |                                | -- Declaration of start of real-time OS information description |     |                |    |
|-------------|--------------------------|--------------------------------|-----------------------------------------------------------------|-----|----------------|----|
| ser def     |                          |                                |                                                                 |     |                |    |
|             |                          |                                | -- Real-time OS information description                         |     |                |    |
|             | -- RX series information |                                |                                                                 |     |                |    |
|             | rxsers RX850 V313        |                                |                                                                 |     |                |    |
|             |                          |                                |                                                                 |     |                |    |
|             |                          |                                | -- Declaration of start of SIT information description          |     |                |    |
| sit_def     |                          |                                |                                                                 |     |                |    |
|             |                          |                                |                                                                 |     |                |    |
|             |                          | -- SIT information description |                                                                 |     |                |    |
|             | -- System information    |                                |                                                                 |     |                |    |
|             | intstk 0x100:pool1       |                                |                                                                 |     |                |    |
| clkhdr 0x5  |                          |                                |                                                                 |     |                |    |
| trace multi |                          |                                |                                                                 |     |                |    |
|             |                          |                                | -- System maximum value information                             |     |                |    |
| maxpri 0x1f |                          |                                |                                                                 |     |                |    |
|             |                          |                                | -- Task execution right group information                       |     |                |    |
|             |                          | tskgrp txcb0 0x100:pool0       |                                                                 |     |                |    |
|             |                          |                                | tskgrp txcb1 0x200:pool1 no_wait                                |     |                |    |
|             | -- Task information      |                                |                                                                 |     |                |    |
| tsk         |                          |                                |                                                                 |     | TTS_RDY 0xa di |    |
|             |                          | tsk task2_task2 txcb0          |                                                                 | 0x2 | TTS_RDY 0x14   | ei |
| tsk         |                          | task3 _task3 txcb1             |                                                                 | 0x3 | TTS_DMT 0x1e   |    |

**Figure 5-16. Example of Configuration File (for CCV850) (1/2)**

|            | -- Semaphore information      |                                                        |                 |     |  |
|------------|-------------------------------|--------------------------------------------------------|-----------------|-----|--|
| sem        | sem1                          | 0x0                                                    |                 |     |  |
| sem        | sem2                          | 0x0                                                    |                 |     |  |
| sem        | sem3                          | 0x1                                                    |                 |     |  |
| sem        | sem4                          | 0x7f                                                   |                 |     |  |
|            |                               |                                                        |                 |     |  |
|            | -- Event flag information     |                                                        |                 |     |  |
| flg        | exv32 1                       |                                                        |                 |     |  |
|            |                               |                                                        |                 |     |  |
|            |                               | -- 1-bit event flag information                        |                 |     |  |
| flg1       | exv1 1                        |                                                        |                 |     |  |
|            | -- Mailbox information        |                                                        |                 |     |  |
| mbx        | mbx1                          | TA_MFIFO                                               |                 |     |  |
| mbx        | mbx2                          | TA_MFIFO                                               |                 |     |  |
| mbx        | mbx3                          | TA_MFIFO                                               |                 |     |  |
| mbx        | mbx4                          | TA MFIFO                                               |                 |     |  |
| mbx        | pmbx1                         | TA_MPRI                                                |                 |     |  |
| mbx        | pmbx2                         | TA_MPRI                                                |                 |     |  |
| mbx        | pmbx3                         | TA MPRI                                                |                 |     |  |
| mbx        | pmbx4                         | TA MPRI                                                |                 |     |  |
|            |                               |                                                        |                 |     |  |
|            |                               | -- Indirectly activated interrupt handler information  |                 |     |  |
| inthdr 0xa |                               | inthdr                                                 |                 |     |  |
|            |                               |                                                        |                 |     |  |
|            |                               | -- Fixed-size memory pool information                  |                 |     |  |
| mpf        | mpf1                          | 0x8:pool1                                              | 0xa             |     |  |
|            |                               |                                                        |                 |     |  |
| mp1        | mp11                          | -- Variable-size memory pool information<br>0x20:pool1 |                 |     |  |
|            |                               |                                                        |                 |     |  |
|            | -- Cyclic handler information |                                                        |                 |     |  |
| cyc        |                               | cychdr1 cychdr1                                        | TCY_OFF         | 0x1 |  |
| cyc        |                               | cychdr2 _cychdr2                                       | $TCY$ $\_\,$ ON | 0x2 |  |
| cyc        |                               | cychdr3 cychdr3                                        | TCY ULNK        | 0x3 |  |
|            |                               |                                                        |                 |     |  |

**Figure 5-16. Example of Configuration File (for CCV850) (2/2)**

 $[MEMO]$ 

# **CHAPTER 6 OPERATING CONFIGURATER (CF850)**

This chapter explains how to create an information file (system information table and system information header file) from the configuration file, using the configurater.

## **6.1 OUTLINE**

To create an information file (system information table and system information header file) from the configuration file, activate the configurater from the command line. Start the configurater under MS-DOS™ when the Windowsbased RX850 is used.

The activation of the configurater is explained below.

In the examples below, "C>" (this should be read as "%" for a UNIX-based OS) indicates the shell prompt, and " $\vert \bot \vert$ " indicates pressing of the return key. The options enclosed in "[]" may be omitted.

#### **[For CA850]**

C>  $cf850 -cpu$  name  $[-devpath = path] [-i sit_file] [-ni] [-di h_file]$  $[-nd]$   $[-V]$   $[-help]$   $cf$ *file*  $\Box$ 

## **[For CCV850]**

C> cf850  $[-i \text{ sit\_file}]$   $[-\text{ni}]$   $[-d \text{ h\_file}]$   $[-\text{nd}]$   $[-V]$   $[-\text{help}]$   $cf\_file$   $\downarrow$ 

# **6.2 ACTIVATION OPTIONS**

The configurater activation options are explained below:

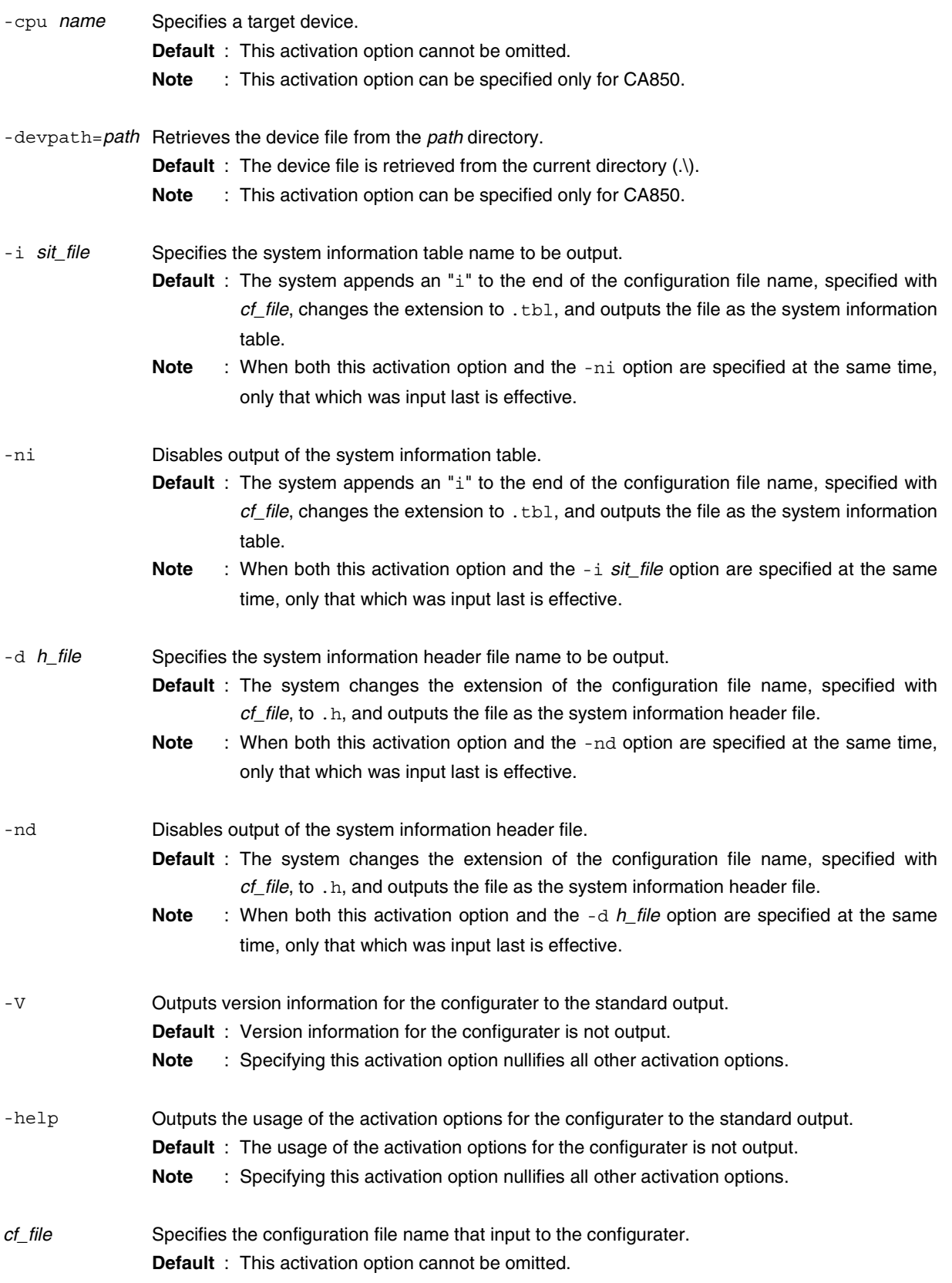

# **6.3 COMMAND INPUT EXAMPLES**

#### **6.3.1 Command Input for Configurater for CA850**

Examples of command input for the configurater for CA850 are given below. In this example, the V851 is used as the target.

- cf850 -cpu 3000 -devpath=..\dev -i sitfile.tbl -d hfile.h cffile.cf This command reads configuration file  $\text{cfile.cf}$ , then outputs system information table sitfile.tbl and system information header file hfile.h.
- cf850 -cpu 3000 -devpath=..\dev -i sitfile.tbl cffile.cf This command reads configuration file cffile.cf, then outputs system information table sitfile.tbl and system information header file cffile.h.
- cf850 -cpu 3000 -devpath=..\dev -d hfile.h cffile.cf This command reads configuration file  $\text{cffile.cf},$  then outputs system information table cffile.tbl and system information header file hfile.h.
- cf850 -cpu 3000 -devpath=..\dev cffile.cf This command reads configuration file  $\text{cfile.cf}$ , then outputs system information table cffilei.tbl and system information header file cffile.h.
- cf850 -cpu 3000 -nd cffile.cf This command reads configuration file  $\text{cfile.cf}$ , then outputs system information table cffilei.tbl.

The system information header file is not output.

- cf850 -cpu 3000 -ni cffile.cf This command reads configuration file cffile.cf, then outputs system information header file cffile.h. The system information table is not output.
- $\bullet$  cf850 -V This command outputs version information for the configurater to the standard output.
- cf850 -help

This command outputs the usage of the activation options for the configurater to the standard output.

## **6.3.2 Command Input for Configurater for CCV850**

Examples of command input for the configurater for CCV850 are given below. In this example, the V851 is used as the target.

- cf850 -i sitfile.tbl -d hfile.h cffile.cf This command reads configuration file  $\text{cfile.cf}$ , then outputs system information table sitfile.tbl and system information header file hfile.h.
- cf850 -i sitfile.tbl cffile.cf

This command reads configuration file cffile.cf, then outputs system information table sitfile.tbl and system information header file cffile.h.

• cf850 -d hfile.h cffile.cf

This command reads configuration file  $\text{cfile.cf}$ , then outputs system information table cffilei.tbl and system information header file hfile.h.

• cf850 cffile.cf

This command reads configuration file  $\text{cffile.cf},$  then outputs system information table cffilei.tbl and system information header file cffile.h.

• cf850 -nd cffile.cf

This command reads configuration file cffile.cf, then outputs system information table cffilei.tbl.

The system information header file is not output.

• cf850 -ni cffile.cf

This command reads configuration file cffile.cf, then outputs system information header file cffile.h. The system information table is not output.

• cf850 -V

This command outputs version information for the configurater to the standard output.

• cf850 -help

This command outputs the usage of activation options for the configurater to the standard output.

# **6.4 MESSAGES**

Upon the detection of description errors such as "incorrect definition in the configuration file" during processing, the configurater generates messages and outputs them to the standard output.

Messages are classified into three levels: fatal errors, non-fatal errors, and warning errors. The configurater adds an alphabetic character representing the error level to the beginning of the message to be output.

F: Fatal error

If a fatal error occurs, the configurater outputs a message then stops configuration processing. **Example** Insufficient memory area.

E: Non-fatal error

If a non-fatal error occurs, the configurater outputs a message then stops configuration processing. **Example** Duplicated definition.

W: Warning error

If a warning error occurs, the configurater outputs a message and continues configuration processing. **Example** The description of a parameter has been omitted.

Figure 6-1 shows the message format.

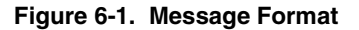

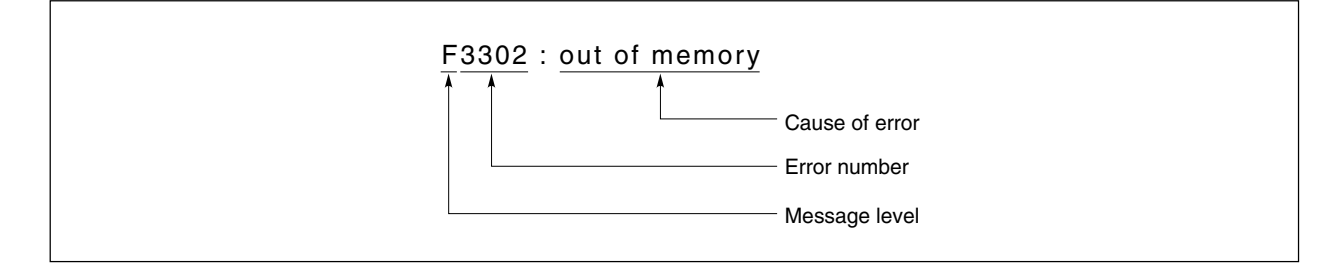

## **6.4.1 Fatal Errors**

This section explains the messages output when fatal errors occur.

In the following messages, those items in italics (e.g., file\_name) are determined if the associated fatal error occurs:

```
F2001: Usage:cf850 -cpu <name>[devpath=<path>][-i <sit_file>][-ni][-d<head_file>]
[-nd][-V][-help]<cf_file>
```
Activation option specification is invalid for the configurater for CA850.

F2001: Usage:cf850[-i <sit\_file>][-ni][-d <head\_file>][-nd][-V][-help]<cf\_file> Activation option specification is invalid for the configurater for CCV850.

F2002: Can't allocate memory. Insufficient memory

F2003: Can't open file "file\_name". File file\_name cannot be opened.

```
F2004: Out of memory.
   Insufficient memory
```
F2005: Can't open device file. The device file cannot be opened.

F2006: Can't ready device file. The device file cannot be read.

F2007: Unknown device file format A device file that is not supported has been specified.

#### **6.4.2 Non-Fatal Errors**

This section explains the messages output if non-fatal errors occur.

In the following messages, those items in italics (e.g., name) are determined if the associated non-fatal error occurs:

E2001: ser\_def not defined.

The declaration of the start of real-time OS information,  $\sec$  def, is not found on the first line.

E2002: Illegal ser\_def.

The declaration of the start of real-time OS information, sex\_def, is encountered in other than the correct location.

E2003: ser def already defined.

The declaration of the start of real-time OS information,  $\text{ser}\,$  def, is defined twice.

E2004: sit\_def not defined.

The declaration of the start of SIT information,  $sit$  def, is not found.

E2005: Illegal sit def.

The declaration of the start of SIT information, sit def, is encountered in other than the correct location.

E2006: sit def already defined.

The declaration of the start of SIT information,  $sit$  def, is defined twice.

E2007: Out of sit def division.

Data which is part of SIT information is defined before the declaration of the start of SIT information, sit\_def.

E2012: rxsers not defined. RX series information rxsers is not defined.

E2013: Illegal rxsers.

RX series information rxsers is defined in other than the correct location.

E2014: rxsers already defined. RX series information rxsers is defined twice.

E2101: Integer overflow. A numeric value exceeds the 32-bit data range.

E2102: Syntax error. The configuration coding format is illegal.

E2103: Word too long. The symbol name exceeds the maximum number of characters.

E2104: Address out of range. A specified address falls outside the allowable range. E2105: Address must be aligned by 2. Specify an address on a 2-byte boundary.

E2106: Stack size out of range. A stack size exceeding the allowable range is specified.

E2107: Symbol "name" already defined. The symbol name is defined twice.

E2201: System stack size not defined. System stack information intstk is not defined.

E2202: System stack size already defined. System stack information intstk is defined twice.

E2203: Interrupt level "name" already defined. Two or more indirectly activated interrupt handlers are registered for the same interrupt source "name".

E2204: Interrupt level of system clock already defined. Clock interrupt source clkhdr is defined twice.

E2206: Priority level already defined. System maximum value information maxpri is defined twice.

E2207: Priority level out of range. System maximum value information maxpri falls outside the allowable range.

E2208: Taskgroup "name" already defined. The task execution right group name is defined twice.

E2209: Task not defined. Task information tsk is not defined.

E2210: Too many tasks. There are 128 or more task information  $\text{tsk}$  definitions.

E2211: Task "name" already defined. The task name is defined twice.

E2212: Taskgroup "name" in task not defined. The task execution right group name is not defined.

E2213: Task priority out of range. The initial priority *pri* is not within the range of  $0x1$  to  $0x1f$ . E2214: Too many eventflags. There are 128 or more event flag information  $f \log \theta$  definitions.

E2215: Eventflag "name" already defined. The event flag name is defined twice.

E2216: Too many 1bit eventflags. There are 128 or more one-bit event flag information flg1 definitions.

E2217: 1bit eventflag "name" already defined. The one-bit event flag name is defined twice.

E2218: Too many Semaphores. There are 128 or more semaphore information sem definitions.

E2219: Semaphore "name" already defined. The semaphore name is defined twice.

E2220: Semaphore resource count out of range. The initial resource count *init\_cnt* is not within the range of  $0 \times 0$  to  $0 \times 7f$ .

E2221: Too many mailboxes. There are 128 or more mailbox information mbx definitions.

E2222: Mailbox "name" already defined. The mailbox *name* is defined twice.

E2223: Too many fixed-size memorypools. There are 128 or more fixed-size memory pool information mpf definitions.

E2224: Memorypool "name" already defined. The fixed-size memory pool name is defined twice.

E2225: Memory block size of block count is 0. Basic block size  $blk\_size$  or total number of memory blocks  $blk\_cnt$  is defined with  $0 \times 0$ .

E2226: Memory block size must be aligned by 4. Basic block size blk\_siz must be on a four-byte boundary.

E2227: Memory total size exceeds 4Gbyte. The total size of system memory exceeds 4G bytes.

E2228: Too many cyclic handlers. There are 128 or more cyclic handler information cyc definitions.

E2229: Cyclic handler "name" already defined. The cyclic handler name is defined twice.

E2230: Interval time out of range. The activation interval for the cyclic handler intvl falls outside the range of  $0x1$  to  $0x$ ffffffff.

E2231: Too many variable-size memorypools. There are 128 or more variable-size memory pool information mpl definitions.

E2232: Variable-size memorypool name already defined. The variable-size memory pool name is defined twice.

E2233: Too small variable-size memorypool size. There are 128 or more variable-size memory pool information mpl definitions.

E2234: Variable-size memorypool size must be aligned by 4. The size of variable-size memorypool must be on a four-byte boundary.

E2235: Illegal trace.

Trace information trace is defined in other than the correct location.

E2236: Trace already defined

Trace information trace is defined twice.

#### **6.4.3 Warning Errors**

This section explains the messages output if warning errors occur.

In the following messages, those items in italics (e.g., name) are determined if the associated warning error occurs:

W2201: Use "pri1" priority level, but priority "pri2" task is defined, define "pri2" priority level are used.

Although pri is defined as the task priority range, pri is specified for the initial task priority. The configurater assumes pri2 to be specified as the task priority range, and continues processing.

W2202: Taskgroup "name" is not used in task, ignored.

Although name is defined for a task execution right group, it is not specified in the task information. The configurater assumes the task execution right group name to be undefined, and continues processing.

W2203: Stack size must be aligned by 4, round up stack size.

The defined stack size is not on a four-byte boundary.

The configurater rounds up the size so that the stack is aligned with the nearest four-byte boundary, and continues processing.

 $[MEMO]$ 

# **APPENDIX A INDEX**

# $[{\mathsf A}]$

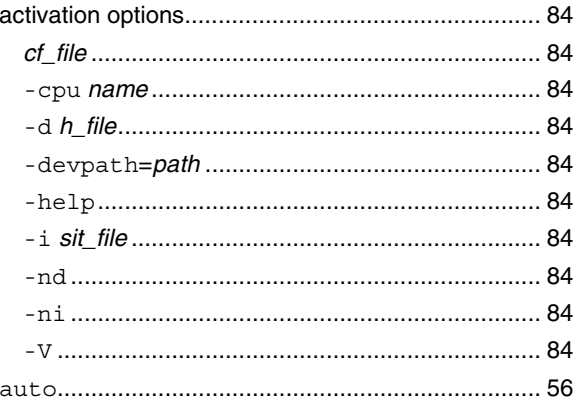

# $[C]$

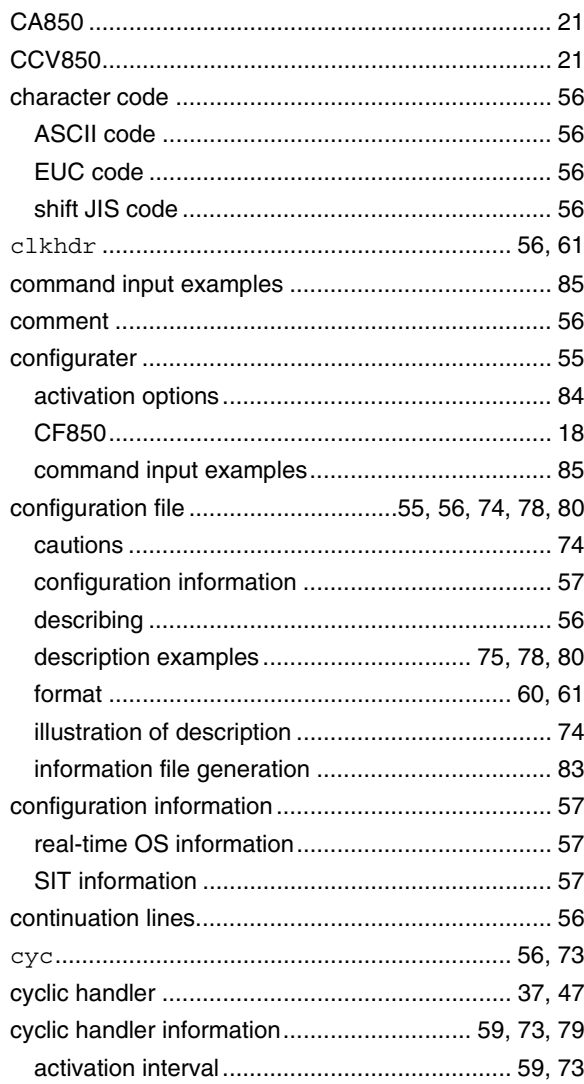

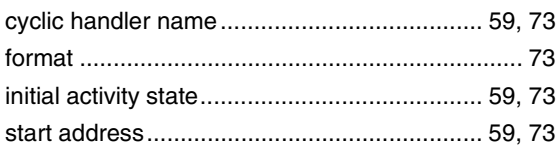

# $[{\mathsf{D}}] % \centering \includegraphics[width=\textwidth]{images/Traj_2.pdf} \caption{The figure shows the results of the estimators in the right panel.} \label{fig:Traj_2.pdf}$

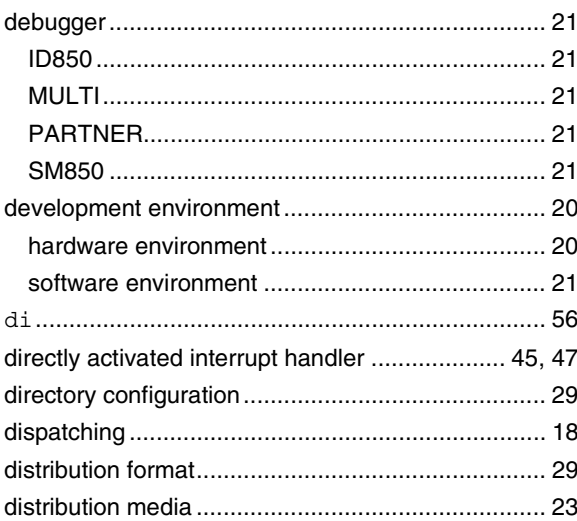

# $[E]$

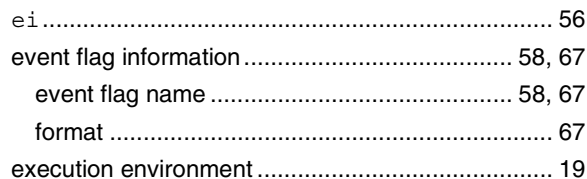

# $[{\mathsf F}]$

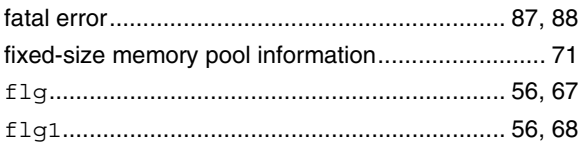

# $[H] \centering% \includegraphics[width=1.0\textwidth]{Figures/PN1.png} \caption{The 3D (a) and 4D (b) are the same as a function of the parameter $\Omega$. The left shows the same set of the parameter $\Omega$. The left shows the same set of $n$. The left shows the number of elements of the parameter $\Omega$. The right shows the number of elements of the parameter $\Omega$. The right shows the number of elements of the parameter $\Omega$. The right shows the number of elements of the parameter $\Omega$.} \label{fig:1}}$

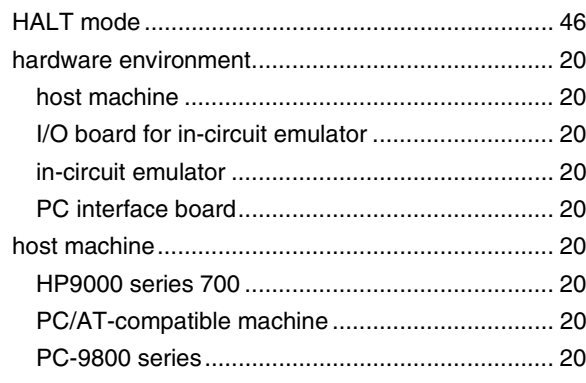

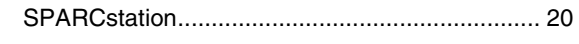

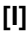

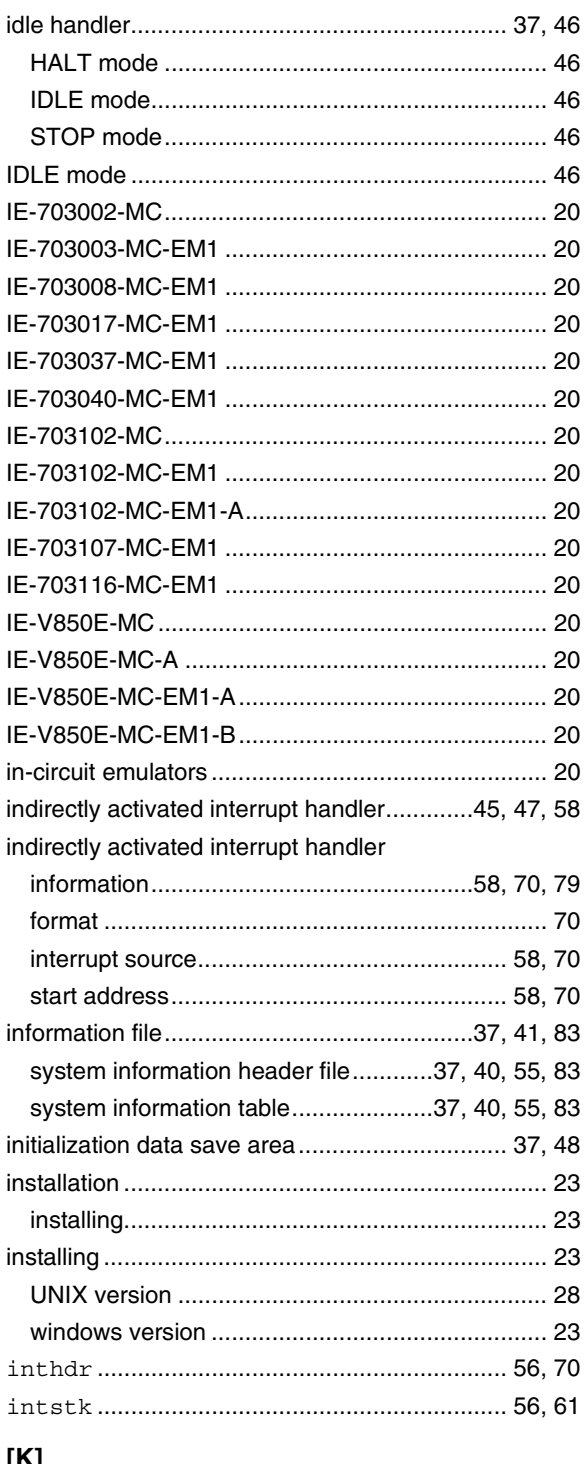

# [K]

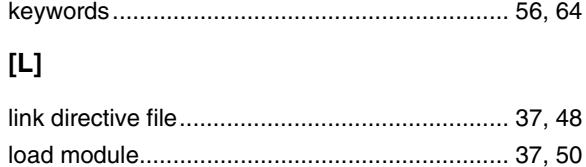

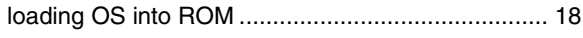

# $[\mathsf{M}]$

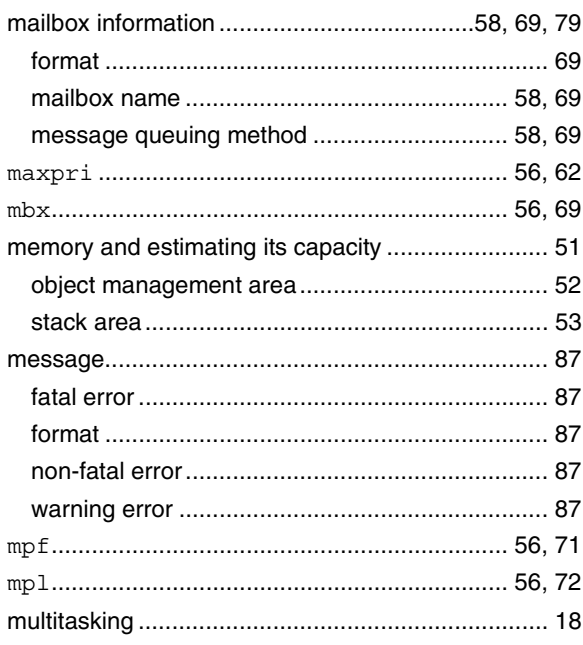

# $[{\sf N}]$

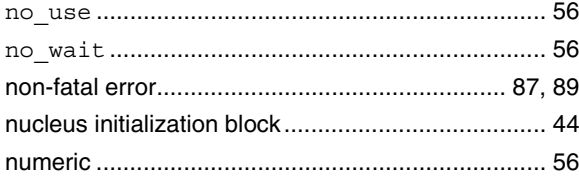

# $[O]$

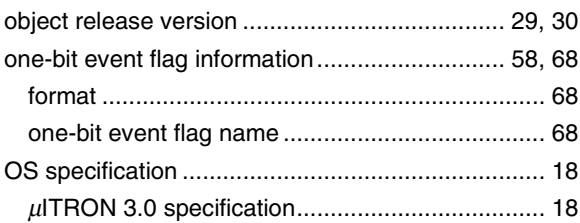

# $\left[\text{P}\right]$

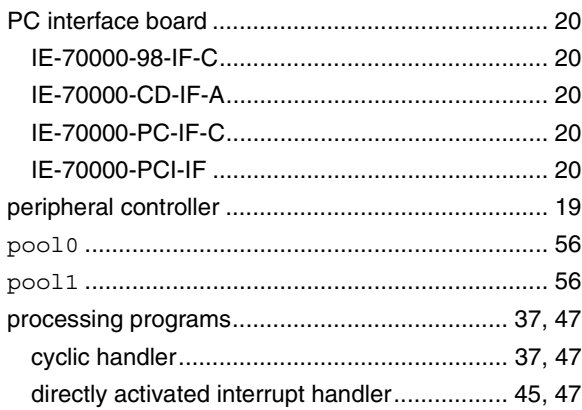

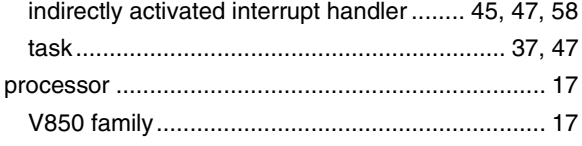

# **[R]**

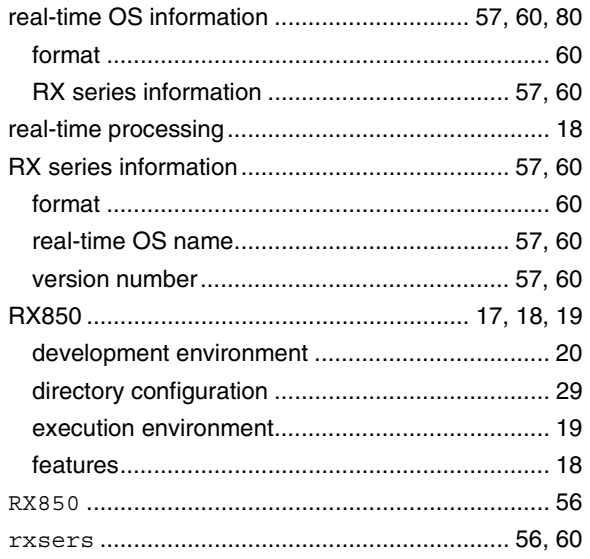

# **[S]**

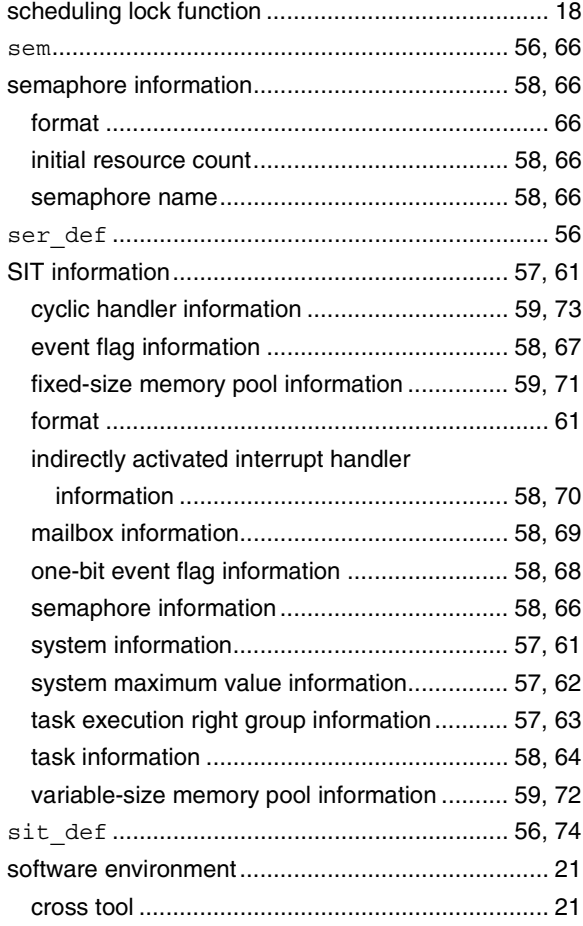

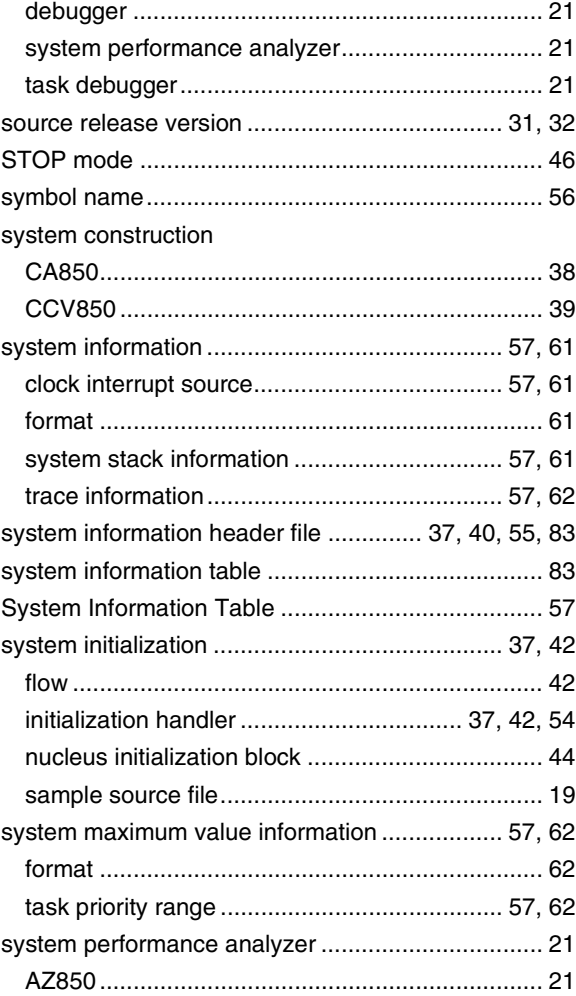

# **[T]**

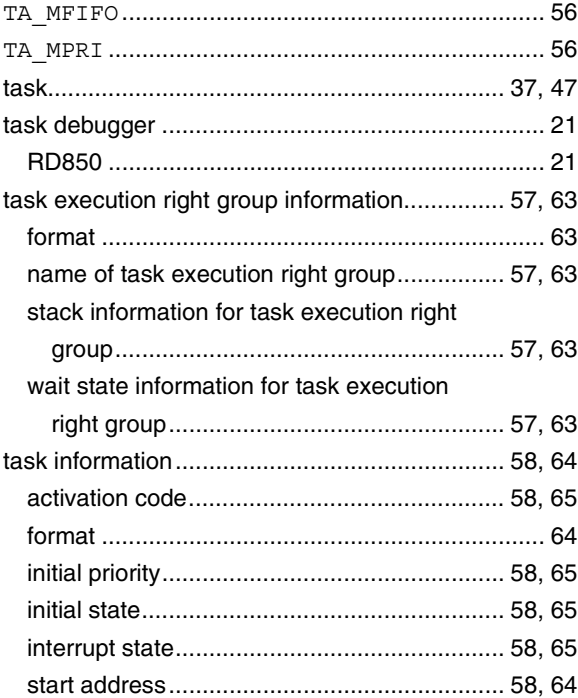

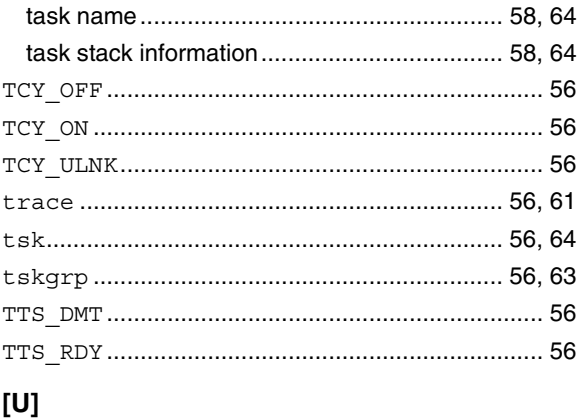

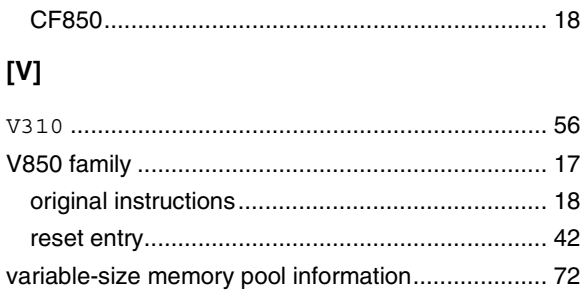

# $[W]$

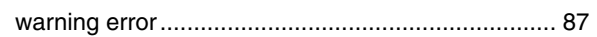

# **APPENDIX B REVISION HISTORY**

 $\star$ 

A history of revisions up to this edition is shown below. "Applied to:" indicates the chapters to which the revision was applied.

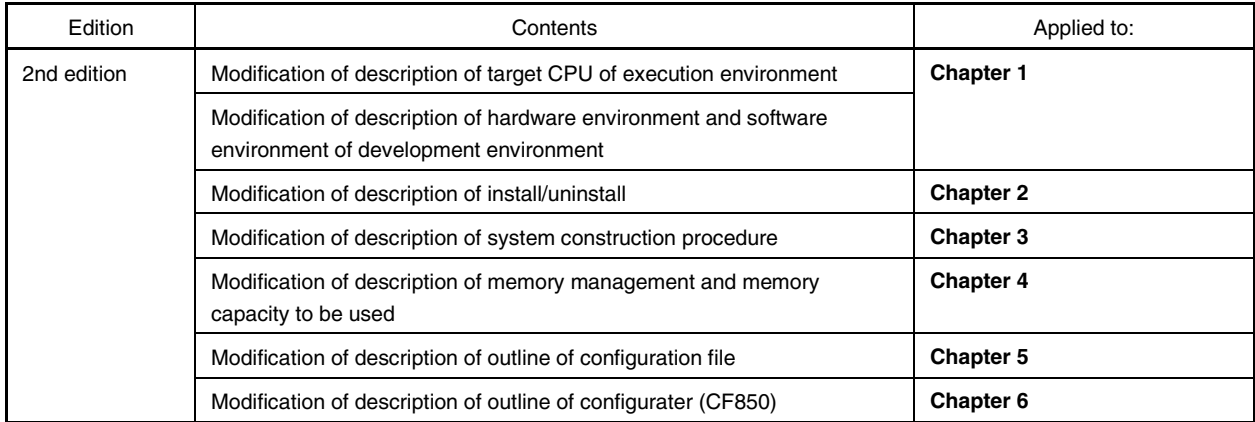

 $[MEMO]$ 

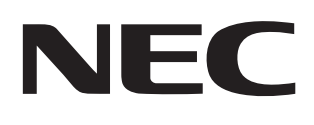

# **Facsimile Message**

Although NEC has taken all possible steps to ensure that the documentation supplied to our customers is complete, bug free and up-to-date, we readily accept that errors may occur. Despite all the care and precautions we've taken, you may encounter problems in the documentation. Please complete this form whenever you'd like to report errors or suggest improvements to us.

Tel. FAX

**Address** 

Name

From:

**Company** 

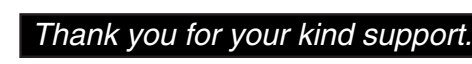

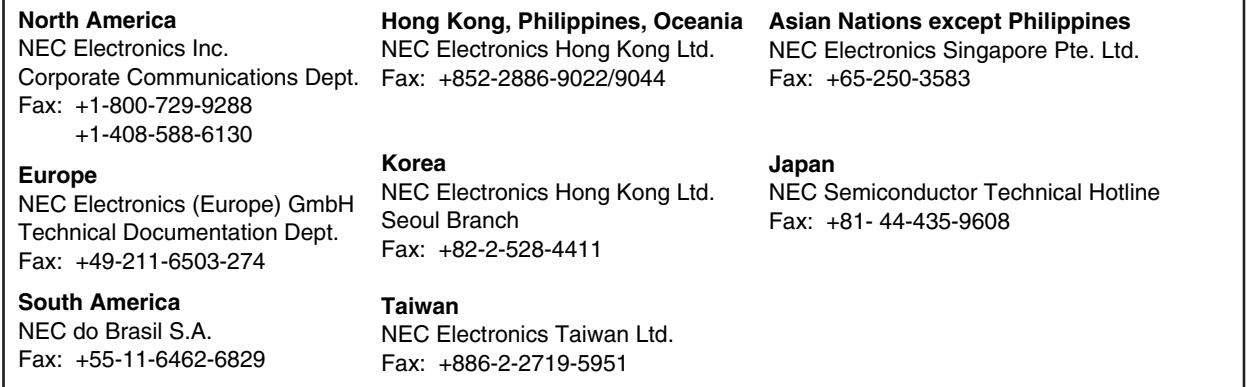

I would like to report the following error/make the following suggestion:

Document title: \_\_\_\_\_

Document number: Page number:

If possible, please fax the referenced page or drawing.

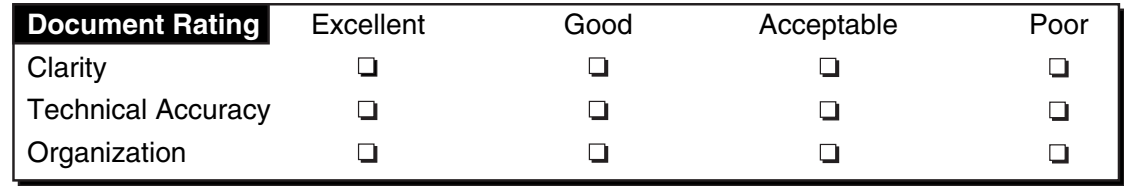